# Veritas NetBackup™ for NDMP 管理者ガイド

Windows、UNIX および Linux

リリース 9.0

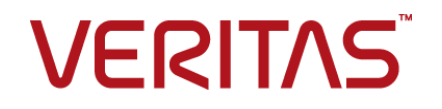

# Veritas NetBackup™ for NDMP 管理者ガイド

最終更新日: 2021-02-01

#### 法的通知と登録商標

Copyright © 2021 Veritas Technologies LLC. All rights reserved.

Veritas、Veritas ロゴ、NetBackup は、Veritas Technologies LLC または関連会社の米国および その他の国における商標または登録商標です。その他の会社名、製品名は各社の登録商標または 商標です。

この製品には、Veritas 社がサードパーティへの帰属を示す必要があるサードパーティ製ソフトウェ ア (「サードパーティ製プログラム」) が含まれる場合があります。サードパーティプログラムの一部は、 オープンソースまたはフリーソフトウェアライセンスで提供されます。本ソフトウェアに含まれる本使用 許諾契約は、オープンソースまたはフリーソフトウェアライセンスでお客様が有する権利または義務 を変更しないものとします。このVeritas製品に付属するサードパーティの法的通知文書は次の場所 で入手できます。

#### <https://www.veritas.com/about/legal/license-agreements>

本書に記載されている製品は、その使用、コピー、頒布、逆コンパイルおよびリバースエンジニアリ ングを制限するライセンスに基づいて頒布されます。Veritas Technologies LLC からの書面による 許可なく本書を複製することはできません。

本書は、現状のままで提供されるものであり、その商品性、特定目的への適合性、または不侵害の 暗黙的な保証を含む、明示的あるいは暗黙的な条件、表明、および保証はすべて免責されるものと します。ただし、これらの免責が法的に無効であるとされる場合を除きます。Veritas Technologies LLC およびその関連会社は、本書の提供、パフォーマンスまたは使用に関連する付随的または間 接的損害に対して、一切責任を負わないものとします。本書に記載の情報は、予告なく変更される 場合があります。

ライセンスソフトウェアおよび文書は、FAR 12.212 に定義される商用コンピュータソフトウェアと見な され、Veritasがオンプレミスまたはホスト型サービスとして提供するかを問わず、必要に応じて FAR 52.227-19 「商用コンピュータソフトウェア - 制限される権利 (Commercial Computer Software - Restricted Rights)」、DFARS 227.7202「商用コンピュータソフトウェアおよび商用コンピュータソフ トウェア文書 (Commercial Computer Software and Commercial Computer Software Documentation)」、およびそれらの後継の規制に定める制限される権利の対象となります。米国政 府によるライセンス対象ソフトウェアおよび資料の使用、修正、複製のリリース、実演、表示または開 示は、本使用許諾契約の条項に従ってのみ行われるものとします。

Veritas Technologies LLC 2625 Augustine Drive Santa Clara, CA 95054

<http://www.veritas.com>

#### テクニカルサポート

テクニカルサポートはグローバルにサポートセンターを管理しています。すべてのサポートサービス は、サポート契約と現在のエンタープライズテクニカルサポートポリシーに応じて提供されます。サ

ポート内容およびテクニカルサポートの利用方法に関する情報については、次のWebサイトにアク セスしてください。

<https://www.veritas.com/support>

次の URL で Veritas Account の情報を管理できます。

#### <https://my.veritas.com>

現在のサポート契約についてご不明な点がある場合は、次に示すお住まいの地域のサポート契約 管理チームに電子メールでお問い合わせください。

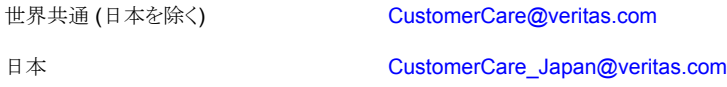

#### マニュアル

マニュアルの最新バージョンがあることを確認してください。各マニュアルには、2 ページ目に最終 更新日が記載されています。最新のマニュアルは、Veritasの Web サイトで入手できます。

<https://sort.veritas.com/documents>

#### マニュアルに対するご意見

お客様のご意見は弊社の財産です。改善点のご指摘やマニュアルの誤謬脱漏などの報告をお願 いします。その際には、マニュアルのタイトル、バージョン、章タイトル、セクションタイトルも合わせて ご報告ください。ご意見は次のアドレスに送信してください。

#### [NB.docs@veritas.com](mailto:NB.docs@veritas.com)

次の Veritas コミュニティサイトでマニュアルの情報を参照したり、質問したりすることもできます。

<http://www.veritas.com/community/>

#### Veritas Services and Operations Readiness Tools (SORT)

Veritas SORT (Service and Operations Readiness Tools) は、特定の時間がかかる管理タスク を自動化および簡素化するための情報とツールを提供するWebサイトです。製品によって異なりま すが、SORT はインストールとアップグレードの準備、データセンターにおけるリスクの識別、および 運用効率の向上を支援します。SORTがお客様の製品に提供できるサービスとツールについては、 次のデータシートを参照してください。

[https://sort.veritas.com/data/support/SORT\\_Data\\_Sheet.pdf](https://sort.veritas.com/data/support/SORT_Data_Sheet.pdf)

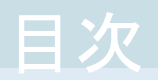

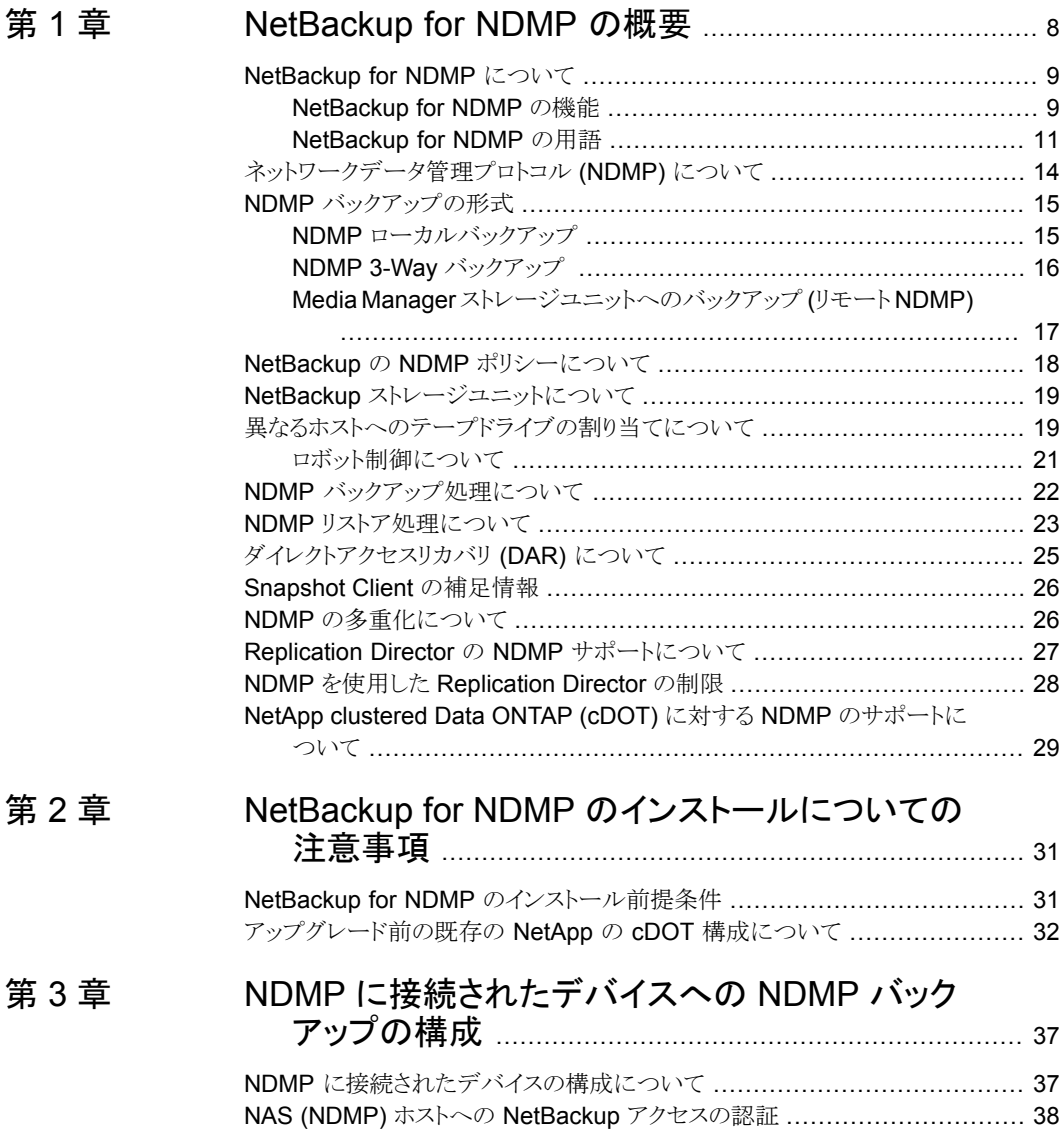

3-Way バックアップとリモート NDMP [のアクセス権について](#page-39-0) ...................... [40](#page-39-0)

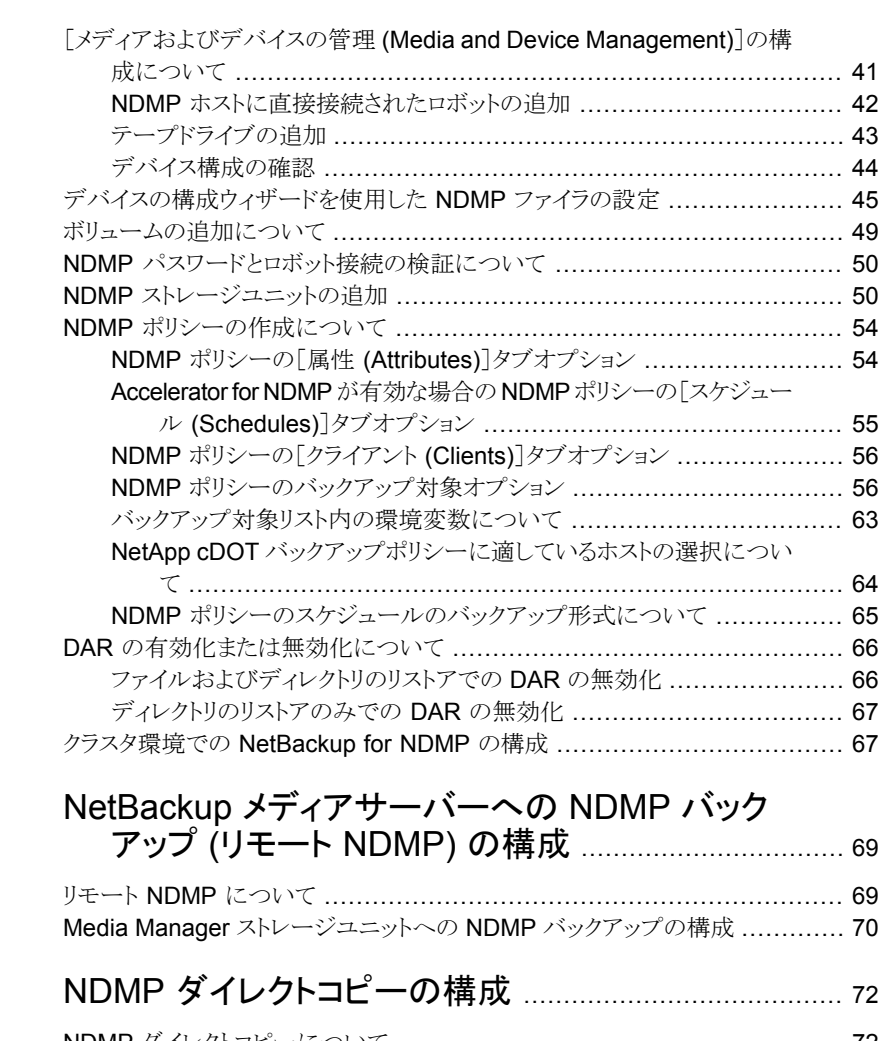

[第](#page-68-0)4章

[第](#page-71-0)5章

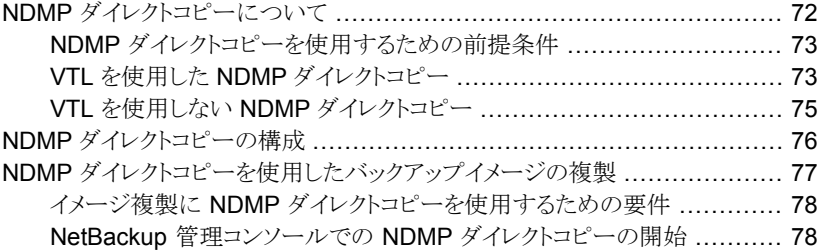

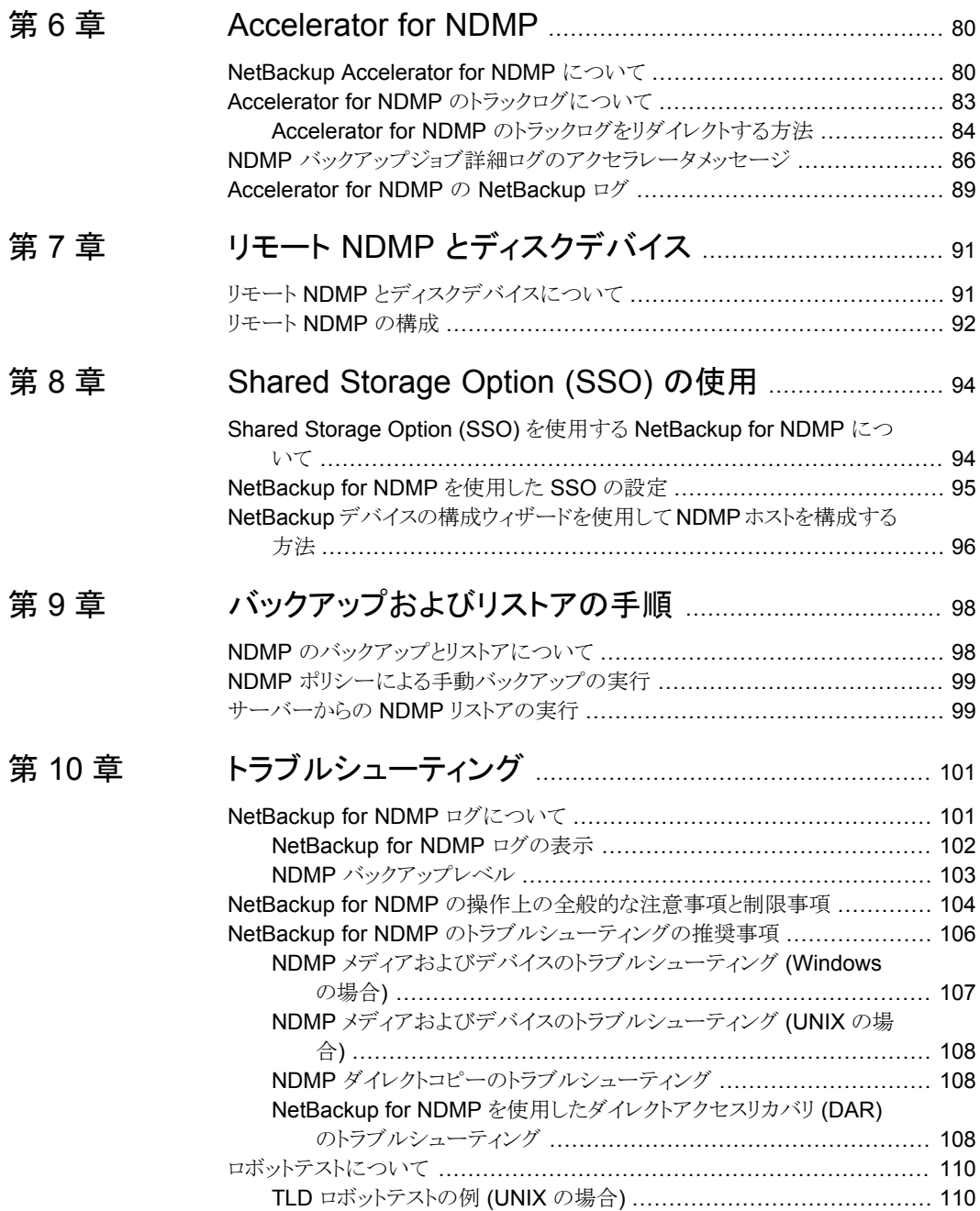

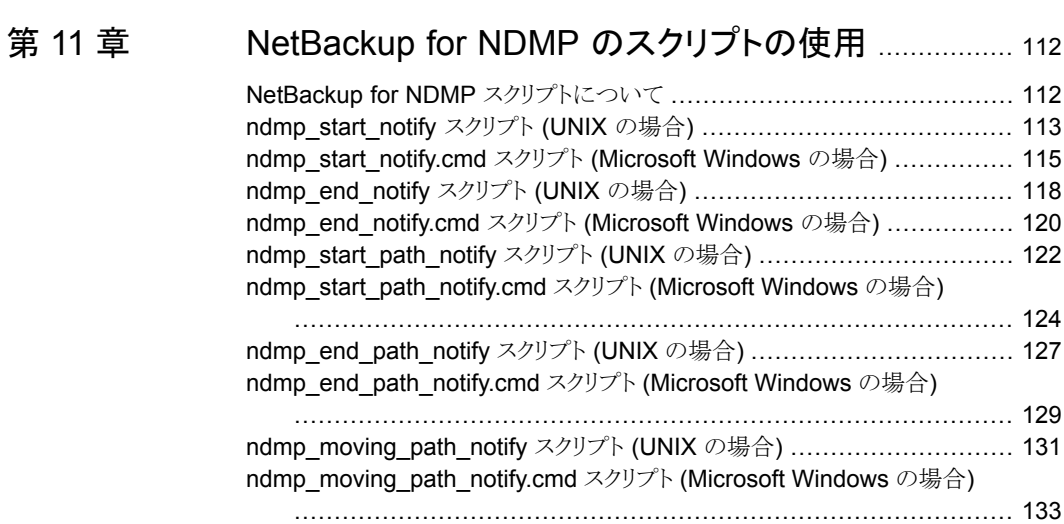

# <span id="page-7-0"></span>NetBackup for NDMP の概 要

この章では以下の項目について説明しています。

- **[NetBackup](#page-8-0) for NDMP について**
- [ネットワークデータ管理プロトコル](#page-13-0) (NDMP) について
- NDMP [バックアップの形式](#page-14-0)
- NetBackup の NDMP [ポリシーについて](#page-17-0)
- NetBackup [ストレージユニットについて](#page-18-0)
- [異なるホストへのテープドライブの割り当てについて](#page-18-1)
- NDMP [バックアップ処理について](#page-21-0)
- NDMP [リストア処理について](#page-22-0)
- [ダイレクトアクセスリカバリ](#page-24-0) (DAR) について
- Snapshot Client [の補足情報](#page-25-0)
- NDMP [の多重化について](#page-25-1)
- Replication Director の NDMP [サポートについて](#page-26-0)
- NDMP を使用した [Replication](#page-27-0) Director の制限
- **NetApp clustered Data ONTAP (cDOT) に対する NDMP** [のサポートについて](#page-28-0)

**1**

# **NetBackup for NDMP** について

<span id="page-8-1"></span><span id="page-8-0"></span>NetBackup for NDMP は、NetBackup のオプション製品です。Network Data Management Protocol (NDMP) を使用して、NetBackup で Network Attached Storage (NAS) システムのバックアップおよびリストアを開始および制御できます。

### NetBackup for NDMP の機能

次の表に NetBackup for NDMP の機能を示します。

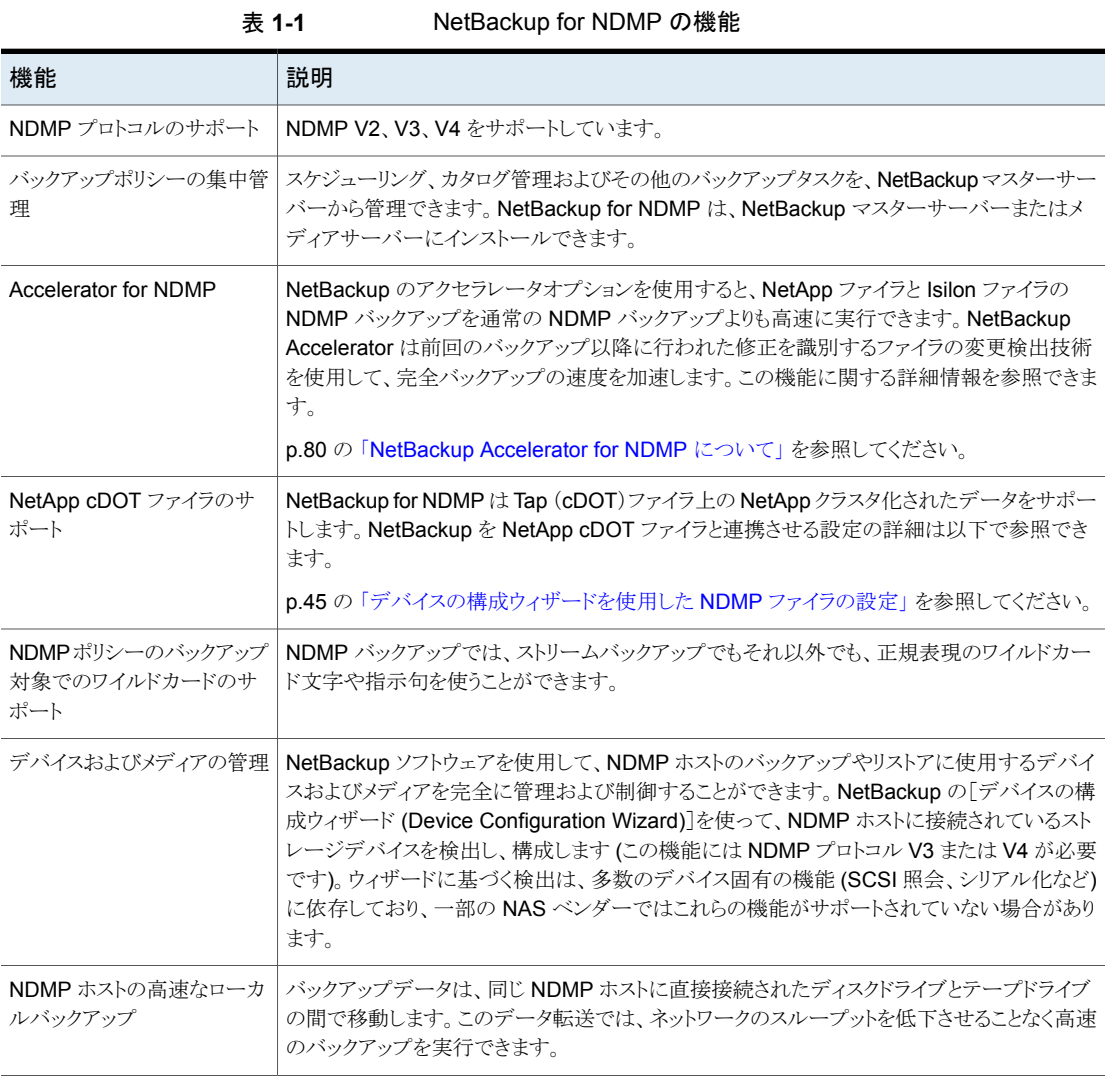

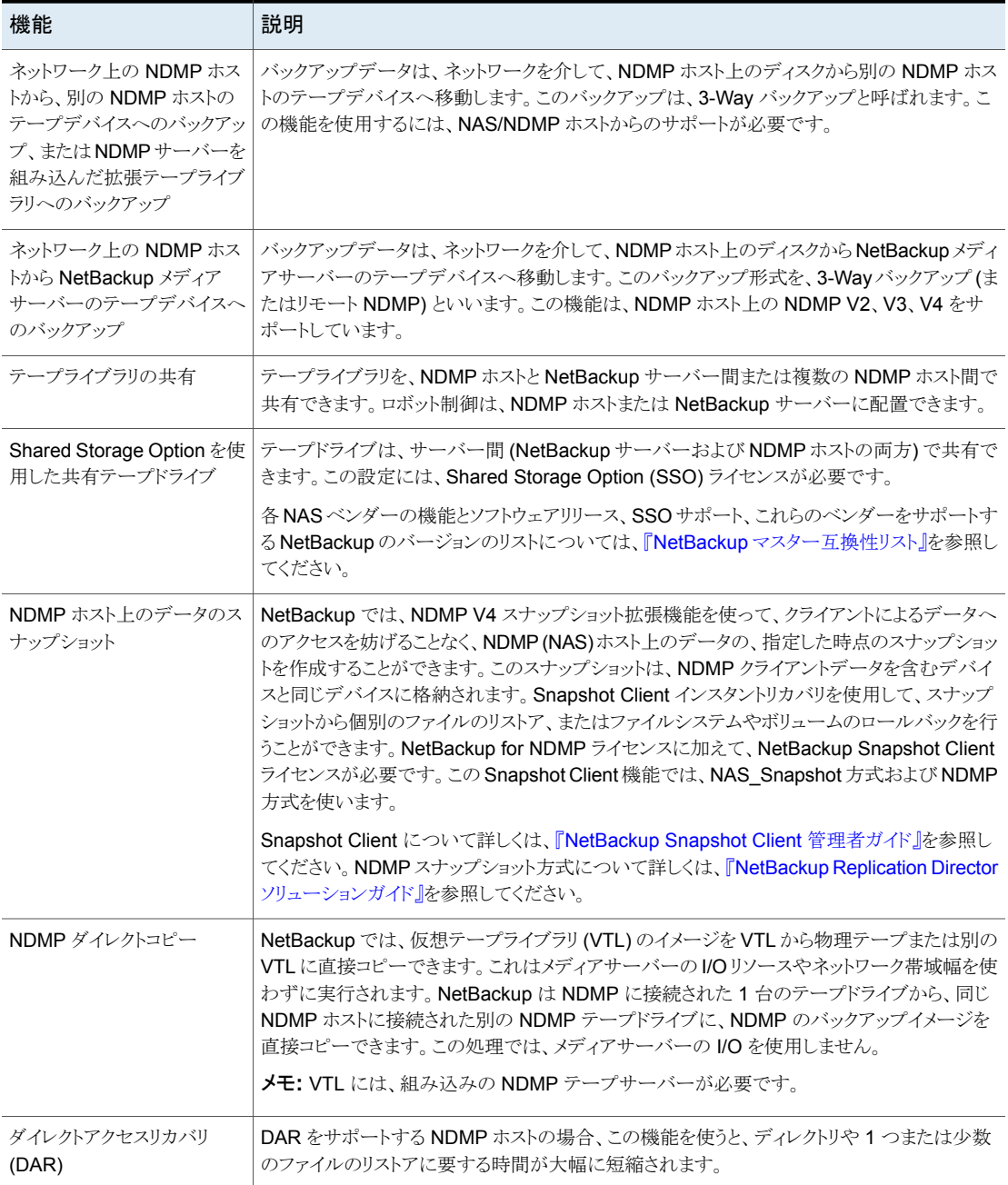

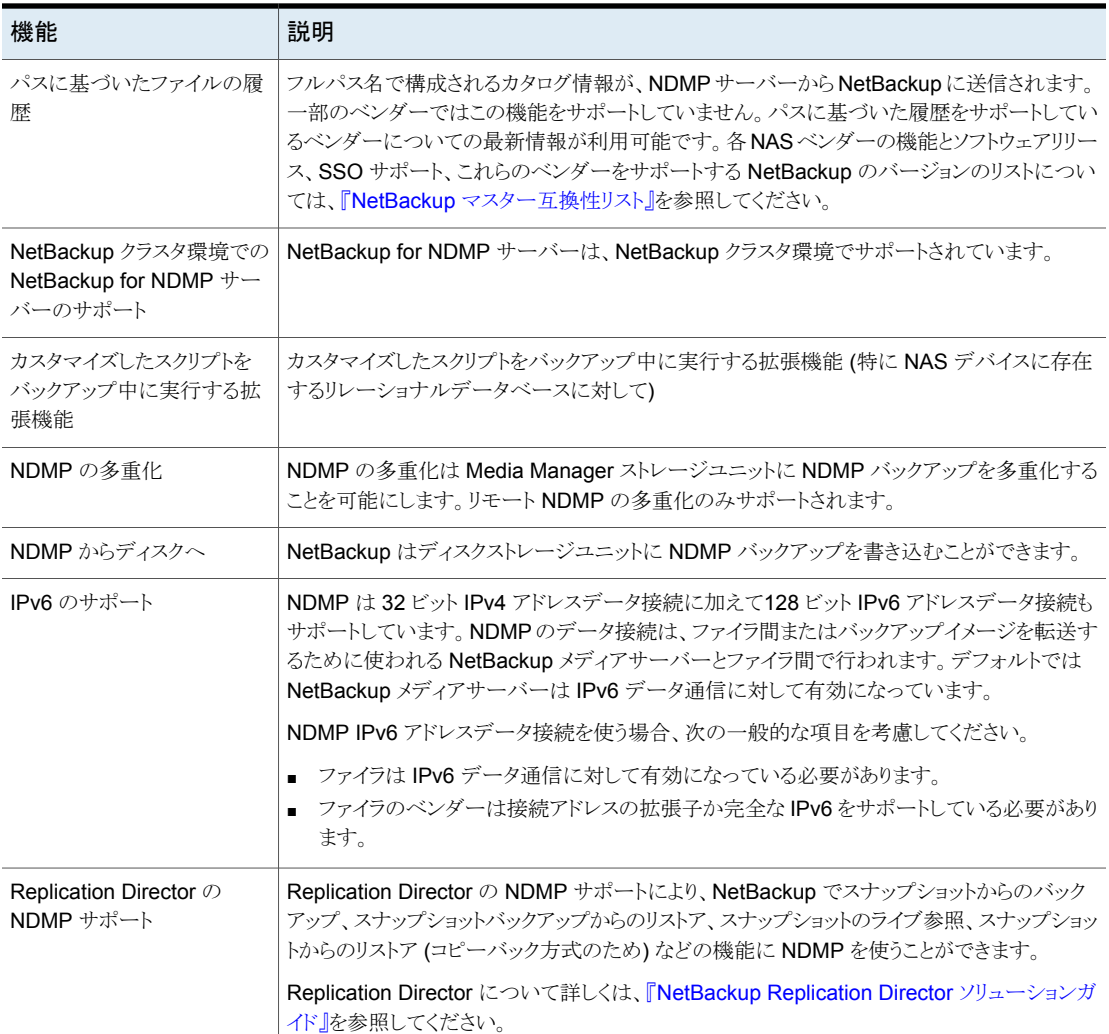

# NetBackup for NDMP の用語

<span id="page-10-0"></span>次の表に NetBackup for NDMP の用語を示します。他の NetBackup の用語について は、NetBackup ヘルプの NetBackup オンライン用語集を参照してください。

| 用語                                                              | 定義                                                                                                    |
|-----------------------------------------------------------------|----------------------------------------------------------------------------------------------------|
| ダイレクトアクセスリカバリ(DAR:<br>Direct Access Recovery)                   | DARはNDMPのデータサービスとテープサービスのオプション<br>の機能であり、リカバリ操作の実行時にセカンダリメディアの関連<br>する部分にのみアクセスする機能です。NDMPホストでは、要求<br>されたファイルのデータが記録されているテープの場所を特定<br>し、必要なデータだけが読み込まれます。これによって、リストア<br>に要する時間を、数時間から数分に短縮できます。                                                                                                    |
| NDMP(ネットワークデータ管理<br>プロトコル: Network Data<br>Management Protocol) | NDMP は広く使用されているプロトコルであり、NDMP 準拠の<br>バックアップアプリケーションは、このプロトコルを介して NDMP<br>ホスト上のバックアップおよびリストアを制御できます。                                                                                                    |
| NDMP クライアント (NDMP<br>client)                                    | NDMP サーバーアプリケーションのクライアントとなる NDMP 準<br>拠のバックアップアプリケーション(データ管理アプリケーションま<br>たはDMAとも呼ばれます)。NDMPサーバーアプリケーションに<br>コマンドを送信し、NDMPホスト上のバックアップおよびリストアを<br>制御します。                                                                                                    |
|                                                                 | NetBackup for NDMP では、NetBackup が NDMP クライアン<br>トとして機能することができます。                                                                                                    |
| NetBackup for NDMP サー<br>バー (NetBackup for NDMP<br>server)      | NetBackup for NDMP サーバーとは、NetBackup for NDMP<br>ソフトウェアがインストールされている NetBackup マスターサー<br>バーまたはメディアサーバーです。                                                                                                    |
| NDMP ホスト (NDMP host)                                            | HTTP、FTP、CIFS または NFS プロトコルを使用しているクライ<br>アントに、ファイルを提供する NAS システム。 NDMP ホストは、<br>NDMPサーバーアプリケーションを実行して、バックアップタスク<br>およびリストアタスクを構成および実行するために、NDMPクライ<br>アントバックアップソフトウェアと通信します。NAS システムは、<br>ネットワーク内またはインターネットを介して、高速かつマルチプ<br>ロトコルに対応したファイルアクセス機能と、コストパフォーマンス<br>の高いデータ格納機能をワークステーションおよびサーバーに<br>提供します。 |
|                                                                 | NetBackup 構成内では、NDMP ホストは NetBackup のクライ<br>アントと見なされます。ただし、NDMP ホスト上に NetBackupク<br>ライアントソフトウェアはインストールされません。                                                                                                    |

表 **1-2** 用語

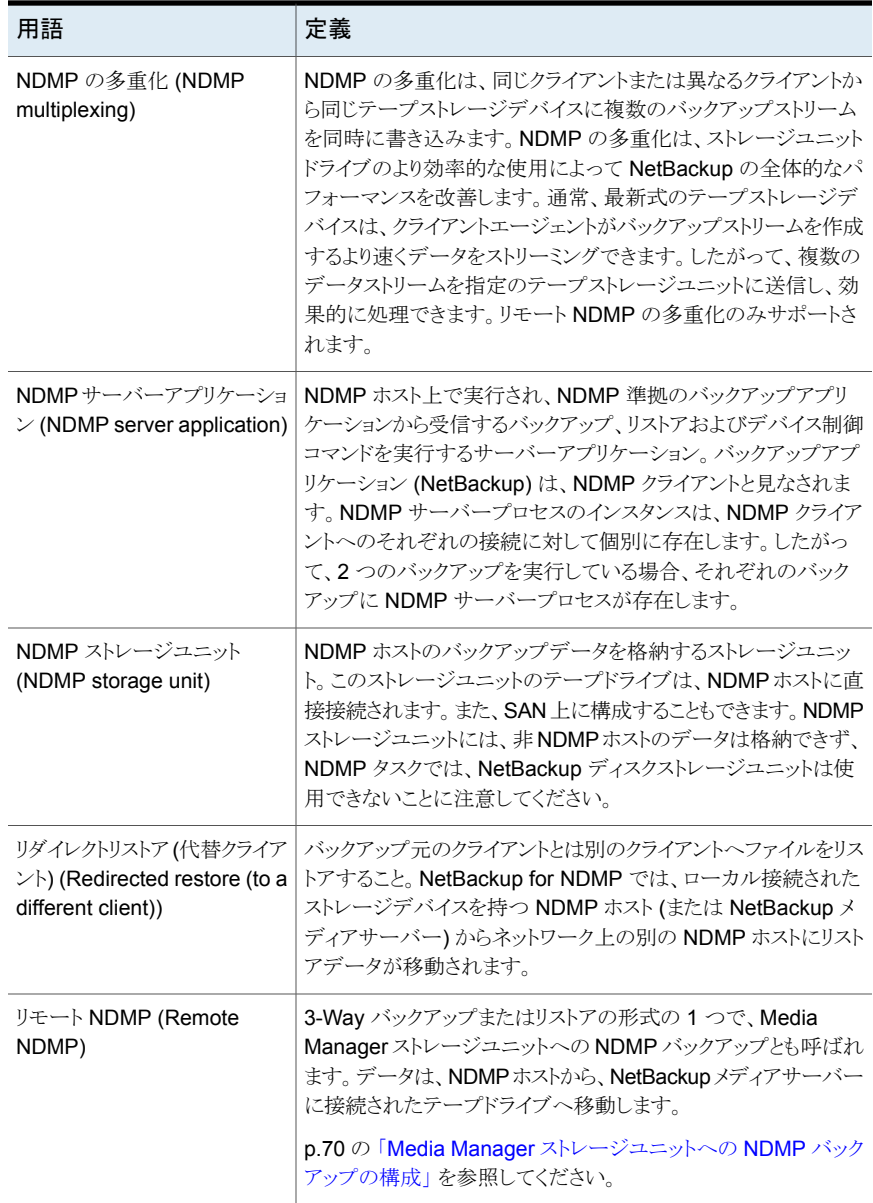

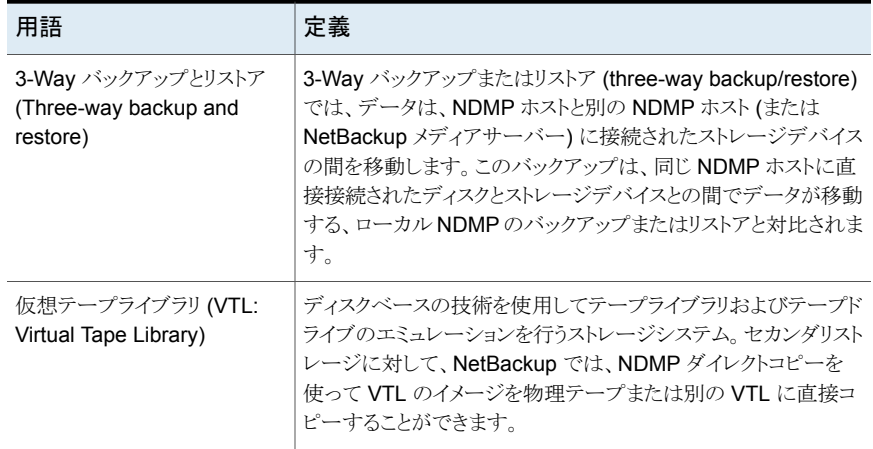

# ネットワークデータ管理プロトコル **(NDMP)** について

<span id="page-13-0"></span>NDMP は、NDMP 準拠のバックアップアプリケーションを使用して、NDMP サーバーア プリケーションを実行する NDMP ホストのバックアップおよびリストアを制御するために広 く使用されているプロトコルです。

NDMP アーキテクチャは、クライアントとサーバーのモデルに準拠しています。

- NetBackup for NDMP がインストールされた NetBackup マスターサーバーまたはメ ディアサーバーを、NetBackup for NDMP サーバーと呼びます。
- NDMP サーバーアプリケーションが存在するホストを、NDMP ホストと呼びます。
- NetBackup ソフトウェアは、NDMP サーバーアプリケーションのクライアントとして機 能します。NetBackup for NDMP では、NetBackup が NDMP クライアントとして機 能することができます。一方、NDMP ホストは NetBackup クライアントとして機能しま す。

次の図に、相互のクライアントとしての NDMP と NetBackup ホストの例を示します。

図 **1-1** 相互のクライアントとしての NDMP および NetBackup ホスト

<span id="page-14-2"></span>NDMP ホスト NDMP ホスト NDMP ホストは、NetBackup クライアントとして機能します。 ネットワーク NetBackup for NDMP サーバー NetBackup for NDMP がインストール されている NetBackup マスターサーバー またはメディアサーバー。

NetBackup for NDMP サーバーは、 NDMP クライアントとして機能します。 注意: NDMP ホスト上に NetBackup ソフトウェアは インストールされていません。

# **NDMP** バックアップの形式

<span id="page-14-0"></span>NDMP ホストの NDMP サーバーアプリケーションは、NDMP クライアント (NetBackup) からのコマンドに従って、NDMP ホストのバックアップおよびリストアを行います。バック アップは、次の任意の方法で実行できます。

- NDMP ローカルバックアップ p.15 の「NDMP [ローカルバックアップ」](#page-14-1)を参照してください。
- NDMP 3-Way バックアップ p.16 の「NDMP 3-Way [バックアップ](#page-15-0)」を参照してください。
- <span id="page-14-1"></span>■ NetBackup サーバーの Media Manager ストレージユニットへのバックアップ p.17 の 「Media Manager [ストレージユニットへのバックアップ](#page-16-0) (リモート NDMP)」 を 参照してください。

#### NDMP ローカルバックアップ

NDMP ローカルバックアップを使う場合、NetBackup for NDMP サーバーがバックアッ プを開始します。データは、NDMP ホストのディスクから同じホストに接続されたストレー ジデバイスまたは SAN で利用できるストレージデバイスに移動します。

次の図に、NDMP ローカルバックアップとリストアの例を示します。

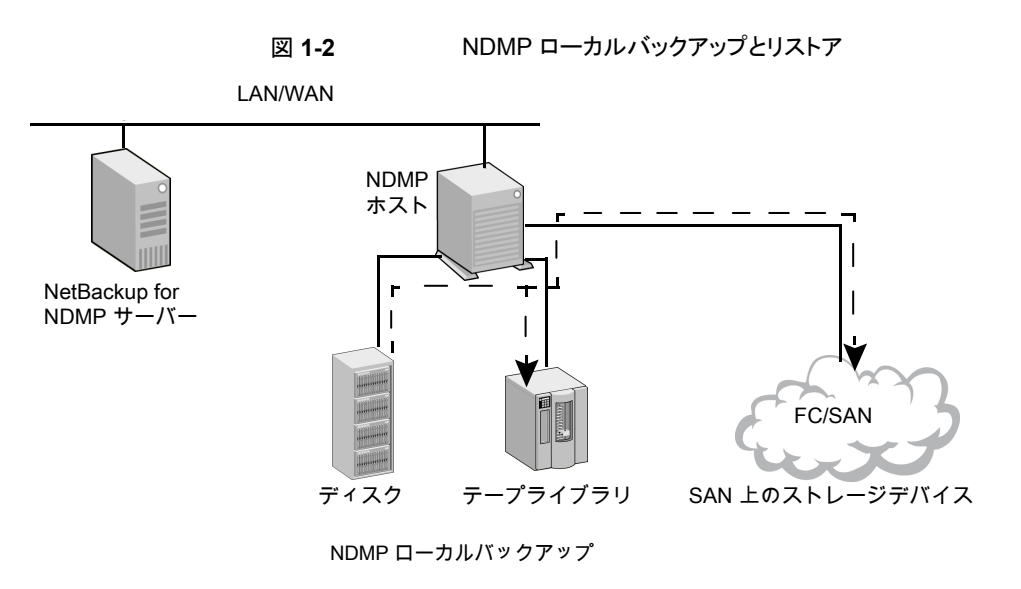

データは、ディスクから同じ NDMP ホスト上のテープ、または ディスクから SAN 上のテープデバイスへ移動します。バックアップ データは、ローカルネットワークを介して送信されません。

<span id="page-15-0"></span>テープドライブは、NDMP 形式のストレージユニットに存在する 必要があります。

# NDMP 3-Way バックアップ

NDMP 3-Way バックアップを使う場合は、NetBackup for NDMP サーバーがバックアッ プを開始します。データは、ネットワークを介して、NDMPホストからローカルネットワーク 上の別の NDMP ホストに接続されたストレージデバイス、または SAN 上で利用可能な ストレージデバイスに移動します。

次の図に、NDMP 3-Way バックアップとリストアの例を示します。

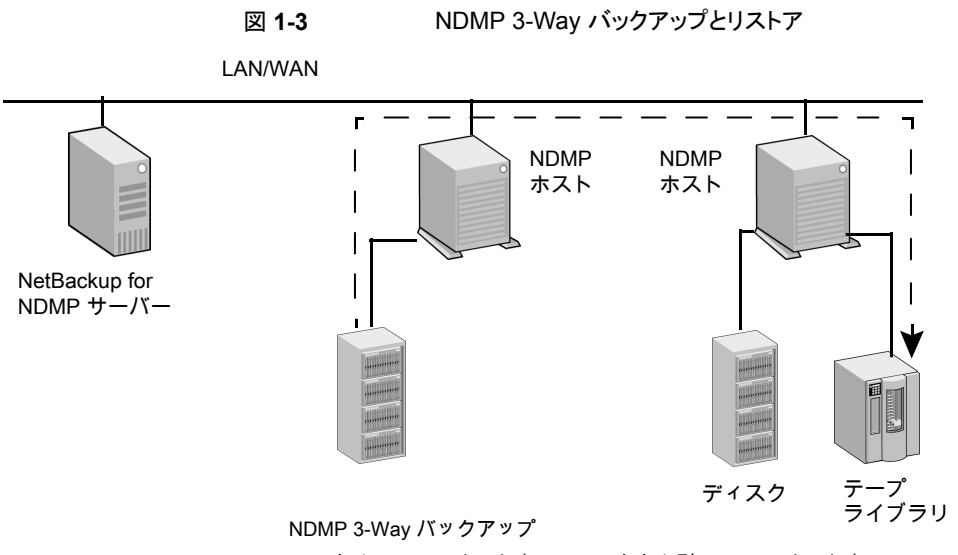

データは、NDMP ホスト上のディスクから別の NDMP ホスト上の テープデバイスへ移動します。バックアップデータは、ローカル ネットワークを介して送信されます。 テープドライブは、NDMP 形式のストレージユニットに存在する

<span id="page-16-0"></span>必要があります。

### Media Manager ストレージユニットへのバックアップ (リモート NDMP)

このバックアップ方式では、データは、ネットワークを介して、NDMPホストからNetBackup メディアサーバーに接続されている Media Manager 形式のストレージデバイス、または SAN 上で利用可能な Media Manager 形式のストレージデバイスへ移動します。 NetBackup ドライブは、NDMP ストレージユニットではなく、Media Manager ストレージ ユニットに存在する必要があります。

次の図に、Media Manager デバイス (リモート NDMP) への NDMP バックアップの例を 示します。

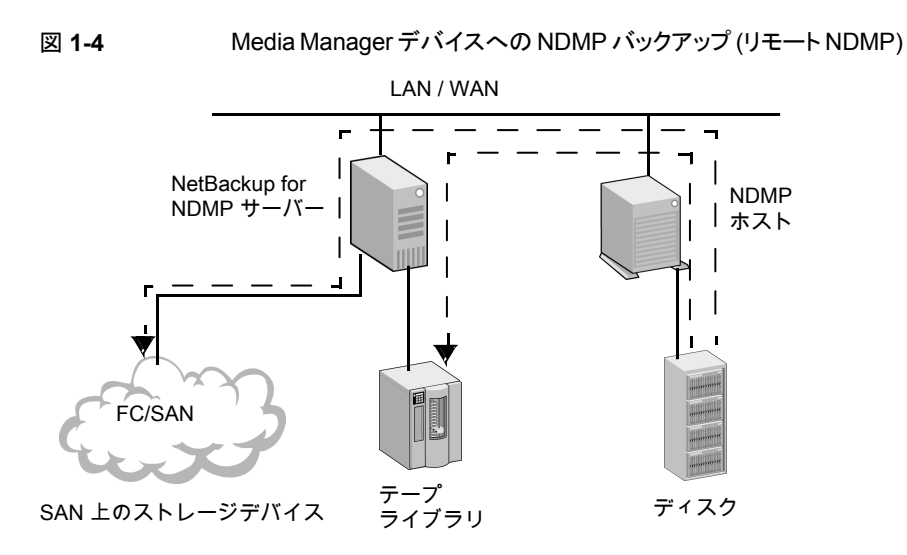

<span id="page-17-0"></span>NetBackup サーバーに接続された Media Manager ストレージユニットへのバックアップ データは、NDMP ホストから NetBackup メディアサーバー上のドライブ、または SAN 上の ドライブへ移動します。バックアップデータは、ローカルネットワークを介して送信されます。 注意: NetBackup ドライブは、Media Manager 形式のストレージユニットに存在する必要が あります。

## **NetBackup** の **NDMP** ポリシーについて

NetBackup for NDMP のインストールおよび構成を行った後、NetBackup 内に NDMP ポリシーを作成して、バックアップをスケジュールできます。

NDMP ポリシーには、1 つ以上の NetBackup クライアントを含めることができます。各 NetBackup クライアントは、NDMP ホストである必要があります。

p.15 の 図 [1-1](#page-14-2) を参照してください。

NDMP ホストには、NetBackup ソフトウェアをインストールしないでください。

NDMP ポリシーのスケジュールで指定可能なバックアップ形式は、完全バックアップ、累 積増分バックアップまたは差分増分バックアップのいずれかです。ユーザー主導のバッ クアップおよびアーカイブは、NDMP プロトコルにより許可されていないため、実行でき ません。

NDMP ホストのバックアップデータのリストアは、次の条件を満たすすべての NetBackup メディアサーバーから開始できます。

- 同じ NetBackup ストレージドメインに存在する。
- バックアップを実行したメディアサーバーと同じ NetBackup マスターサーバーを使用 する。

データは、バックアップ元の NDMP ホストまたは別の NDMP ホストにリストアできます。

<span id="page-18-0"></span>NDMP ポリシーでは、NDMP ストレージユニットまたは Media Manager ストレージユニッ トのいずれかを使用できます。

# **NetBackup** ストレージユニットについて

NetBackup では、次のいずれかのストレージユニットが使用されます。

■ NDMP 形式のストレージユニット (ローカルバックアップまたは 3-Way バックアップ 用)

NDMP ホストのデータを次のデバイスにバックアップする場合、NetBackup では NDMP 形式のストレージユニットが必要です。

- NDMP ホストに接続されたデバイス
- SAN 上で NDMP ホストによって利用可能なデバイス

NDMP ストレージユニットには、スタンドアロンドライブまたはロボットドライブを格納で きます。ロボット制御は、TLD (テープライブラリ DLT) または ACS ロボット形式に含 めることができます。

■ Media Manager ストレージユニット (NetBackup メディアサーバーに接続されている デバイスへのバックアップ用)

NDMP ホストのデータを次のデバイスにバックアップする場合は、Media Manager 形式のストレージユニットに構成されたドライブを使用できます。

- NetBackup for NDMP サーバーに接続されたデバイス
- <span id="page-18-1"></span>■ SAN 上でサーバーによって利用可能なデバイス

NDMP バックアップの場合、Media Manager 形式のストレージユニットのドライブは NDMP データ専用にする必要はありません。NDMP クライアントのバックアップに加 えて、通常の(非 NDMP) NetBackup クライアントのバックアップを格納できます。

# 異なるホストへのテープドライブの割り当てについて

ロボットテープドライブは、NDMP ホストと NetBackup サーバーに分けることができます。 以下の図に、次の構成を使う NDMP ストレージユニットと非 NDMP ストレージユニットを 示します。

■ テープドライブ 1、3 および 5 が、NDMP ホストに接続されている。これらは、NDMP バックアップ (ローカルまたは 3-Way) で利用可能な NDMP ストレージユニットに存 在する。

これらのドライブを制御するコマンドは、NetBackup for NDMP サーバーから発行さ れ、ネットワーク上の NDMP 接続を介して送信されます。送信された NDMP コマン

ドは、各 NDMP ホストの NDMP サーバーアプリケーションによってローカルドライブ の SCSI コマンドに変換されます。

- テープドライブ 2 および 4 が、NetBackup サーバーに接続されている。これらは非 NDMP ストレージユニットに存在し、NetBackup サーバー上の他のドライブと同じ方 法で制御される。ストレージユニットの形式に応じて、これらのドライブを次の用途に 使用できます。
	- NetBackup の非 NDMP クライアント。
	- Media Manager ストレージユニットのテープドライブの場合、NDMP (ローカルま たは 3-Way) と非 NDMP バックアップの両方に使うことができます。 次の図では、ドライブ 4 を除くすべてのテープドライブが NDMP バックアップに使わ れます。

図 **1-5** NDMP および非 NDMP のストレージユニット

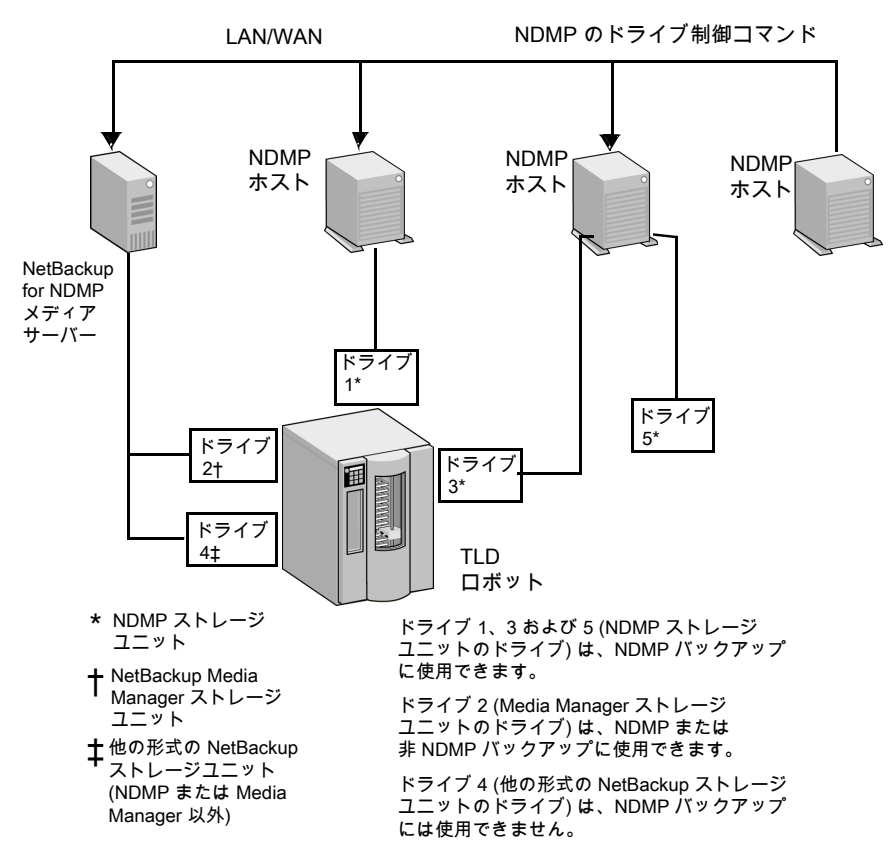

### ロボット制御について

<span id="page-20-0"></span>ロボット制御は、NDMP ホストまたは NetBackup サーバーに接続できます。

次の図に、コマンドが NetBackup によってネットワークで NDMP ホストに送信され、次 に NDMP ホストからロボットに送信される処理を示します。

図 **1-6** NDMP ホストに接続されたロボット制御

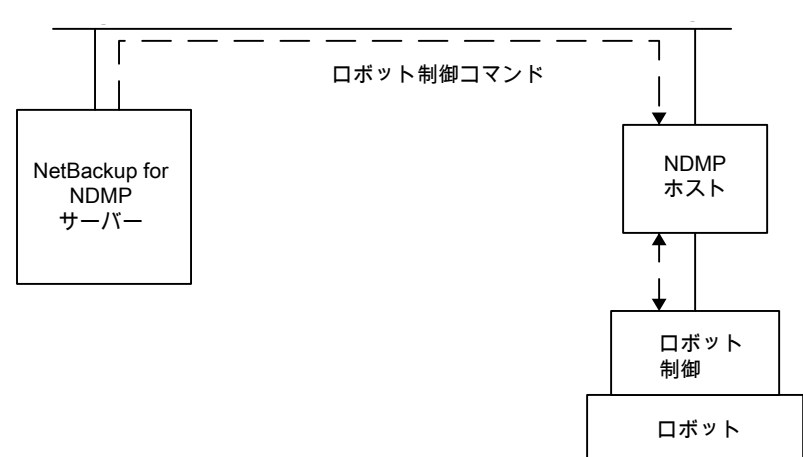

次の図に、ロボットが NetBackup サーバー上の他のロボットと同じ方法で、どのように制 御されるかを示します。

```
図 1-7 NetBackup サーバーに接続されたロボット制御
```
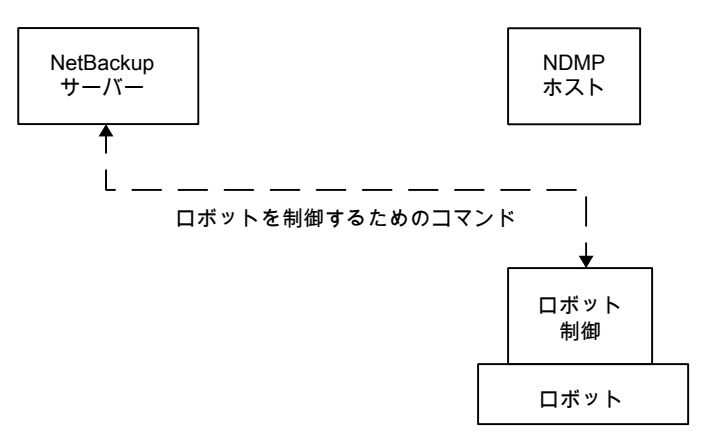

# **NDMP** バックアップ処理について

<span id="page-21-0"></span>バックアップ中には、次のイベントが示されている順序で発生します。

- NetBackup は、バックアップに使うテープのメディア ID を Enterprise Media Manager (EMM) から取得します。その後、ltid にテープのマウント要求を送信します。
- 目的のテープをストレージデバイスにマウントするのに必要なNDMP(SCSIロボット) コマンドが、NetBackup for NDMP サーバーの 1tid から送信されます。
- NDMP サーバーアプリケーションでテープへのバックアップを行うために必要な NDMP コマンドが、NetBackup から送信されます。バックアップデータの移動方法 は、次のいずれかです。
	- NDMP ホストのローカルディスクとテープドライブとの間での移動
	- ストレージデバイスが接続されていない NDMP ホストからローカル接続されたス トレージデバイスを持つ NDMP ホスト (または NetBackup メディアサーバー) へ の、ネットワークを介した移動 (3-Way バックアップ)
- バックアップされたファイルの情報が、NDMP サーバーアプリケーションから NetBackup for NDMP サーバーへ送信されます。この情報は、NetBackup のファイ ルデータベースに格納されます。
- バックアップの動作状態が、NDMP サーバーアプリケーションから NetBackup for NDMP サーバーへ送信されます。

次の図に、NDMP バックアップに関する NetBackup 処理を示します。

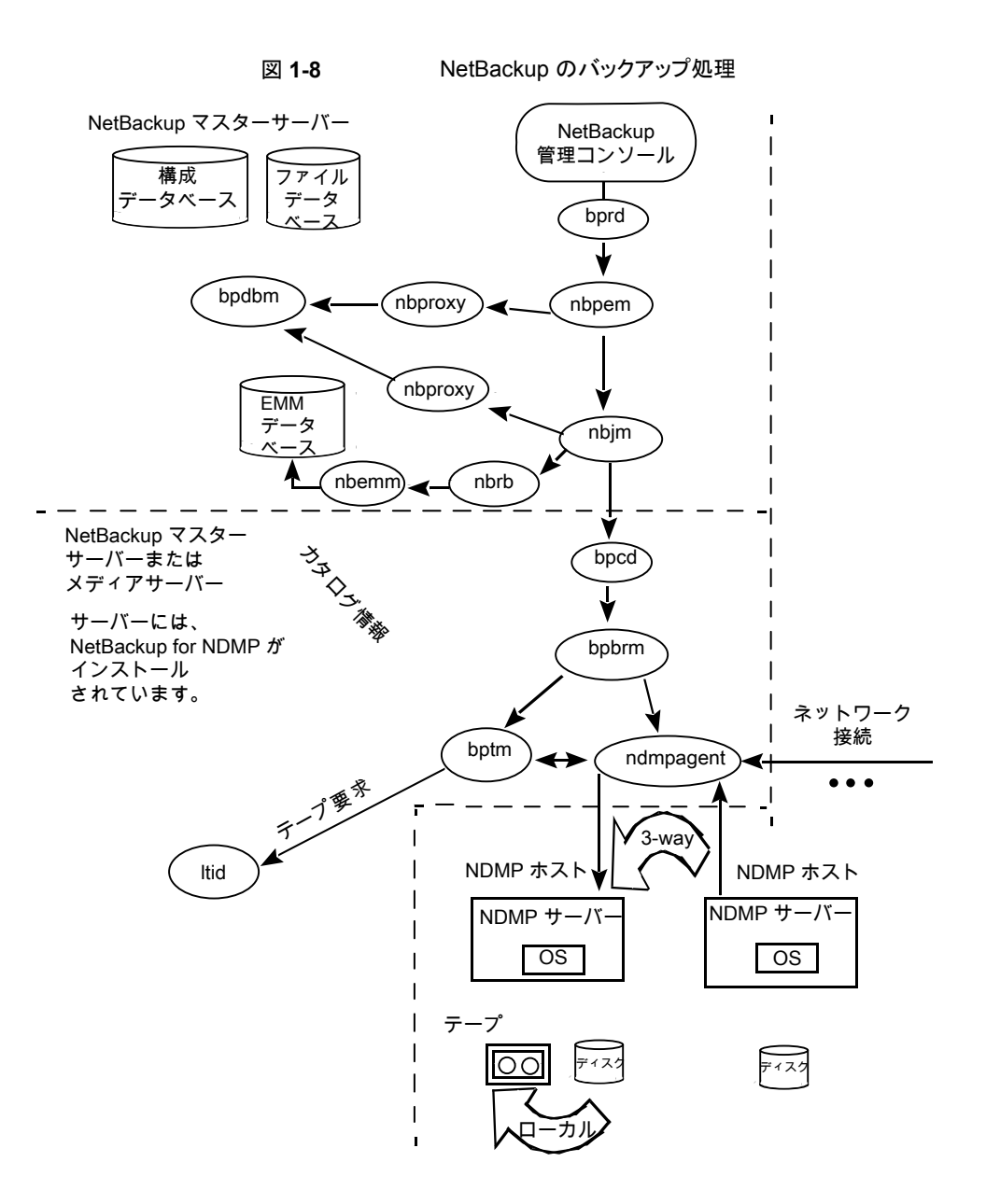

# **NDMP** リストア処理について

<span id="page-22-0"></span>NDMPプロトコルの設計上、NetBackupサーバー(マスターサーバーまたはメディアサー バー) の管理者だけが、NDMP バックアップからファイルをリストアできます。リストアの実 行時、管理者は、標準のバックアップイメージに対する場合と同様に、NDMP イメージか らファイルカタログを表示してファイルを選択します。

リストア中には、次のイベントが示されている順序で発生します。

- NetBackup for NDMP サーバーは、Enterprise Media Manager (EMM) データ ベース内でバックアップが含まれるテープを検索し、ltid にそのテープのマウント要 求を発行します。
- 目的のテープをストレージデバイスにロードするのに必要な NDMP コマンドが、 NetBackup for NDMP サーバーの ltid から送信されます。
- NDMP サーバーアプリケーションでディスクへのリストアを行うために必要な NDMP コマンドが、NetBackup から送信されます。リストアデータの移動方法は、次のいず れかです。
	- テープドライブからローカルディスクへの移動 (テープドライブとディスクは同じ NDMP ホスト上に存在する)
	- ローカル接続されたストレージデバイスを持つ NDMP ホスト (または NetBackup メディアサーバー) から別の NDMP ホストへの、ネットワークを介した移動 (3-Way バックアップまたはリストア)
- リストアの動作状態が、NDMP サーバーアプリケーションから NetBackup for NDMP サーバーへ送信されます。

次の図に、NDMP のリストアに関連する NetBackup 処理を示します。

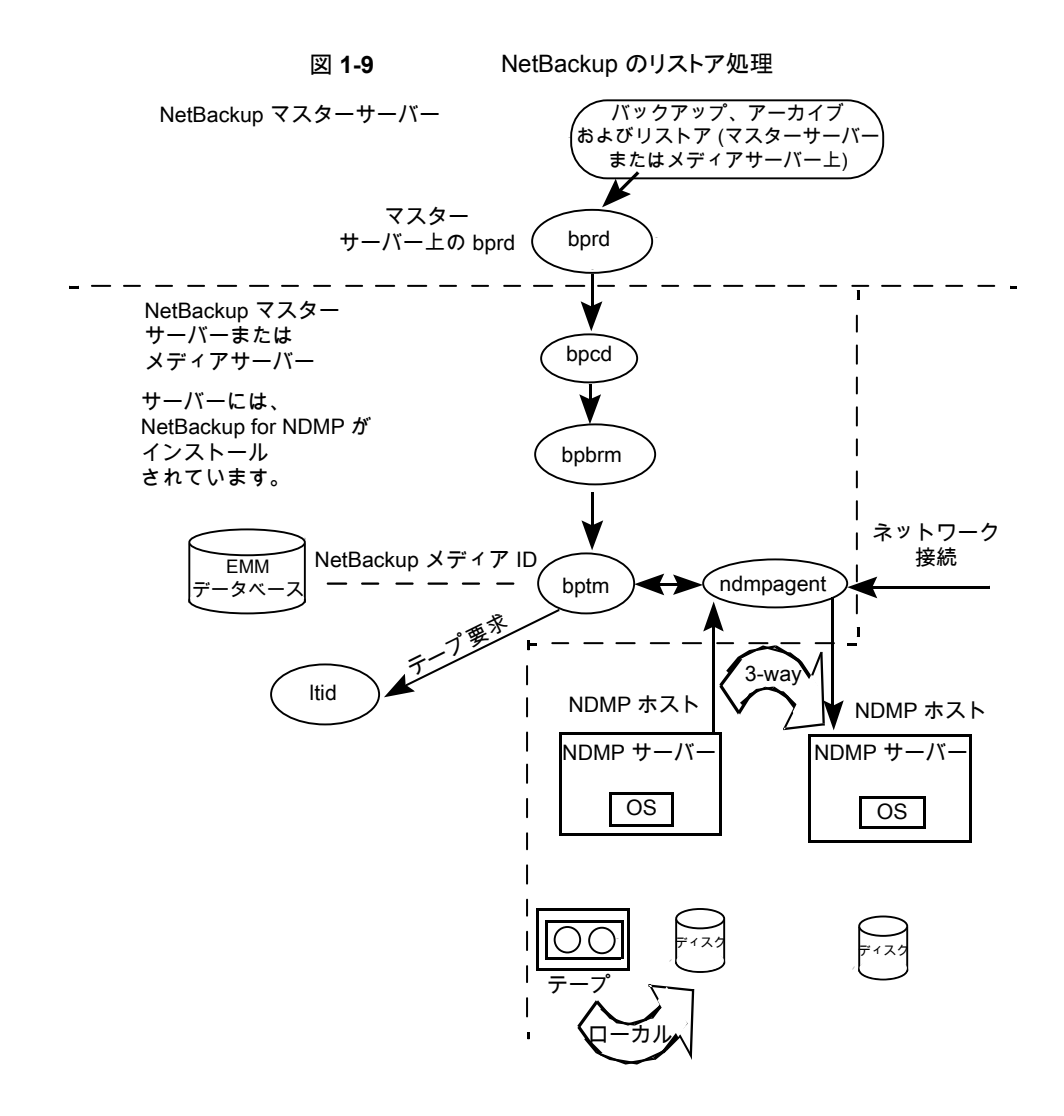

# ダイレクトアクセスリカバリ **(DAR)** について

<span id="page-24-0"></span>NetBackup では、ダイレクトアクセスリカバリ (DAR) を使用して、バックアップイメージか らディレクトリまたは個別のファイルをリストアします。DAR を使用することで、ファイルお よびディレクトリのリストアに要する時間を大幅に短縮できます。DARはデフォルトで有効 になっています。構成する必要はありません。

DAR を使った場合、NDMP ホストでは、要求されたファイルのデータが記録されている 場所が特定されます。これらのファイルで必要なデータだけが読み込まれます。リストア するファイルごとに、DAR の使用でリストアに要する時間が短縮されるかどうかが、

NetBackup によって自動的に判断されます。リストアがより高速になる場合だけ DAR を 有効にします。

NetBackup for NDMP で DAR を使う場合の前提条件は次のとおりです。

- NDMP サーバーアプリケーションが存在する NDMP ホストは、DAR をサポートして いる必要があります。
- NetBackup 4.5 GA 以上で、バイナリ形式 (デフォルト) のカタログが必要です。

DAR が使用される場合および DAR を無効にする方法についての詳細が利用可能で す。

<span id="page-25-0"></span>p.66 の 「DAR [の有効化または無効化について」](#page-65-0) を参照してください。

## **Snapshot Client** の補足情報

Snapshot Client の補足情報については、『[NetBackup](http://www.veritas.com/docs/DOC5332) Snapshot Client 管理者ガイ [ド』を](http://www.veritas.com/docs/DOC5332)参照してください。

追加情報については、『NetBackup Snapshot Client Configuration』を参照してくださ い。

<http://www.veritas.com/docs/000081320>

『Snapshot Client Configuration』は次の情報を含んでいます。

- サポートされているオペレーティングシステムおよび周辺機器の最新のリスト
- <span id="page-25-1"></span>■ NAS\_Snapshot 方式でサポートされる NAS ベンダーのリスト
- SAN デバイスの構成と、NetBackup のオフホストデータムーバーバックアップの設 定に関する項 (3pc.conf および mover.conf ファイルの作成手順を含む)

### **NDMP** の多重化について

NDMP の多重化は、同じクライアントまたは異なるクライアントから同じテープストレージ デバイスに複数のバックアップストリームを同時に書き込みます。NDMP の多重化は、リ モート NDMP のみサポートし、テープストレージデバイスのよりよい使用によって NetBackup の全体的なパフォーマンスを改善します。通常、最新式のテープストレージ デバイスは、クライアントエージェントがバックアップストリームを作成するより速くデータを ストリーミングできます。したがって、複数のデータストリームを指定のテープストレージユ ニットに送信し、効果的に処理できます。

NDMP サーバーを備えたネットワーク接続ストレージ (NAS) デバイスは、NetBackup ク ライアントに類似しているバックアップストリームを生成するエージェントです。多重化は NDMP バックアップのために必要ですが、これは NAS デバイスがバックアップストリーム を作成する速度が限られるためです。多くの場合、これらのバックアップストリームは、テー プストレージデバイスがストリームを消費し、書き込むよりも非常に遅いです。

NDMP の多重化は次のメリットを提供します。

- 複数のバックアップは同じテープへ書き込み、同時に実行できます。この処理は多く のテープデバイスを使用する必要性を減らすことができます。
- 単一のテープストレージデバイスに並列実行バックアップを書き込むことによってバッ クアップ時間が減ります。
- 多くのテープストレージデバイスでは、データがそれらに速い転送速度でストリーミン グされることを必要とします。データが十分に速くストリーミングされないと、それらが効 率的に動作せず、極度に消耗する可能性があります。

NDMP の多重化を実装する場合、次の一般的な項目を考慮してください。

- NDMP の多重化には、Media Manager テープストレージユニットのみ使うことができ ます。
- NDMP のバックアップとリストアの多重化は、リモート NDMP のみサポートします。リ モート NDMP は、メディアサーバーを経由することによってバックアップストリームを 処理します。
- NDMP ローカルと NDMP 3-Way のバックアップとリストアは NDMP の多重化でサ ポートされません。各方法はメディアサーバーを経由せずにバックアップストリームを 処理します。
- 合成バックアップはサポートされません。
- テープデバイスのみサポートされます。
- ディスクストレージデバイスはサポートされません。
- NDMP バックアップと非 NDMP バックアップの組合せは、同じ MPX バックアップグ ループに存在できます。
- ファイルとディレクトリの DAR が許可されます。
- <span id="page-26-0"></span>■ NDMP の多重化は VTL と PTL の両方で機能します。ただし、VTL ユーザーは追 加のストリームを取り扱うために仮想テープデバイスを追加できるので NDMP の多重 化を通常使いません。
- NDMP の多重化されたバックアップの場合、ストレージユニットとポリシースケジュー ルの multiplex 値は 1 より大きい値に設定する必要があります。

# **Replication Director** の **NDMP** サポートについて

NDMP は、スナップショットのバックアップ、参照、およびリストアに使用できます。 Replication Director を使用し、NDMP を使用するバックアップポリシーを作成すること の利点は、NetBackup がこれらの処理を実行するためにマウントする必要があるのがプ ライマリデータのみであることです。

<span id="page-27-0"></span>NDMP と Replication Director の連携について詳しくは、『[NetBackup](http://www.veritas.com/docs/DOC5332) Replication Director [ソリューションガイド』を](http://www.veritas.com/docs/DOC5332)参照してください。

# **NDMP** を使用した **Replication Director** の制限

Replication Director で使用する NDMP を構成する前に、次の制限事項を考慮します。

- Solaris x86 OS オペレーティングシステムはサポートされません。
- NDMP データ形式のイメージのコピーでは、[コピーを複数作成する (Multiple copies)]の NetBackup ポリシーオプションはサポートされません。
- Windows クライアントでは、[一時ファイル名を使用してファイルをリストア (Restore the file using a temporary filename)]リストアオプションはサポートされません。
- NDMP「データムーバー (Data Mover)]が有効になっている「MS-Windows」または [標準 (Standard)]ポリシーでは、ローカルファイルシステムへのリストアはサポートさ れません。
- qtree が同じバックアップ対象リストにある場合は、qtree とボリュームの両方を含めな いでください。ET3190411; 6/10/13
- backupid ごとにスナップショットの 1 つの NDMP バックアップのみ許可されます。
- [スナップショットからのインデックス]操作は、Replication Director の設定でのみサ ポートされますが、NDMP データムーバーが有効化された標準ポリシーまたは Microsoft Windows のポリシーもサポートされません。

メモ**:** [スナップショットからのインデックス (Index From Snapshot)]操作は、AIX お よび HP-UX プラットフォームで実行されているメディアサーバーではサポートされま せん。この操作は、Linux、Windows、Solaris メディアサーバーでのみサポートされ ます。サポート対象のオペレーティングシステムについて詳しくは、[NetBackup](http://www.netbackup.com/compatibility) マス [ター互換性リストを](http://www.netbackup.com/compatibility)参照してください。

メモ**:** [スナップショットからのインデックス]操作は、NetApp ONTAP 7 モードではサ ポートされません。

■ 最後の完全スケジュールまたは増分スケジュールの後で NDMP ポリシーに変更を 加えた場合 (バックアップ対象の追加または削除を行った場合など) には、次の増分 スケジュールで、変更されたコンテンツだけが取得されるのではなく、スナップショット のコンテンツ全体が取得されます。しかし、その次の増分スケジュールでは、想定ど おり、変更されたコンテンツのみが取得されます。

# **NetApp clustered Data ONTAP (cDOT)** に対する **NDMP** のサポートについて

<span id="page-28-0"></span>以下、このトピックで使われる用語を説明します。

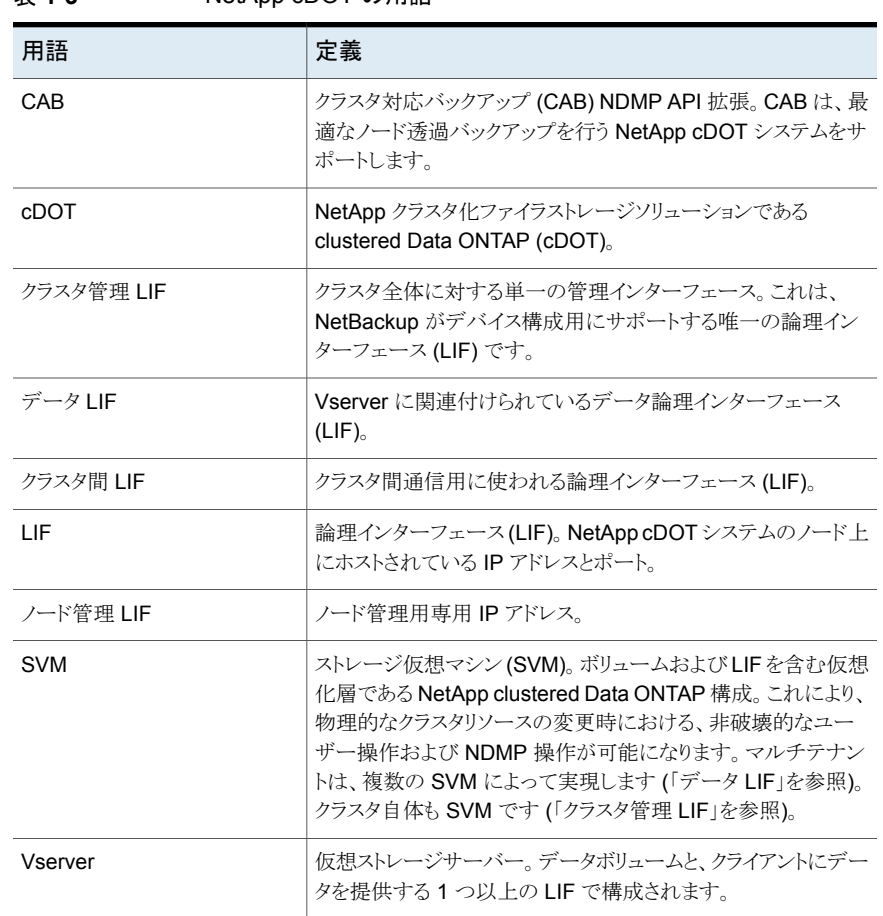

#### 表 **1-3** NetApp cDOT の用語

NetBackup では、NetApp cDOT クラスタを、SVM スコープの NDMP モード (Vserver 対応モードとも呼ばれます) で実行することを推奨しています。

NetBackup は、CAB 拡張を使用して NetApp cDOT FlexVol ボリュームの最適なバッ クアップ、リストア、複製をサポートします。NetApp cDOT サーバー (Vserver 対応モー ドで実行)は、ボリュームとテープドライブについての一意の場所情報(親和性) を提供し ます。この親和性情報を使って、NetBackup は、ボリュームおよびテープドライブが同じ 親和性を共有している場合は、3-Way またはリモートバックアップではなくローカルバッ

クアップを実行します。異なるノードにホストされている複数のボリュームが同じジョブを使 用してバックアップまたはリストアする場合、NetBackup は、ローカルバックアップを実行 する必要があれば (および、それが可能であれば) ドライブパスを切り替えます。

メモ**:** NetApp 無制限ボリュームは、標準ポリシー形式を使ってバックアップおよびリストア できます。

メモ**:** クラスタ管理 LIF をホストしていないクラスタの各ノード用にクラスタ間 LIF は少なく とも 1 つ必要です。これは、3-Way およびリモートバックアップには必須です。クラスタ間 LIF を指定しなければ、クラスタ管理 LIF と同じノードにホストされていないボリュームに 対する 3-Way バックアップおよびリモートバックアップはすべて失敗します。NetBackup はこれらの LIF に直接アクセスしないため、それらのクレデンシャルを必要としません。

# <span id="page-30-0"></span>NetBackup for NDMP のイ ンストールについての注意 事項

この章では以下の項目について説明しています。

- <span id="page-30-1"></span>■ NetBackup for NDMP [のインストール前提条件](#page-30-1)
- [アップグレード前の既存の](#page-31-0) NetApp の cDOT 構成について

# **NetBackup for NDMP** のインストール前提条件

NetBackup をインストールして NetBackup for NDMP のライセンスを追加する前に、次 の項目に注意してください。

**2**

■ NetBackup for NDMP の機能は、NetBackup サーバーソフトウェアがインストール されるときにインストールされます。個別のインストール手順は必要ありません。ただ し、NetBackup for NDMP を使用するには、有効なライセンスを入力する必要があり ます。

メモ**:** NetBackup for NDMP サーバーがマスターサーバーでない場合は、マスター サーバー上にも NDMP ライセンスをインストールします。

クラスタ環境では、クラスタ内の各ノードでライセンスを追加する手順を実行します。ま ずアクティブノードを凍結し、インストール中に移行が行われないようにします。インス トール完了後にアクティブノードを解凍します。サービスグループの凍結または解凍 方法については、実行しているクラスタソフトウェア用の『[NetBackup](http://www.veritas.com/docs/DOC5332) High Availability [管理者ガイド』で](http://www.veritas.com/docs/DOC5332)クラスタ化に関する項を参照してください。

ライセンスの管理について詳しくは、『NetBackup [管理者ガイド](http://www.veritas.com/docs/DOC5332) Vol. 1』を参照してく ださい。

メモ**:** NetBackup for NDMP は、完全版の NetBackup 製品から個別にアンインス トールすることはできません。

完全版の NetBackup 製品をアンインストールする場合は、NetBackup for NDMP のバックアップがクライアントでアクティブまたは実行中でないことを確認してください。 マスターサーバーで、NetBackup 管理コンソールのアクティビティモニターを調べま す。バックアップの[ジョブの状態 (Job State)]が Done になっている場合は、 『NetBackup [インストールガイド』に](http://www.veritas.com/docs/DOC5332)記載されているアンインストール手順を実行でき ます。

■ サポート対象のオペレーティングシステム、ハードウェアプラットフォーム、NAS ベン ダー機能、ソフトウェアリリースのリストについては、『NetBackup [マスター互換性リス](http://www.netbackup.com/compatibility) [ト』](http://www.netbackup.com/compatibility)を参照してください。

NetBackup for NDMP がサポートする NAS プラットフォームのリストについては、 「NetBackup for NDMP: NAS Appliance [Information](http://www.veritas.com/docs/000027113)」の文書を参照してください。

■ NDMP ホストに接続されているドライブおよびロボットの形式が、NDMP ホストおよび NetBackup でサポートされている必要があります。サポートされているロボット形式の リストを利用できます。

<span id="page-31-0"></span>p.21 の [「ロボット制御について」](#page-20-0) を参照してください。

ストレージデバイスについて詳しくは、『NetBackup [管理者ガイド](http://www.veritas.com/docs/DOC5332) Vol. I』を参照して ください。

# アップグレード前の既存の **NetApp** の **cDOT** 構成につ いて

ここでは、NetApp の cDOT システムで NetBackup をアップグレードする方法について 説明します。NetApp の cDOT システムを使用している場合、NetBackup 7.7 以降に アップグレードする前に次の情報を確認する必要があります。

NetApp クラスタが node-scope-mode に設定され、NetBackup 7.7 以降をまだインス トールしていない場合は、アップグレードを行う前に、次のように環境をセットアップする 必要があります。

- バックアップポリシーで使用されるクライアント名がノード管理 LIF になっている。
- LIF をホストするノードによってホストされているボリュームだけがバックアップまたはリ ストア対象になっている。ポリシーのクライアントリストに、各ノードのノード管理 LIF が 含まれている。
- ノードに接続しているテープデバイスがバックアップまたはリストア対象となっている。
- デバイス構成で使用されている NDMP ホスト名がノード名 (ノード管理 LIF) に なっている。
- テープデバイスが、接続されているノードにだけ対応している。

NetBackup 7.7 以降にアップグレードした後、Node Scope Mode を無効にして、 NetBackup の cDOT 機能を有効にするまで、アップグレード前と何も変わりません。

NetBackup の cDOT 機能の使用を開始するには、次の手順に従います。

- 1. カタログをバックアップします。
- 2. (省略可能) 次の処理を示す詳しいイメージカタログレポートを作成します。
	- NDMP ホスト名、ポリシー、バックアップ対象など、新しい cDOT バックアップポ リシーを作成するときに使用できる情報の収集
	- 新しい cDOT 環境で以前の cDOT バックアップをリストアするときに検索するク ライアント名の決定
- 3. クラスタへのアクセス権限を持つすべての NetBackup メディアサーバーをアップグ レードします。アップグレードは同時に実行する必要はありませんが、次の手順に進 む前に完了させておく必要があります。
- 4. Node Scope Mode を無効にすることにより、クラスタ上の Vserver 対応モードを有 効にします。クラスタ専用のマニュアルを参照してください。
- 5. クラスタに接続されているテープデバイスがある場合、デバイス設定で NDMP ホス トとしてクラスタ管理 LIF を使用するようテープデバイスを再設定する必要がありま す。p.41 の [「\[メディアおよびデバイスの管理](#page-40-0) (Media and Device Management)] [の構成について」](#page-40-0)を参照してください。

注意**:** NetBackup は、デバイス設定でクラスタ管理 LIF の使用だけをサポートしま す。

メモ**:** 複数のテープデバイスが置かれるクラスタ内の各ノードに対し、クラスタのその ノードで利用できるように、すべてのテープデバイスを設定してください。1つのテー プデバイスにアクセスできるノードは、すべてのテープデバイスにアクセスできる必 要があります。

- 6. バックアップ用に使われる各データ LIF 用に、クラスタ上で NDMP サービスを有効 にします。詳しくは、NetApp のマニュアルを参照してください。
- 7. 必要に応じて、NetBackup アクセスに対してデータ LIF を承認します。p.38 の 「NAS (NDMP) ホストへの NetBackup [アクセスの認証」](#page-37-0)を参照してください。
- 8. クラスタのノード名を使用している古いストレージユニットについて、追加、削除、ま たは更新を行います。
- 9. クラスタをバックアップする古いポリシーについて、追加、削除、または更新を行いま す。
	- クライアント名としてデータ LIF かクラスタ管理 LIF のいずれかを使用する必要 があります。NetBackupはクライアント名に対してノード名の使用をサポートしま せん。
	- バックアップ選択項目の調整も必要な場合があります。

メモ**:** クライアントとしてデータ LIF を使うと、このクライアントでデータ LIF の Vserver に関連付けられたすべてのボリュームが保護され、カタログ化されます。クライアント としてクラスタ管理 LIF を使うと、このクライアントでクラスタ全体のすべてのボリュー ムが保護され、カタログ化されます。

10. 古いイメージを読み込むには、代替クライアントリストアを使用することが必要になる 場合があります。代替クライアントリストアについて詳しくは、『[NetBackup](http://www.veritas.com/docs/DOC5332) 管理者ガ イド UNIX、[Windows](http://www.veritas.com/docs/DOC5332) および Linux』を参照してください。

NetApp クラスタが Vserver 対応モードに設定され、NetBackup 7.7 以降をまだインス トールしていない場合は、アップグレードを行う前に、次のように環境をセットアップする 必要があります。

- クラスタが Vserver 対応モードになっています。クラスタ対応バックアップ (CAB) 拡 張はファイラで有効になっています。NetBackupは CAB 拡張を使用しません。
- バックアップポリシーで使われるクライアント名は、Vserver またはクラスタ管理 LIF と 関連付けられているデータ LIF です。
- データ LIF をホストするノードによってホストされる (Vserver に属する) ボリュームだ けがバックアップまたはリストア対象になっている。
- クラスタに接続されているテープデバイスはバックアップまたはリストア対象になって いない。

NetBackup 7.7 以降にアップグレードした後、動作が異なってしまうので、いくつかの変 更が必要です。NetBackup は CAB 拡張を使用し、デフォルトで有効になるようになって います。このことにより、以下のことが発生します。

- NetBackup は Vserver に属するすべてのボリュームを使用します。
- NetBackup はボリューム親和性を使用します。

この変更の結果として、以下のことが発生します。

■ ALL FILESYSTEMS 指示句が同じ Vserver に対する複数のポリシーで使用されてい る場合、NetBackup は、複数の異なるポリシーにより同じボリュームを複数回バック アップする可能性があります。さらなる増分バックアップの信頼性は低下する可能性 があります。

■ マルチストリームのバックアップジョブは、状態コード 99 で失敗するようになります。 失敗ジョブに対してジョブ詳細に次のメッセージが表示されます。

12/10/2014 14:42:11 - Error ndmpagent (pid=29502) NDMP backup failed, path = /vs02/vol1:PARAMETER:AFFINITY=4ac6c4b6-7e99-11e4-b3b6-1779f43af917

> これは、NetBackup のいくつかのコンポーネントが Vserver 対応モードのクラスタを 使用するよう指示されていないために起こる現象です。cDOT 機能をできるだけ早く アップグレードし、有効にすることを強く推奨します。

cDOT 機能の使用を開始するには、次の手順に従います。

- 1. カタログをバックアップします。
- 2. 詳細なイメージカタログレポートを作成します(後の読み込み操作のときに参照でき ます)。
- 3. クラスタへのアクセス権限を持つすべての NetBackup メディアサーバーをアップグ レードします。すべてのメディアサーバーを同時にアプグレードして、一貫した動作 を保持する必要があります。
- 4. NetBackup で設定される既存の各 LIF に対して、tpautoconf -verify *ndmp\_host* コマンドを実行します。このコマンドは LIF に対するクレデンシャルを備 えているメディアサーバーから実行する必要があります。コマンドを正常に実行した 後、nbemmcmd コマンドにより、次の例に似た出力が表示されます。

```
servername1@/>nbemmcmd -listsettings -machinename machinename123 -machinetype ndmp
NBEMMCMD, Version: 7.7
The following configuration settings were found:
NAS_OS_VERSION="NetApp Release 8.2P3 Cluster-Mode"
NAS_CDOT_BACKUP="1"
Command completed successfully.
```
NAS OS VERSION displays the NetApp Version. NAS CDOT BACKUP tells us if NetBackup uses the new cDOT capabilities.

> メモ**:** 新しい Vserver が追加される場合、tpautoconf -verify *ndmp\_host* コマ ンドは必須ではありません。

- 5. これで、NDMP クラスタにデバイスを追加し、クラスタ管理 LIF を使用してアクセスで きるようになります。デバイスを追加する場合、そのデバイスを検出する必要がありま す。
- 6. 新しく検出されたデバイスに対してストレージユニットを追加します。
- 7. 必要に応じてクラスタを参照するポリシーを追加、削除、または更新します。Vserver 対応モードのクラスタの使用を開始します。

cDOT機能をすぐに有効にする必要がない場合、たとえば、メディアサーバーのアップグ レードを段階的に実行する場合、以下の操作によって、cDOT 機能を無効にできます。

- 1. NDMP ホストにアクセスできるすべてのメディアサーバー上に次のタッチファイルを 作成します。これにより、NetBackup は、そのメディアサーバー用のすべて NDMP ホストに対して CAB 拡張を無効にします。
	- Windows の場合: *install\_path*¥NetBackup¥db¥config¥DISABLE\_NDMP\_CDOT
	- UNIX の場合: /usr/openv/netbackup/db/config/DISABLE\_NDMP\_CDOT
- 2. 1 つ以上の NDMP ホスト名で (行別) メディアサーバー上に次のファイルを作成す ることによって、特定 NDMP ホストに対して CAB 拡張を無効にできます。
	- Windows の場合: *install\_path*¥NetBackup¥db¥config¥DISABLE\_NDMP\_CDOT\_HOST\_LIST
	- UNIX の場合:

/usr/openv/netbackup/db/config/DISABLE\_NDMP\_CDOT\_HOST\_LIST ファイル内容の例は次のとおりです。NetBackup は Filer\_1 と Filer\_2 に対して のみ CAB 拡張を無効にします。

Filer\_1

Filer\_2

cDOT 機能を有効にするには、これらのファイルを削除し、前のアップグレード 手順で説明したすべてのステップを実行する必要があります。
# **3**

# NDMPに接続されたデバイ スへの NDMP バックアップ の構成

この章では以下の項目について説明しています。

- NDMP [に接続されたデバイスの構成について](#page-36-0)
- NAS (NDMP) ホストへの NetBackup [アクセスの認証](#page-37-0)
- 3-Way バックアップとリモート NDMP [のアクセス権について](#page-39-0)
- [\[メディアおよびデバイスの管理](#page-40-0) (Media and Device Management)]の構成につい [て](#page-40-0)
- [デバイスの構成ウィザードを使用した](#page-44-0) NDMP ファイラの設定
- [ボリュームの追加について](#page-48-0)
- NDMP [パスワードとロボット接続の検証について](#page-49-0)
- NDMP [ストレージユニットの追加](#page-49-1)
- <span id="page-36-0"></span>■ NDMP [ポリシーの作成について](#page-53-0)
- DAR [の有効化または無効化について](#page-65-0)
- [クラスタ環境での](#page-66-0) NetBackup for NDMP の構成

# **NDMP** に接続されたデバイスの構成について

この章では、NDMP ホストに接続されたストレージデバイス上で、バックアップを構成する 方法について説明します。ここでは、NDMP に固有の手順だけを説明します。

NetBackup の[デバイスの構成ウィザード (Device Configuration Wizard)]を使用して、 NDMP ホストに接続されているロボットおよびドライブを検出し、構成することもできます。 ウィザードには、NDMP V3 または V4 が必要です。

NAS Snapshot 方式を構成して使う方法については、『[NetBackup](http://www.veritas.com/docs/DOC5332) Snapshot Client [管理者ガイド』](http://www.veritas.com/docs/DOC5332)を参照してください。

<span id="page-37-0"></span>p.49 の [「ボリュームの追加について」](#page-48-0) を参照してください。

# **NAS (NDMP)** ホストへの **NetBackup** アクセスの認証

NetBackup で NDMP を使ってバックアップを実行するには、NAS (NDMP) ホストへの アクセス権が必要です。

メモ**:** Replication Director を使ってスナップショットを作成する場合は、メディアサーバー ではなくマスターサーバー上で次の手順を実行します。

#### **NetBackup** による **NDMP** ホストへのアクセスを認証する方法

- **1** NetBackup サーバーの NetBackup 管理コンソールで、[メディアおよびデバイス の管理 (Media and Device Management)]>「クレデンシャル (Credentials)]> [NDMP ホスト (NDMP Hosts)]を展開します。
- **2** [処理 (Actions)]メニューで、[新規 (New)]>[新しい NDMP ホスト (New NDMP Host)]を選択します。
- **3** [NDMP ホストの追加 (Add NDMP Host)]ダイアログボックスで、NetBackup のバッ クアップ対象の NDMP サーバーの名前を入力します。

NetApp clustered Data ONTAP を使用している場合、NDMP ホストはストレージ 仮想マシン (SVM) である必要があります。

NDMP ホスト名では、大文字と小文字が区別されます。名前は、このホスト名を使う ときに常にここに入力する名前と一致する必要があります。

メモ**:** Replication Director を使用せず、完全修飾ドメイン名 (FQDN) を使って NDMP ホストクレデンシャルを追加する場合、ルックアップのためにクライアントでも 完全修飾ドメイン名を指定する必要があります。つまり、[バックアップ、アーカイブお よびリストア (Backup, Archive, and Restore)]クライアントインターフェースのサー バーリストでは、FQDN で NDMP ホストを一覧表示する必要もあります。

短縮名を使って NDMP ホストクレデンシャルを追加する場合は、クライアントサー バーリストでは短縮名または FQDN を使うことができます。

**4** [OK]をクリックします。

**5** [新しい NDMP ホスト (New NDMP Host)]ダイアログボックスで、次のように指定し ます。

(クレデンシャルという用語は、NDMP ホストへのアクセス時に、NetBackup によっ て使用されるユーザー名およびパスワードを示します。)

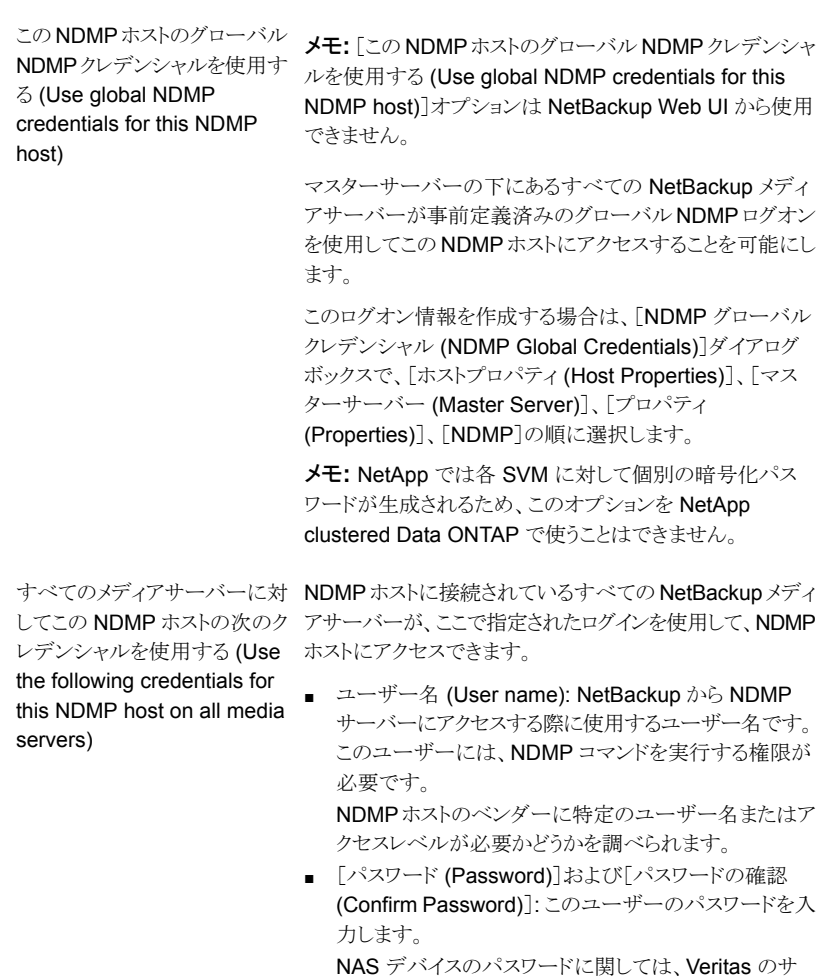

ポート Web サイトからNetBackup『 for NDMP: NAS Appliance Information』を参照してください。 <http://www.veritas.com/docs/000027113>

各メディアサーバー上のこの デンシャルを使用する (Use different credentials for this NDMP host on each media server)

特定の NetBackup サーバー用の NDMP のログオンを指 NDMP ホストには、個別のクレ 定します。次に[詳細設定 (Advanced Configuration)]を クリックします。

- 「NDMP クレデンシャルの詳細 (Advanced NDMP Credentials)]ダイアログボックスで、[追加 (Add)]をク リックします。
- 「クレデンシャルの追加 (Add Credentials)]ダイアログ ボックスで NetBackup サーバーを選択し、NDMP ホス トへのアクセスに使用されるユーザー名およびパスワー ドを指定します。
- 「OK<sup>1</sup>をクリックします。NetBackupによって、ユーザー 名およびパスワードが検証されます。
- NetBackup サーバーおよびユーザー名が、「NDMPク レデンシャルの詳細 (Advanced NDMP Credentials)] ダイアログボックスに表示されます。
- 必要に応じて、[追加 (Add)]を再度クリックして、他の サーバーおよびユーザーを指定します。
- <span id="page-39-0"></span>**6** NetBackup によってバックアップされる NDMP ホストごとに、この手順を繰り返しま す。

p.37 の「NDMP [に接続されたデバイスの構成について」](#page-36-0)を参照してください。

# **3-Way** バックアップとリモート **NDMP** のアクセス権につ いて

3-Way バックアップを実行するには、前述のように、NDMP ホストへのアクセスを認証す る必要があります。

次の点に注意してください。

- 3-Way バックアップ: [NDMP ホスト名 (NDMP host name)]には、テープドライブが 接続されていない NDMP ホストを指定します。
- NDMP から Media Manager ストレージユニットへのバックアップ (リモート NDMP): [NDMP ホスト名 (NDMP host name)]には、NetBackup サーバー上に定義された Media Manager ストレージユニットにバックアップされる NDMP ホストを指定します。 p.69 の 「リモート NDMP [について」](#page-68-0) を参照してください。

p.37 の「NDMP [に接続されたデバイスの構成について」](#page-36-0)を参照してください。

# [メディアおよびデバイスの管理 **(Media and Device Management)**]の構成について

<span id="page-40-0"></span>NetBackup for NDMP サーバーで、NetBackup 管理コンソールの[メディアおよびデバ イスの管理 (Media and Device Management)]を使用してドライブおよびロボットを追加 します。代わりに、NetBackup の[デバイスの構成ウィザード (Device Configuration Wizard)]を使用することもできます。

メモ**:** NetBackup では、NetApp cDOT システムに接続されたテープドライブがすべての クラスタノードに接続されていることが推奨されます。この推奨に従わない場合、NetBackup でデータ転送用の最適なパスを見つけることができない場合があります。

次の手順および例では、NDMP の構成に関する部分だけを説明します。

- p.45 の [「デバイスの構成ウィザードを使用した](#page-44-0) NDMP ファイラの設定」 を参照してく ださい。
- p.42 の「NDMP [ホストに直接接続されたロボットの追加」](#page-41-0)を参照してください。
- p.43 の [「テープドライブの追加」](#page-42-0) を参照してください。
- p.44 の [「デバイス構成の確認」](#page-43-0) を参照してください。

NetBackup メディアの構成に関する一般的な情報は、『NetBackup [管理者ガイド](http://www.veritas.com/docs/DOC5332) Vol. 1 UNIX、[Windows](http://www.veritas.com/docs/DOC5332) および Linux』を参照してください。

特定のNDMPホストのストレージデバイスの構成についての詳細情報が利用可能です。

- サポート対象の NDMP オペレーティングシステムと NAS ベンダーについて詳しく は、Veritas のサポート Web サイトから『NetBackup for NDMP: NAS Appliance Information』を参照してください。このトピックには、特定の NAS システムに関する構 成とトラブルシューティングの情報も含まれています。 <http://www.veritas.com/docs/000027113>
- 各 NASベンダーの機能とソフトウェアリリース、SSO サポート、これらのベンダーをサ ポートする NetBackup のバージョンのリストについては、『NetBackup Master Compatibility List』を参照してください。 <http://www.netbackup.com/compatibility>

これらの手順は、NetBackup メディアサーバーに接続されているデバイスの設定には適 用されません。メディアサーバーに NDMP データをバックアップするには、NetBackup の通常の (非 NDMP) デバイスと同様にストレージユニットを構成します。関連項目は下 記のリンクから参照してください。

p.69 の「リモート NDMP [について」](#page-68-0)を参照してください。

p.49 の [「ボリュームの追加について」](#page-48-0) を参照してください。

<span id="page-41-0"></span>p.37 の「NDMP [に接続されたデバイスの構成について」](#page-36-0)を参照してください。

#### NDMP ホストに直接接続されたロボットの追加

次の手順は NDMP ホストに接続するロボットを構成する方法を示します。

#### **NDMP** ホストに直接接続されたロボットを追加する方法

**1** 次のように NetBackup for NDMP サーバー上で NetBackup 管理コンソールを起 動します。

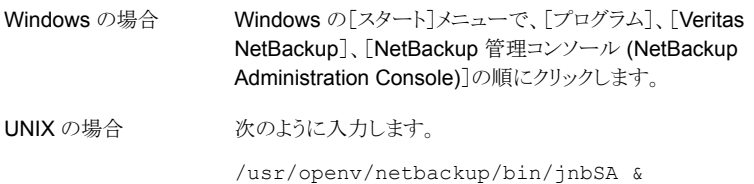

- **2** 左ペインで[メディアおよびデバイスの管理 (Media and Device Management)]> [デバイス (Devices)]を展開します。
- **3** [処理(Actions)]メニューで[新規(New)]を選択します。次に、ポップアップメニュー から[新しいロボット (New Robot)]を選択します。

**4** [ロボットの追加 (Add Robot)]ダイアログボックスで、次のように選択します。

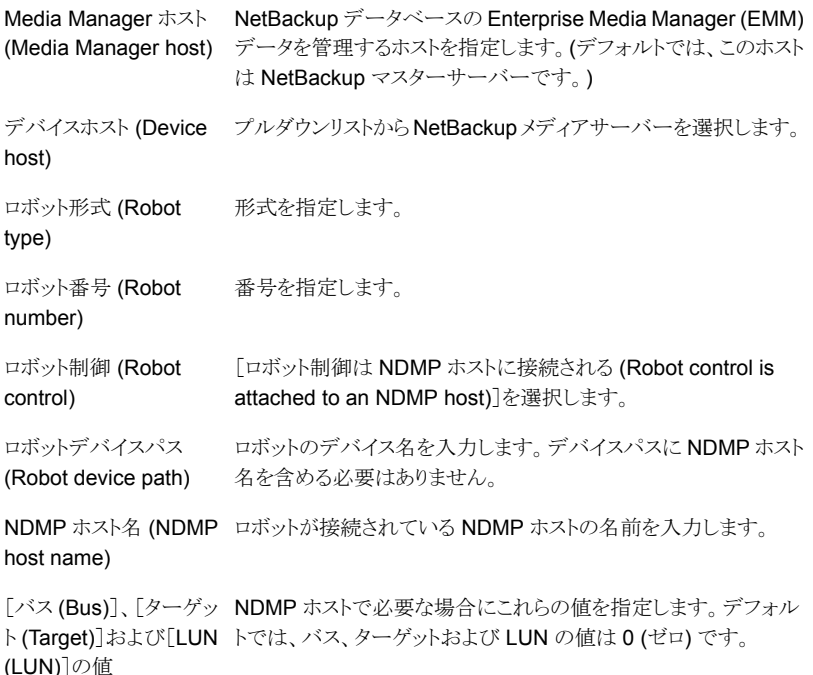

「ロボットの追加 (Add Robot)]ダイアログボックスについて詳しくは、オンラインヘル プを参照してください。次に、NetBackup for NDMP の構成に固有の手順につい て説明します。

- **5** [OK]をクリックします。
- <span id="page-42-0"></span>**6** ポップアップメッセージが表示され、Device Manager サービス (またはデーモン) を停止して再起動するかどうかを尋ねられたら、[はい (Yes)]をクリックします。
- p.37 の「NDMP [に接続されたデバイスの構成について」](#page-36-0) を参照してください。

#### テープドライブの追加

次の手順はテープドライブを構成する方法を示します。

#### テープドライブを追加するには

- **1** NetBackup 管理コンソールで、[メディアおよびデバイスの管理 (Media and Device Management)]、[デバイス (Devices)]、[ドライブ (Drives)]の順に展開します。
- **2** [新しいドライブの追加 (Add a New Drive)]を選択します。ダイアログボックスで、 「追加 (Add)]をクリックします。
- **3** [新しいドライブの追加 (Add a New Drive)]ダイアログボックスで、[ドライブ名 (Drive Name)]ボックスにドライブの名前を入力します。
- **4** [追加 (Add)]をクリックして、ドライブパスを指定します。
- **5** [パスの追加 (Add Path)] ダイアログボックスで、ホストおよびパス情報を次のように 選択します。

NetBackupメディアサーバーの名前を選択します。プルダウンリストか ら定義済みのメディアサーバーを選択するか、または「追加(Add)]を クリックして新しいメディアサーバーを入力します。 デバイスホスト (Device host)

テープドライブのデバイスファイル名 (nrst2a など) を入力します。ドラ イブの NAS ベンダーが提供するマニュアルを参照して、デバイスファ イル名の正しい形式を確認してください。 パス (Path)

または、NDMP ホストで NDMP V3 以上を実行している場合は、次の コマンドを実行して、ドライブのデバイスファイル名を検出します。

tpautoconf -probe *ndmp\_host\_name*

- **6** [このパスをネットワーク接続ストレージデバイス用に使用する (This path is for a Network Attached Storage device)]をクリックします。
- **7** [NDMP ホスト (NDMP Host)]ドロップダウンリストから、ドライブが接続されている NAS ファイラの名前を選択します。
- **8** [OK]をクリックします。
- **9** [新しいドライブの追加 (Add a New Drive)]ダイアログボックスに戻り、必要に応じ てドライブ情報を入力します。追加する必要があるドライブごとに、この手順を繰り返 します。

<span id="page-43-0"></span>Media Manager デバイスデーモンおよびすべてのロボットデーモンの再起動を求 めるメッセージが表示されたら、[はい (Yes)]をクリックします。

p.37 の 「NDMP [に接続されたデバイスの構成について」](#page-36-0) を参照してください。

#### デバイス構成の確認

NetBackup for NDMP サーバーで、次の手順を実行してデバイス構成を確認します。

#### デバイス構成を確認する方法

- **1** UNIX の場合:
	- /usr/openv/volmgr/bin/vmps を実行します。
	- ltid、vmd、avrd およびすべての必要なロボットデーモンが動作中であることを 確認します。

Windows の場合:

- NetBackup 管理コンソールで、「アクティビティモニター (Activity Monitor)]を選 択します。
- 右ペインで、[プロセス (Processes)]タブを選択します。
- ltid、vmd、avrdのほか、すべての必要なロボットデーモンプロセスが動作中で あることを確認します。
- **2** NetBackup 管理コンソールで、[デバイスモニター (Device Monitor)]を選択しま す。

ドライブが起動状態であることを確認します。

<span id="page-44-0"></span>p.37 の「NDMP [に接続されたデバイスの構成について」](#page-36-0)を参照してください。

# デバイスの構成ウィザードを使用した **NDMP** ファイラの 設定

この手順は、NetBackup 管理コンソールの「デバイスの構成ウィザード (Device Configuration Wizard)]を使って NDMP ファイラ用に NetBackup を設定する方法を示 します。このウィザードを使って、デバイスおよびストレージユニットを NDMP ホストとして 簡単に設定できます。

#### デバイスの構成ウィザードを使用する方法

- **1** NetBackup 管理コンソール (NetBackup Administration Console)で、右パネルの [ストレージデバイスの構成 (Configure Storage Devices)]をクリックして[デバイス の構成ウィザード (Device Configuration Wizard)]を起動します。
- **2** [ようこそ (Welcome)]ウィンドウで[次へ (Next)]をクリックします。[デバイスホスト (Device Hosts)]ウィンドウが表示されます。

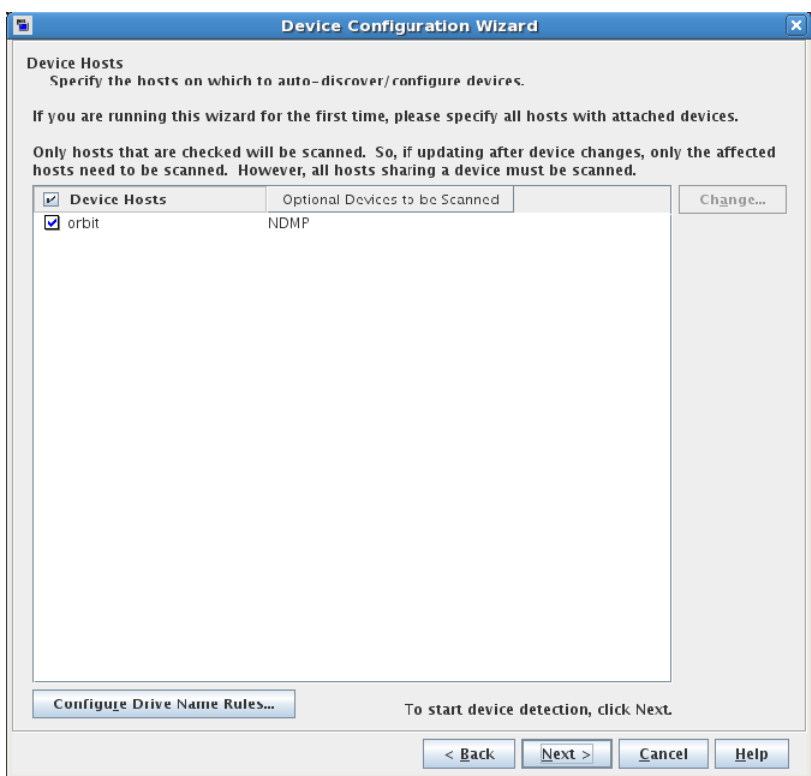

- **3** [デバイスホスト (Device Hosts)]の下で、NDMP ホストにアクセスする NetBackup メディアサーバーの横にチェックマークを付けます。
- **4** サーバー名を選択し、[変更 (Change)]をクリックします。

**5** [デバイスホストの変更 (Change Device Host)]ウィンドウで、[NDMP サーバー (NDMP server)]の横にチェックマークを付けて、[OK]をクリックします。

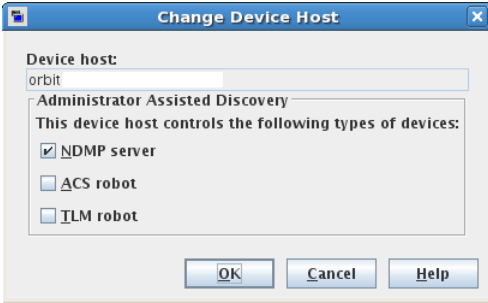

[デバイスホスト (Device Hosts)]ウィンドウで、メディアサーバーの[スキャンするデ バイス (任意) (Optional Devices to be Scanned)]列に「NDMP」が表示されます。

**6** [次へ (Next)]をクリックして、[NDMP ホスト (NDMP Hosts)]パネルを表示します。

メモ**:** NetApp cDOT システムでは、NDMP ホストはクラスタ管理 LIF である必要が あります。NetBackup は、ストレージデバイス構成の NDMP ホスト名として他の LIF タイプをサポートしていません。

**7** 新しい NDMP ホストを追加するには、[新規 (New)]をクリックします。次のウィンド ウが表示されます。

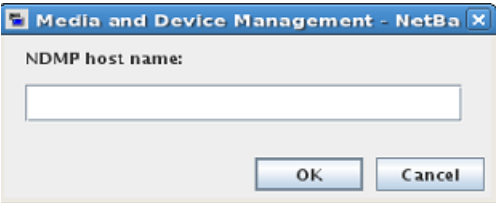

**8** 新しいNDMP ホスト名を入力し、[OK]をクリックします。[NDMP ホストクレデンシャ ル (NDMP Host Credentials)]ウィンドウが表示されます。

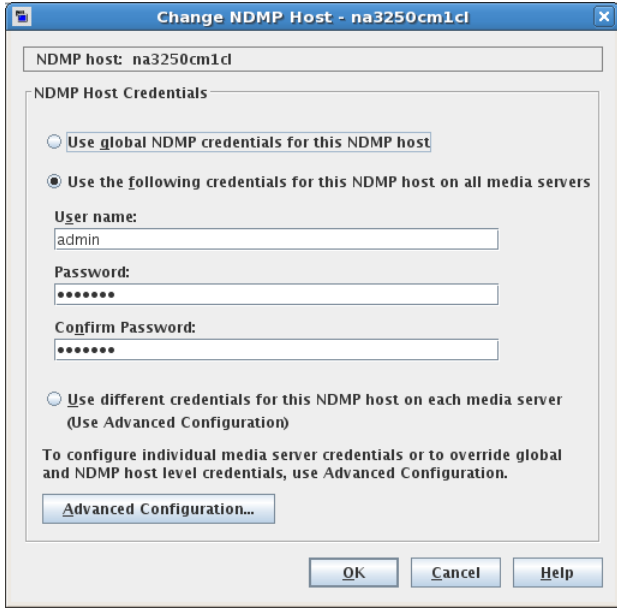

**9** [すべてのメディアサーバーに対してこのNDMP ホストの次のクレデンシャルを使用 する (Use the following credentials for this NDMP host on all media servers)] を選択します。目的のNDMP ファイラのユーザー名およびパスワードを入力します。

特定の NDMP ファイラのクレデンシャルについては、Veritas のサポート Web サイ トから『NetBackup for NDMP: NAS Appliance Information』を参照してください。

<http://www.veritas.com/docs/000027113>

[ホストをスキャンしています (Scanning Hosts)]ウィンドウが表示されます。 NetBackup により、ホストがスキャンされ、接続されているテープデバイスとディスク デバイスがすべて検出されます。完了したら、[ホストをスキャンしています(Scanning Hosts)]ウィンドウは次の例のような画面になります。

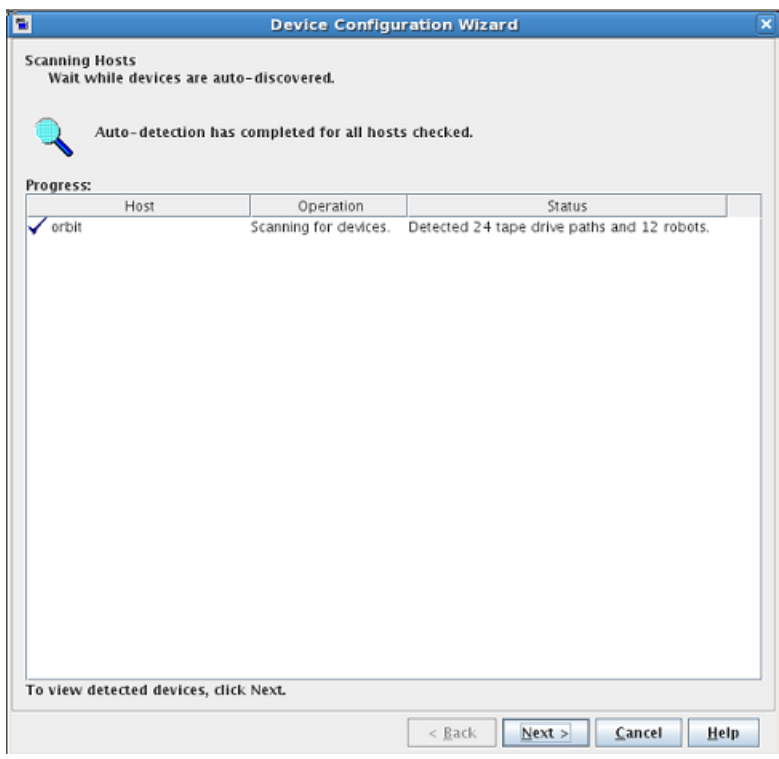

<span id="page-48-0"></span>**10** ウィザードの残りのプロンプトに従って、構成を完了します。

# ボリュームの追加について

NetBackup のメディアおよびデバイスの管理ユーティリティを使用して、NDMP ホストの バックアップに使用するボリュームを追加します。

手順については、『NetBackup [管理者ガイド](http://www.veritas.com/docs/DOC5332) Vol. I』を参照してください。

ロボット内に存在するボリュームのロボット制御ホストを指定する場合は、NetBackup for NDMP サーバーのホスト名を指定します。NDMP ホストを指定しないでください。

<span id="page-49-0"></span>p.37 の「NDMP [に接続されたデバイスの構成について」](#page-36-0)を参照してください。

## **NDMP** パスワードとロボット接続の検証について

NetBackup による NDMP ホストへのアクセスを認証し、NetBackup 管理コンソールを 使用してロボットを構成すると、NDMPクレデンシャルおよびロボットの構成が NetBackup によって自動的に検証されます。必要に応じて、NDMP クレデンシャルおよびロボットの 構成は再検証できます。たとえば、

```
tpautoconf -verify ndmp_host_name
```
検証が正常に終了すると、次のような画面が表示されます。

Connecting to host "stripes" as user "root"... Waiting for connect notification message... Opening session--attempting with NDMP protocol version *n*... Opening session--successful with NDMP protocol version *n* host supports MD5 authentication Getting MD5 challenge from host... Logging in using MD5 method... Host info is: host name "stripes" os type "NetApp" os version "NetApp Release *n.n.n.n*" host id "0033625811" Login was successful Host supports LOCAL backup/restore Host supports 3-way backup/restore

## **NDMP** ストレージユニットの追加

<span id="page-49-1"></span>NetBackup マスターサーバーで、バックアップデータの格納に使用するデバイス用の NDMP 形式のストレージユニットを追加します。NDMP ストレージユニットの追加に関す る多くの要件は、Media Manager ストレージユニットの追加に関する要件と同じです。次 の手順では、NDMP ストレージユニットを追加する方法について説明します。

ストレージユニットについて詳しくは、『NetBackup [管理者ガイド](http://www.veritas.com/docs/DOC5332) Vol. I』を参照してくださ い。

#### 第 3章 NDMP に接続されたデバイスへの NDMP バックアップの構成 | 51 **NDMP** ストレージユニットの追加

NDMP 形式のストレージユニットは、NetBackup メディアサーバーに接続されているデ バイスへのバックアップには使用されません。非NDMP ストレージユニットを代わりに使っ てください。

p.69 の「リモート NDMP [について」](#page-68-0)を参照してください。

#### **NDMP** ストレージユニットを追加する方法

- **1** NetBackup 管理コンソールで、[NetBackup の管理 (NetBackup Management)] >[ストレージ ()]>[ストレージユニットグループ (Storage )]を選択します。
- **2** [処理 (Actions)]メニューから[新規 (New)]>[新しいストレージユニット (New Storage Unit)]を選択します。

**3** [新しいストレージユニット (New storage unit)]ダイアログボックスで、次のように入 力します。

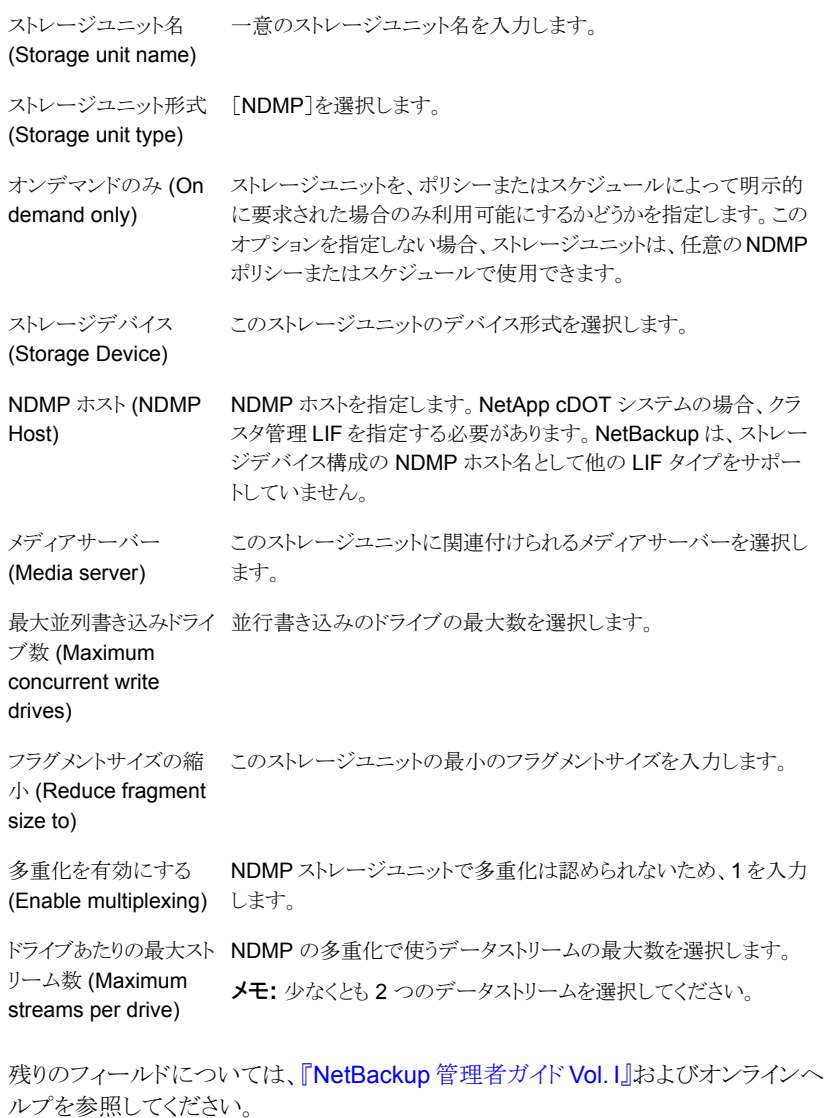

p.37 の 「NDMP [に接続されたデバイスの構成について」](#page-36-0) を参照してください。

# **NDMP** ポリシーの作成について

<span id="page-53-0"></span>NetBackup マスターサーバー上で、NDMP ポリシーを作成して NDMP ホストのバック アップを構成する必要があります。

メモ**:** [バックアップポリシーの構成ウィザード (Backup Policy Configuration Wizard)] を使用して、NDMP ポリシーを作成できます。

NDMP ポリシーの作成方法は、他のNetBackup ポリシーの作成方法と類似しています。 次のトピックでは、NDMP ポリシーを作成する場合の相違点について説明します。

- p.54の 「NDMP ポリシーの[属性 (Attributes)[\]タブオプション」](#page-53-1) を参照してください。
- p.55 の 「Accelerator for NDMP が有効な場合の NDMP ポリシーの「スケジュール (Schedules)[\]タブオプション」](#page-54-0) を参照してください。
- p.56 の「NDMP [ポリシーの\[クライアント](#page-55-0) (Clients)]タブオプション」 を参照してくだ さい。
- p.56 の 「NDMP [ポリシーのバックアップ対象オプション」](#page-55-1) を参照してください。
- p.64 の 「NetApp cDOT [バックアップポリシーに適しているホストの選択について」](#page-63-0) を参照してください。

NetBackup ポリシーとポリシーユーティリティについて詳しくは、『[NetBackup](http://www.veritas.com/docs/DOC5332) 管理者ガ イド [Vol.](http://www.veritas.com/docs/DOC5332) I』を参照してください。

<span id="page-53-1"></span>NDMP スナップショットとレプリケーション方式に NDMP ポリシーを構成する方法につい て詳しくは、『NetBackup Replication Director [ソリューションガイド』を](http://www.veritas.com/docs/DOC5332)参照してください。

NAS Snapshot 方式のポリシーを構成する方法について詳しくは、『[NetBackup](http://www.veritas.com/docs/DOC5332) Snapshot Client [管理者ガイド』](http://www.veritas.com/docs/DOC5332)を参照してください。

## NDMP ポリシーの[属性 (Attributes)]タブオプション

NDMP ポリシーを作成するとき、次のポリシー属性を適用できます。

ポリシー形式: NDMP 他のどのポリシー形式も選択しないでください。 (Policy Type: NDMP)

#### 第3章 NDMP に接続されたデバイスへの NDMP バックアップの構成 | 55 **NDMP** ポリシーの作成について

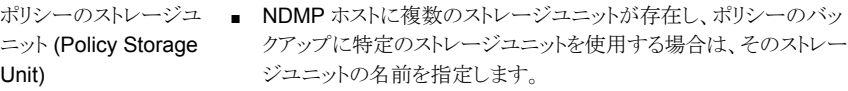

- Accelerator for NDMP を使用するポリシーでは、ストレージユニッ トグループはグループ内のストレージユニットにフェールオーバーを 選択した場合にのみサポートされます。[アクセラレータを使用する (Use Accelerator)]属性を参照してください。
	- 3-Way バックアップの場合は、テープが接続されている NDMP ホ スト用に定義されたストレージユニットを指定します。
	- Media Manager ストレージユニットへの NDMP バックアップの場 合は、NetBackup メディアサーバーに接続されているデバイスとし て定義された Media Manager ストレージユニットを指定します。 p.69 の「リモート NDMP [について」](#page-68-0)を参照してください。
- Accelerator for NDMP を有効にするには[アクセラレータを使用 (Use Accelerator)]を選択します。[ポリシーストレージ (Policy storage)]属 性を参照してください。 詳しくは、「p.80 の「NetBackup [Accelerator](#page-79-0) for NDMP について」を 参照してください。 」を参照してください。 アクセラレータの使用 [Replication Director]を選択して、Replication Director の NDMP ポ リシーを構成します。 Replication Director

複数のデータストリームを 値を 1 より大きい数字に設定してください。

<span id="page-54-0"></span>許可する (Allow multiple data streams)

#### Accelerator for NDMP が有効な場合の NDMP ポリシーの[スケジュー ル (Schedules)]タブオプション

「属性 (Attributes)]タブのスケジュールリストにある次のパラメータは、Accelerator for NDMP を有効にしている場合の NDMP ポリシーのオプションです。

[アクセラレータ強制再スキャンを有効にするには、このオプションを選択 します。このオプションは、Accelerator for NDMP を使用する NDMP ポリシーにのみ利用できます。 キャン (Accelerator forced rescan)]

> アクセラレータ強制再スキャンは、次回のアクセラレータバックアップの 新たな基準を確立することで、セーフティネットの役割を果たします。こ のオプションを含めると、ファイラトのすべてのデータがバックアップさ れます。このバックアップは、アクセラレータの最初の完全バックアップ に似ていて、その後に続くバックアップの新しい基準を提供します。[ア クセラレータを使用する (Use Accelerator)]オプションで週単位の完全 バックアップスケジュールを設定する場合、[アクセラレータ強制再スキャ ン (Accelerator forced rescan)]を有効にする別のスケジュールでポリ シーを補足できます。6 か月ごとまたはご利用の環境に適したときにい つでも実行するようにスケジュールを設定します。[アクセラレータ強制 再スキャン (Accelerator forced rescan)]を使用すると、加速された完 全バックアップよりも少し長く実行できます。

Accelerator for NDMP について詳しくは、以下を参照してください。

p.80 の 「NetBackup [Accelerator](#page-79-0) for NDMP について」 を参照してく ださい。

#### NDMP ポリシーの[クライアント (Clients)]タブオプション

<span id="page-55-0"></span>クライアントリストでは、NDMP ポリシーの各クライアントに次のオプションを指定する必要 があります。

<span id="page-55-1"></span>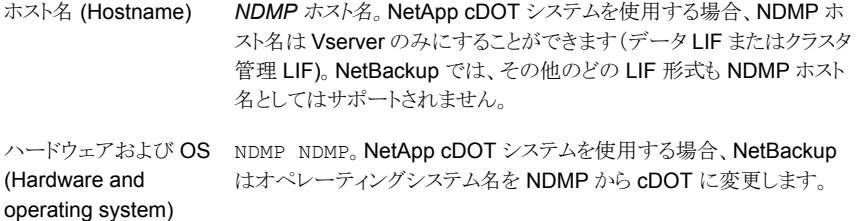

#### NDMP ポリシーのバックアップ対象オプション

バックアップ対象リストには、NDMP ホスト側からディレクトリを指定する必要があります。 例:

/vol/home/dir1/ /vol/vol1

Windows マスターサーバーまたはメディアサーバーを装備している場合、名前にサポー ト外の文字を含むディレクトリを指定することはできません。たとえば、Windows ではファ イル名とフォルダ名で以下の文字をサポートしていないため、バックアップ対象で使用す ることはできません。

- ~(チルダ)
- # (番号記号)
- % (パーセント)
- & (アンパサンド)
- \* (アスタリスク)
- [] (角カッコ)
- / (バックスラッシュ)
- :(コロン)
- <> (三角カッコ)
- ? (疑問符)
- ¥ (スラッシュ)
- | (パイプ)
- " (二重引用符)

サポート外の文字の詳細なリストについては、Windows のマニュアルを参照してくださ い。

NetBackup 以降では、NDMP ポリシーのバックアップ対象で正規表現のワイルドカード 文字や ALL\_FILESYSTEMS 指示句を使って NDMP ポリシーのパス名を指定することも できます。

p.57 の 「NDMP [ポリシーのバックアップ選択項目のワイルドカード文字」](#page-56-0)を参照してくだ さい。

<span id="page-56-0"></span>p.60 の 「ALL\_FILESYSTEMS 指示句と [VOLUME\\_EXCLUDE\\_LIST](#page-59-0) 指示句」 を参 照してください。

p.63 の [「バックアップ対象リスト内の環境変数について」](#page-62-0) を参照してください。

p.37 の 「NDMP [に接続されたデバイスの構成について」](#page-36-0) を参照してください。

#### **NDMP** ポリシーのバックアップ選択項目のワイルドカード文字

ワイルドカード文字を正規表現に使うか、指示句 ALL\_FILESYSTEMS を使って、NDMP ポリシーバックアップ対象項目でパス名を指定できます。

NDMP バックアップでは、ストリームバックアップでもそれ以外でも、正規表現のワイルド カード文字や指示句を使うことができます。

メモ**:** 一部の NDMP サーバーでは、ディレクトリレベルの拡張はサポートされていませ ん。一部の NDMP ファイラベンダーには、ボリュームレベルよりも下位のワイルドカード 文字をサポートするために NetBackup 社が使用している API がありません。

これらのファイラにボリュームレベルよりも低いワイルドカード文字を使用してバックアップ 選択項目を指定した場合は、状態コード 106 が生成されます。無効なファイルのパス名 が見つかりました。要求を処理できません。(Invalid file pathname found, cannot process request)というメッセージが表示されます。

現在、NetApp ファイラだけが、バックアップ選択項目のボリュームレベルよりも低いワイ ルドカード文字をサポートしています。このサポートは NetApp clustered Data ONTAP バージョン 8.2 では利用できません。

ボリュームレベル未満のバックアップ対象項目のワイルドカード文字をサポートしている NetApp Data ONTAP バージョンを確認するには、次の URL にある『NetBackup Enterprise Server and Server - Hardware and Cloud Storage Compatibility List』を 参照してください。

#### <http://www.netbackup.com/compatibility>

また、ファイル名とも一致するワイルドカード文字は使うことができません。たとえば、バッ クアップ選択項目に /vol/vol\_archive\_01/autoit\* が含まれているとします。この指 定は /vol/vol\_archive\_01/autoit\_01/ のようなパス名と一致する可能性がありま す。ただし、この指定が /vol/vol\_archive\_01/autoit-v1-setup.exe のようなファ イル名にも一致する場合は、バックアップジョブが状態コード 99 で失敗します。これは、 ワイルドカードで指定できるのはパス名のみであるためです。[NDMP バックアップの失 敗 (99) (NDMP backup failure (99)]というメッセージが表示されます。

| ワイルドカード文字 | 説明                                                                                    |
|-----------|---------------------------------------------------------------------------------------|
| $\star$   | 文字列の一致を指定します。例:                                                                       |
|           | /vol/vol archive *                                                                    |
|           | パスのこの指定形式では/vo1/vo1 archive リテラル文字から始まり、何らかの文字で<br>終了するすべてのパスが一致します。                  |
|           | 文字列一致ワイルドカードでは、次の例のようなリテラル文字間の複数の可変文字も指定で<br>きます。                                     |
|           | /vol/ora *archive または /vol/ora *archive*                                              |
|           | /vol/ora vol/qtree *archive $\ddagger \ddagger \ddagger$ /vol/ora vol/qtree *archive* |

表 **3-1** NDMP ポリシーバックアップの選択項目に有効なワイルドカード文 字

#### 第 3 章 NDMP に接続されたデバイスへの NDMP バックアップの構成 | 59 **NDMP** ポリシーの作成について

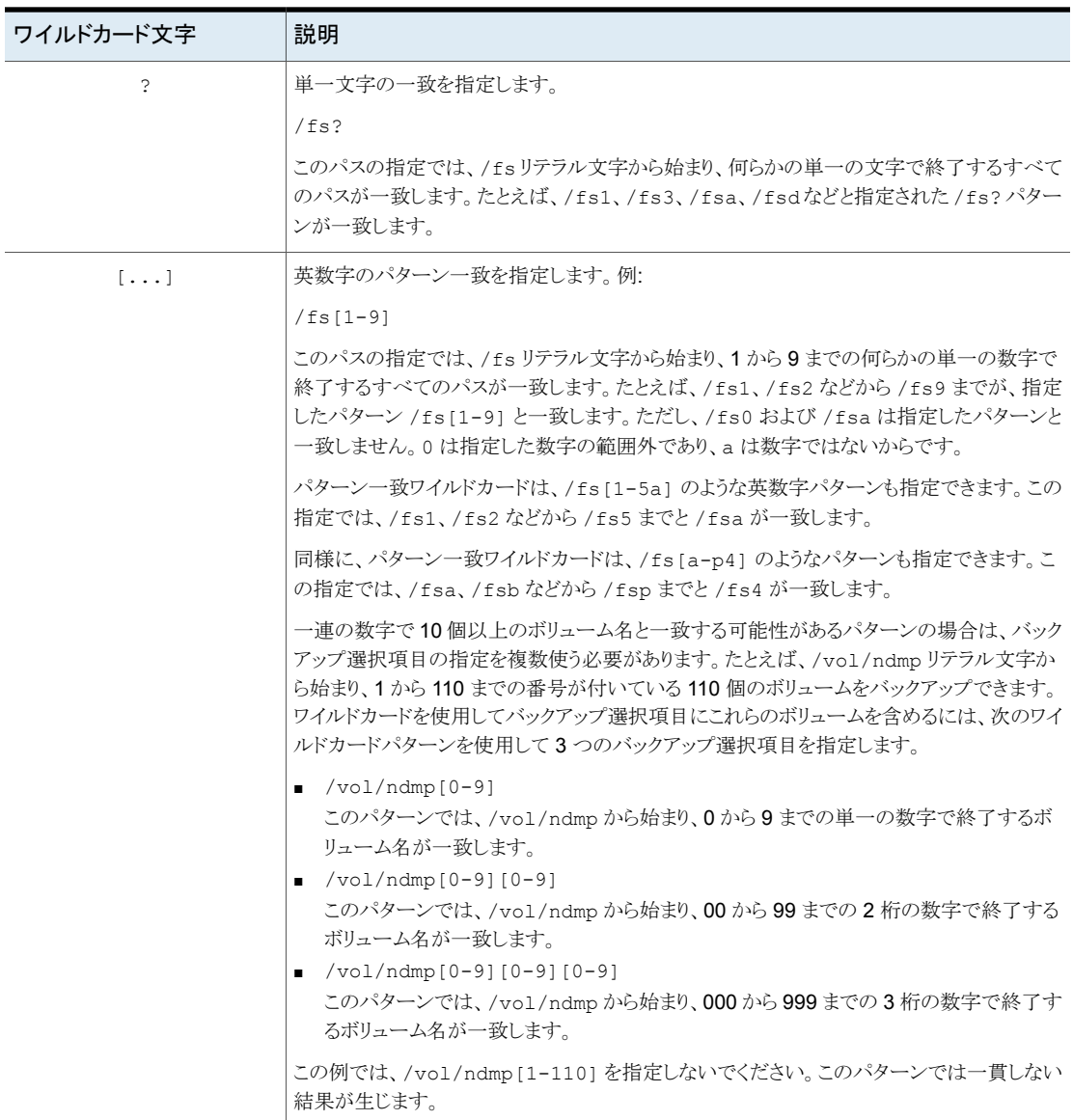

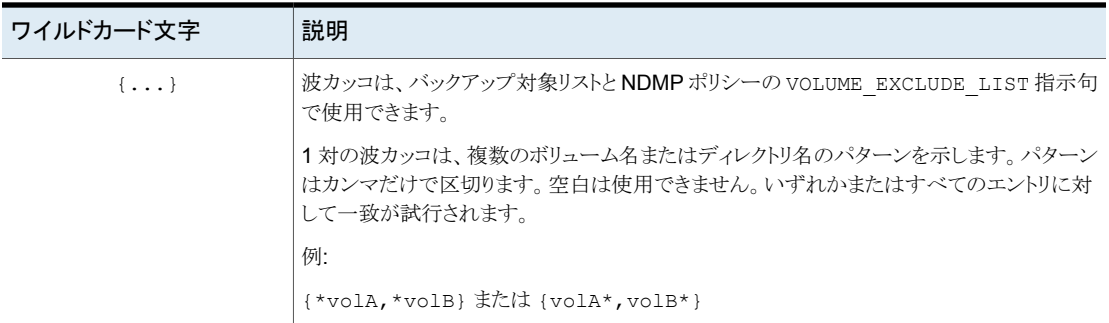

ワイルドカード式に関する次の制限と動作に注意してください。

- NDMP ポリシーバックアップの選択項目に単一のスラッシュ文字(/)を使用しないこ とをお勧めします。選択に NDMP ファイラのすべてのボリュームを含めるこの方法は サポートされません。その代わり、ALL\_FILESYSTEMS 指示句を使います。 p.60 の 「ALL\_FILESYSTEMS 指示句と [VOLUME\\_EXCLUDE\\_LIST](#page-59-0) 指示句」 を 参照してください。
- 入れ子のワイルドカード式は、特に多数のファイルまたはディレクトリを含むディレクト リの場合に、パフォーマンスを妨げる可能性のある再帰的なパス名の展開操作にな るおそれがあります。入れ子のワイルドカード展開の例は次のとおりです。 /vol/fome06/\*/\*private
- ワイルドカード式はパスの区切り記号(/)を越えたり含んだりしません。
- <span id="page-59-0"></span>■ ワイルドカード式を含んでいるすべてのバックアップ対象項目はパスの区切り記号(/) が先頭にある必要があります。正しいワイルドカード式の例は次のとおりです。 /vol/archive\_\* 正しくないワイルドカード式の例は次のとおりです。 vol/archive\_\*

#### **ALL\_FILESYSTEMS** 指示句と **VOLUME\_EXCLUDE\_LIST** 指 示句

ALL FILESYSTEMS 指示句は、NDMP バックアップポリシーに NDMP ファイラのすべて のファイルシステムおよびボリュームを含める方法を提供します。

NDMPファイラの一部のボリュームをバックアップしない場合は、ALL\_FILESYSTEMS バッ クアップ選択項目から特定のボリュームを除外できます。VOLUME\_EXCLUDE\_LIST 指示 句はこのために使います。VOLUME\_EXCLUDE\_LIST 文の有効なワイルドカード文字を使 うことができます。

メモ**:** 次の例では、NetApp Data ONTAP 7-Mode に固有の選択項目を使います。他の 構成のバックアップ選択項目についての具体例は、該当するマニュアルを参照してくだ さい。

VOLUME EXCLUDE LIST 文は ALL FILESYSTEMS 文に先行する必要があります。たと えば、

VOLUME\_EXCLUDE\_LIST=/vol/Hr\_allfiles\_vol01 ALL\_FILESYSTEMS

または

VOLUME\_EXCLUDE\_LIST=/vol/testvol\* ALL\_FILESYSTEMS

VOLUME EXCLUDE LIST 文で複数の値を指定するには、値をカンマで区切ります。たと えば、

VOLUME\_EXCLUDE\_LIST=/vol/Hr\_allfiles\_vol01,/vol/testvol\* ALL\_FILESYSTEMS

また、ALL\_FILESYSTEMS 指示句で複数の VOLUME\_EXCLUDE\_LIST 文を指定することも できます。たとえば、

```
VOLUME_EXCLUDE_LIST=/vol/Hr_allfiles_vol01
VOLUME_EXCLUDE_LIST=/vol/testvol*
ALL_FILESYSTEMS
```
VOLUME\_EXCLUDE\_LIST 文には最大で 256 文字を含めることができます。256 文字の 限度を超えないようにする必要がある場合は、複数の VOLUME\_EXCLUDE\_LIST 文を作成 します。256 文字以上を指定する場合は、ボリュームリストは切り捨てられます。切り捨て られた文がバックアップジョブのエラーになる可能性があり、その場合はエラーメッセージ Invalid command parameter(20)が表示されます。

バックアップ選択項目に読み取り専用のボリュームまたは空きのないボリュームが含まれ ている場合、NDMP バックアップジョブは状態コード 20 (Invalid command parameter(20)) で失敗します。同じような NDMP バックアップジョブエラーが発生した 場合は、ostfi ログを確認してエラーが発生したボリュームを特定します。読み取り専用 のボリュームや領域不足のボリュームを除外するには、VOLUME\_EXCLUDE\_LIST 文と ALL FILESYSTEMS 文を使うことができます。

スナップショットがセカンダリファイラに複製される NetBackup Replication Director 環境 では、セカンダリファイラでのバックアップの制御にストレージライフサイクルポリシーを使 用することをお勧めします。

#### 第3章 NDMP に接続されたデバイスへの NDMP バックアップの構成 | 62 **NDMP** ポリシーの作成について

7-mode の NetApp ストレージシステムでは、ボリュームがファイラのシステムファイルが 含んでいるためユーザーがファイルを /vol/vol0 に格納することは一般的にお勧めで きません。このため、ALL\_FILESYSTEMS指示句がバックアップポリシーで使われない場 合は、vol0 をバックアップから除外してください。次に示すのは /vol/vol0 を除外する バックアップ対象リストです。

VOLUME\_EXCLUDE\_LIST=/vol/vol0 ALL\_FILESYSTEMS

- セカンダリファイラでのすべてのボリュームのバックアップには ALL FILESYSTEMS を 使用しないでください。自動的に作成された NetApp FlexClone ボリュームをバック アップまたはリストアすると不整合が発生する場合があります。そのようなボリュームは 一時的なものであり、仮想コピーまたは実際のボリュームへのポインタとして使われる ため、バックアップする必要はありません。
- セカンダリファイラのすべてのボリュームをバックアップする必要がある場合は、レプリ ケートされたボリュームに加えて FlexClone ボリュームも除外することをお勧めしま す。たとえば、

```
VOLUME_EXCLUDE_LIST=/vol/Clone_*
VOLUME_EXCLUDE_LIST=/vol/*_[0-9]
VOLUME_EXCLUDE_LIST=/vol/*_[0-9][0-9]
VOLUME_EXCLUDE_LIST=/vol/*_[0-9][0-9][0-9]
ALL_FILESYSTEMS
```
この例では、すべての FlexClone ボリュームを想定しており、FlexClone ボリューム のみが /vol/Clone から始まります。環境に合わせてボリュームの指定を適切に調 整します。

■ VOLUME EXCLUDE LIST は ALL\_FILESYSTEMS に適用されます。明示的なバックアッ プ対象項目またはワイルドカードベースのバックアップ選択項目には適用されませ  $\lambda$ 

 $ALL$  FILESYSTEMS 指示句を Clustered Data ONTAP の NDMP ポリシーで使う場 合は、VOLUME EXCLUDE LIST 指示句を使って選択した各 SVM のルートボリューム を除外する必要があります。それ以外の場合、バックアップは失敗します。 レプリケーションディレクタでクラスタ化された Data ONTAP のバックアップポリシー の作成について詳しくは、『NetBackup [管理者ガイド](http://www.veritas.com/docs/DOC5332) Vol. 1』を参照してください。

論理ユニット番号 (LUN) が割り当てられているボリュームで、スナップショットのインポー トが状態コード 4213 (Snapshot import failed) で失敗した場合、NDMP ポリシーの スナップショットからのバックアップは失敗します。このエラーを避けるためには、 VOLUME\_EXCLUDE\_LIST 指示句を使って、Storage Area Network (SAN) を通してアク セスされる LUN の作成に使われるすべてのボリュームを除外します。

#### バックアップ対象リスト内の環境変数について

<span id="page-62-0"></span>NDMP の場合、環境変数を使用して、バックアップごとに構成パラメータを NDMP ホス トに通知できます。NDMP 環境変数の種類を次に示します。

- NDMP プロトコルの指定でオプションとして定義されている環境変数 任意の変数を設定できます。
- NDMP ホストのベンダーに固有の環境変数 任意の変数を設定できます。 特定のNASベンダーに関連する環境変数の最新情報については、Veritasのサポー ト Web サイトで『NetBackup for NDMP: NAS Appliance [Information](http://www.veritas.com/docs/000027113)』を参照してく ださい。このトピックでは、特定の NAS システムに関する構成とトラブルシューティン グのヘルプについても説明しています。

Isilon ファイラの場合のみ、環境変数を使用している次の動作に注意します。

- Isilon ファイラでは、アクセラレータを有効にして NetBackup NDMP バックアップ ポリシーに HIST 環境変数を設定する場合は、値 D (SET HIST=D) のみを指定で きます。D によってディレクトリまたはノードファイルの履歴形式が指定されます。 HIST 変数にその他の値を指定すると、値を p に変更するように求めるメッセージ が NetBackup で表示されます。ポリシーで HIST 変数を使用しなくても、バック アップは正常に完了します。
- アクセラレータが有効になっている NetBackup NDMP バックアップポリシーでい ずれかの変数を変更する場合、同じ変数を使用して 2 回目の完全バックアップ を実行するまで、アクセラレータの最適化率は 0% です。ポリシーの変数を変更 すると、最初の完全バックアップで新しい基準イメージが作成されます。アクセラ レータの最適化率は、同じ変数を使用して 2 回目の完全バックアップを実行した 後にのみ表示されます。
- NetBackup で使用する、次の予約済み環境変数

```
FILESYSTEM
DIRECT
EXTRACT
ACL_START
```
NetBackup では、1 つ以上の SET 指示句を指定して、バックアップ対象リストで環境変 数を設定できます。

メモ**:** バックアップ対象リストでは、SET 指示句をリストの最初に指定した後に、バックアッ プするファイルシステムまたはボリュームを指定する必要があります。

SET 指示句の一般的な構文は次のとおりです。

SET *variable* = *value*

#### 第3章 NDMP に接続されたデバイスへの NDMP バックアップの構成 | 64 **NDMP** ポリシーの作成について

*variable* は環境変数名で、*value* はその変数に割り当てられた値です。値は一重引用 符または二重引用符で囲むことができます。値に空白文字が含まれる場合は、引用符で 囲む必要があります。例:

```
SET ABC = 22SET DEF = "hello there"
```
値を入力せずに変数を指定すると、その変数に以前設定したすべての値が削除されま す。次に例を示します。

```
SET ABC =SET DEF =
```
変数は、バックアップ対象リストの処理にともなって蓄積されます。たとえば、バックアップ 対象には次のエントリが含まれる場合があります:

```
/vol/vol1
SET HIST = N
/vol/vol2
SET DEF = 20SET SAMPLE = all
/vol/vol3
```
この例では、/vol/vol1ディレクトリは、ユーザーが設定した環境変数を使用せずにバッ クアップされます。2 番目のディレクトリ (/vol/vol2) は、変数 HIST を N に設定した状 態でバックアップされます。3 番目のディレクトリ (/vol/vol3) は 3 つの環境変数 (HIST = N、DEF = 20、SAMPLE = all) をすべて設定した状態でバックアップされます。

メモ**:** HIST = N と設定されている場合、単一のファイルをリストアできません。HIST 変数 が N に設定されているときは、ボリュームの完全リストアのみが利用できます。

同じ環境変数が重複してリストに存在する場合、古い環境変数の値は、新しい環境変数 の値で上書きされます。

<span id="page-63-0"></span>各バックアップで使用された変数は、保存され、その後のディレクトリのリストアに使用され ます。NDMP ホストには、内部的に設定された環境変数がいくつか存在する場合があり ます。これらの変数も、保存されてリストアに使用されます。

p.37 の 「NDMP [に接続されたデバイスの構成について」](#page-36-0) を参照してください。

## NetApp cDOT バックアップポリシーに適しているホストの選択について

NetApp cDOT システムを保護するようにバックアップポリシーを設定する場合には、クラ スタ管理 LIF またはデータ LIF を使用してください。 クラスタ管理 LIF をバックアップポ リシークライアントとして使用する場合には次の点を考慮してください。

長所:

- すべてがクラスタ管理 LIF の下でカタログ化されます。
- クラスタ管理 LIF を検証するだけですみます。
- 少数のポリシーですべてをバックアップするのが簡単です。

短所:

- クラスタが同じ社内の複数の部署で使用される場合、部署間でデータを分離すること が難しくなります。 また、部署間でデータを共有する場合、セキュリティリスクが生じま す。
- ボリュームプールおよび宛先ストレージの選択については詳細度が制限されます。
- リストア時、適切なデータを見つけることが難しい場合があります。

データ LIF をバックアップポリシークライアントとして使用する場合には次の点を考慮して ください。

長所:

- すべてがデータLIF の下でカタログ化されます。
- クラスタが同じ社内の複数の部署で使用されている場合でも、部署間でデータを分 離することが非常に簡単です。
- 部署別のデータを別々のボリュームプールと宛先ストレージに移動できます。
- リストア時、適切なデータを見つけることが簡単です。

短所:

- 各データ LIF のためのクレデンシャルを追加する必要があります。
- クラスタ全体をバックアップするのに複数のポリシーを用意する必要があります。

#### NDMP ポリシーのスケジュールのバックアップ形式について

NDMP ポリシーのスケジュールには、次のバックアップ形式を指定できます。

- 完全
- 累積増分
- 差分増分

[ポリシーストレージユニットを上書きする (Override policy storage unit)]は、NetBackup のクライアント (NDMP ホスト) に複数のストレージユニットが存在し、このスケジュールに 対して特定のストレージユニットを使う場合にのみ指定します。この場合、クライアントは NDMP ポリシー内の唯一のクライアントである必要があります。

p.37 の 「NDMP [に接続されたデバイスの構成について」](#page-36-0) を参照してください。

# **DAR** の有効化または無効化について

<span id="page-65-0"></span>NetBackup for NDMP は、デフォルトで、ファイルまたはディレクトリのリストアにダイレク トアクセスリカバリ (DAR) を使うように構成されています。ファイルのリストアで DAR を使 う場合は、ディレクトリのリストアで使う場合と異なります。

次の表に、ファイルとディレクトリのリストアでの DAR の使用方法を示します。

表 **3-2** ファイルとディレクトリのリストアでの DAR の使用方法

| リストアの形式                    | 説明                                                                                                    |
|----------------------------|----------------------------------------------------------------------------------------------------|
| ファイルのリストア                  | (ディレクトリではなく) ファイルの各リストアでは、DAR の使用によってリストア<br>に要する時間を短縮できるかどうか、NetBackup によって自動的に判断され<br>ます。リストアがより高速になる場合のみ、NetBackup で DAR が使用されま<br>す。                                                                                   |
| ディレクトリのリスト<br>$\mathcal T$ | ディレクトリのリストアでは、DAR はデフォルトで必ずサブディレクトリのリストア<br>に使われますが、全体のイメージを含むディレクトリのリストアには使われませ<br>ん。たとえば、/vol/vol0 に全体のイメージが含まれ、/vol/vol0/dir1<br>というサブディレクトリがある場合、DARは /vol/vol0/dir1のリストアにデ<br>フォルトで使われます。ただし、/vo1/vo10 のリストアには使われません。 |
|                            | サブディレクトリのリストアでは、NetBackupはDARの使用の有効性を評価し<br>ようとしません。手動で無効にしないかぎり、DARは、サブディレクトリのリストア<br>に NetBackup で必ず使われます。                                                                                                    |
|                            | p.66 の「ファイルおよびディレクトリのリストアでの DAR の無効化」を参照し<br>てください。                                                                                                    |

<span id="page-65-1"></span>メモ**:** NDMP ホストが古いコンピュータだったり、最新の NAS OS バージョンが実行され ていないなど、DAR の使用に問題がある場合、DAR を無効にする必要がある場合があ ります。

p.37 の「NDMP [に接続されたデバイスの構成について」](#page-36-0)を参照してください。

#### ファイルおよびディレクトリのリストアでの DAR の無効化

この手順を実行すると、すべての NDMP ポリシーで、ファイルおよびディレクトリの両方 のリストアで DAR が無効になります。

#### **DAR** を無効にする方法

- **1** NetBackup 管理コンソールで、[ホストプロパティ (Host Properties)]を展開し、[マ スターサーバー (Master Servers)]または[メディアサーバー (Media Servers)]を クリックします。
- **2** サーバー名を右クリックし、[プロパティ (Properties)]を選択します。
- **3** [一般的なサーバー (General Server)]をクリックします。
- **4** [NDMP リストアにダイレクトアクセスリカバリを使用する (Use direct access recovery for NDMP restores)]ボックスのチェックを外し、[適用 (Apply)]または[OK]をクリッ クします。

この操作により、すべての NDMP リストアにおいて DAR が無効になります。

- **5** [OK]をクリックします。
- p.37 の「NDMP [に接続されたデバイスの構成について」](#page-36-0)を参照してください。

#### ディレクトリのリストアのみでの DAR の無効化

次の手順はディレクトリのリストアのみで DAR を無効にします。個々のファイルリストアで は DAR を有効にしたままです。

すべての **NDMP** ポリシーに対してディレクトリのリストアのみで **DAR** を無効にする方 法

**1** 次のファイルに、文字列 NDMP\_DAR\_DIRECTORY\_DISABLED を入力します。

/usr/openv/netbackup/db/config/ndmp.cfg

<span id="page-66-0"></span>**2** ディレクトリの DAR を有効にするには、ndmp.cfg ファイルから NDMP\_DAR\_DIRECTORY\_DISABLED の文字列を削除 (またはコメントアウト) します。

p.37 の 「NDMP [に接続されたデバイスの構成について」](#page-36-0) を参照してください。

# クラスタ環境での **NetBackup for NDMP** の構成

NetBackup NDMP をクラスタ環境用に構成する前に、クラスタの各ノードに次のものを インストールする必要があります。

- NetBackup サーバー 「NetBackup インストールガイド」を参照してください。
- NetBackup for NDMP ソフトウェア p.31 の 「NetBackup for NDMP [のインストール前提条件」](#page-30-0) を参照してください。 Windows サーバーでは、NetBackup for NDMP ライセンスのインストールのみが必 要です。

#### クラスタ環境で **NetBackup for NDMP** を構成する方法

**1** NDMP に接続されているロボットおよびドライブを構成します。次に、通常の場合 (非クラスタ環境の場合) と同様に、ストレージユニットおよびポリシーを構成します。

- NetBackup [デバイスの構成ウィザード (Device Configuration Wizard)]を使 用するか、またはデバイスを手動で構成します。 p.38 の 「NAS (NDMP) ホストへの NetBackup [アクセスの認証」](#page-37-0) を参照してく ださい。
- クラスタ全体で同じロボットライブラリを使用するには、ロボット番号の一貫性を保 つ必要があります。[デバイスの構成ウィザード (Device Configuration Wizard)] を使用すると、一貫性を保つように構成されます。ロボットを手動で構成する場 合は、クラスタ内の各ホストで、特定のロボットに対して同じロボット番号を使用す る必要があります。
- **2** NetBackup for NDMP のデバイスおよびポリシーの構成が終了したら、クラスタ内 の次のノードにフェールオーバーしてドライブおよびロボットを構成します。

1 つ目のノードのロボットの構成に使用したロボット番号と同じ番号を選択します。

NetBackup をクラスタ環境に構成した後、ほぼすべての構成情報は、クラスタ内のすべ てのノードで入手可能です。構成情報は、共有ハードドライブを使用することによって利 用可能になります。ただし、NetBackup 管理コンソールでは、[NetBackup の管理 (NetBackup Management)]>[ホストプロパティ (Host Properties)]に対して行われた 変更は、共有ドライブでは入手できません。このような変更は、アクティブノードだけに適 用されます。アクティブノードに対して行われた[ホストプロパティ (Host Properties)]の 変更は、各ノードに手動で複製する必要があります。この処理によって、他のノードに フェールオーバーした場合にまったく同じように NetBackup を動作させることができま す。

詳しくは、『[NetBackup](http://www.veritas.com/docs/DOC5332) High Availability ガイド』を参照してください。

p.37 の「NDMP [に接続されたデバイスの構成について」](#page-36-0)を参照してください。

# NetBackup メディアサー バーへのNDMPバックアッ プ (リモート NDMP) の構成

この章では以下の項目について説明しています。

- <span id="page-68-0"></span>■ リモート NDMP [について](#page-68-0)
- Media Manager [ストレージユニットへの](#page-69-0) NDMP バックアップの構成

# リモート **NDMP** について

このトピックでは、NetBackup for NDMP を構成して、Media Manager ストレージユニッ トへのバックアップ (リモート NDMP) を実行する方法について説明します。ここでは、 NDMP に固有の手順だけを説明します。

**4**

リモート NDMP を使用すると、NetBackup メディアサーバー上の Media Manager スト レージユニットに構成されているドライブに、NDMP データをバックアップできます。ドラ イブは、NDMP バックアップと非 NDMP バックアップの両方に使用できます。

リモート NDMP に追加された機能は NDMP の多重化です。NDMP の多重化はリモー ト NDMP で機能します。同じクライアントまたは異なるクライアントから同じストレージデバ イスに複数のバックアップストリームを同時に書き込みます。

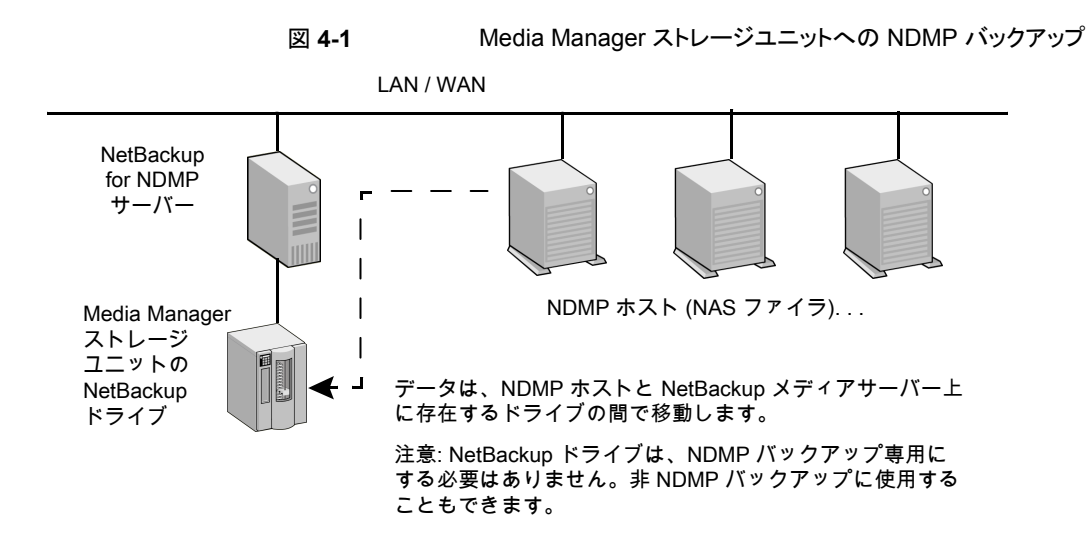

# **Media Manager** ストレージユニットへの **NDMP** バック アップの構成

<span id="page-69-0"></span>この項では、Media Manager ストレージユニットへの NDMP バックアップを構成する方 法について説明します。

#### **Media Manager** ストレージユニットへの **NDMP** バックアップの構成方法

**1** NetBackup サーバーに対して、バックアップを行う NDMP ホストへのアクセスを認 証します。

Snapshot Client NAS Snapshot 方式を使ってスナップショットを作成する場合は、 メディアサーバーではなく、マスターサーバー上で次の手順を実行します。

- 「メディアおよびデバイスの管理 (Media and Device Management)]>「クレデ ンシャル (Credentials)]を選択して、[NDMP ホスト (NDMP Hosts)]をクリック します。[処理 (Actions)]メニューで、[新規 (New)]>[新しい NDMP ホスト (New NDMP Host)]を選択して[NDMP ホストの追加 (Add NDMP Host)]ダイアログ ボックスを表示します。
- 値を入力します。 p.38 の 「NAS (NDMP) ホストへの NetBackup [アクセスの認証」](#page-37-0) を参照してく ださい。
- NetBackup サーバーによってバックアップされる NDMP ホストごとに、これらの 手順を繰り返します。
- **2** NetBackup の [デバイスの構成ウィザード (Device Configuration Wizard)]を使 用して、ドライブおよびロボットを構成します。

次の点に注意してください。

- このマニュアルの「NDMP に接続されたデバイスへの NDMP バックアップの構 成」の内容は使わないでください。NDMP 接続されたデバイスとしてではなく、 NetBackup の通常のデバイスとしてロボットとドライブを構成します。 『NetBackup [管理者ガイド](http://www.veritas.com/docs/DOC5332) Vol. 1』を参照してください。
- NetBackup Shared Storage Option (SSO) を使ってドライブを共有できます。 ドライブは、NDMPドライブおよび非NDMPドライブの両方として共有できます。 p.94 の 「Shared Storage Option (SSO) を使用する [NetBackup](#page-93-0) for NDMP [について」](#page-93-0)を参照してください。
- **3** ドライブ用に Media Manager ストレージユニットを作成します。ストレージユニット形 式は、NDMP ではなく、Media Manager である必要があります。

NDMP の多重化では、次の手順を実行します。

- 「新しいストレージユニット (New Storage Unit)]メニューで[多重化を有効にす る (Enable Multiplexing)]チェックボックスを選択します。
- [ドライブあたりの最大ストリーム数 (Maximum streams per drive)]エントリを 1 より大きい値に設定します。

ストレージユニットについて詳しくは、『NetBackup [管理者ガイド](http://www.veritas.com/docs/DOC5332) Vol. 1』を参照して ください。

**4** NDMP 形式のポリシーを作成します。[新しいポリシー (New Policy)]画面または [ポリシーの変更 (Change Policy)]画面で、必ず前の手順で作成したストレージユ ニットを指定します。

NDMP の多重化では次に注意してください。

■ [新しいスケジュールの追加 (Add New Schedule)]メニューの[メディアの多重 化 (Media multiplexing)]属性を 1 より大きい値に設定します。

# NDMPダイレクトコピーの構 成

この章では以下の項目について説明しています。

- NDMP [ダイレクトコピーについて](#page-71-0)
- <span id="page-71-0"></span>■ NDMP [ダイレクトコピーの構成](#page-75-0)
- NDMP [ダイレクトコピーを使用したバックアップイメージの複製](#page-76-0)

# **NDMP** ダイレクトコピーについて

NetBackup では、仮想テープライブラリ (VTL) がサポートされています。仮想テープライ ブラリは、ディスクベース技術を使用して、テープライブラリ (ロボット) およびドライブのエ ミュレーションを行います。バックアップイメージは VTL の 1 つ以上のディスクに書き込 まれます。VTL では、イメージがテープ上に存在するように処理されますが、アクセスは ディスクの速度で行われます。

**5**

(ディザスタリカバリ用などの) 追加のストレージでは、NetBackup によってバックアップイ メージが VTL ディスクから NDMP ストレージユニットの物理テープへコピーされます。こ のコピーには、メディアサーバーの I/O またはネットワーク帯域幅は使用されません。 NetBackup では、1 台の NDMP ホストに接続された NDMP テープドライブ間で NDMP イメージを直接コピーすることもできます。

いずれの場合も、この機能は NDMP ダイレクトコピーと呼ばれます。この機能を使用す ると、NetBackup で、VTL または NDMP 物理テープのいずれかのイメージから、データ を直接リストアできます。NDMP ダイレクトコピーでは、テープへのバックアップとテープ からのリストアは、非NDMPデータだけでなく、NDMPデータでもサポートされています。 バックアップイメージのテープ間の複製もサポートされています。

NDMP ダイレクトコピーは、多重化バックアップ、合成バックアップ、複数のコピーをサ ポートしません。また、宛先デバイスのストレージユニットグループもサポートされていませ
ん。ストレージユニットグループを選択すると、NDMP ダイレクトコピーは無効になります。 データ転送は、NetBackup サーバーを使用し、ネットワークを介して行われます。

NDMP ダイレクトコピーを開始するには、NetBackup 管理コンソールの NetBackup 複 製機能、bpduplicate コマンドまたは NetBackup Vault を使用できます。

NDMP ダイレクトコピーは、次の環境で動作します。

- 物理テープライブラリへのアクセス権がある VTL に接続されている NetBackup メディ アサーバー。NDMP ダイレクトコピーを構成する手順については、このトピックで説明 します。
- (VTL ではなく) テープライブラリへのアクセス権がある NDMP ホストに接続されてい る NetBackup for NDMP サーバー。この NDMP バックアップ環境については、この マニュアルの他のトピックで説明します。この環境では、NDMP ダイレクトコピーに追 加の構成は必要ありません。 NDMP ホストとストレージデバイスが正しく構成されると、NetBackup によって作成さ れた NDMP バックアップを複製する際に、NetBackup で NDMP ダイレクトコピーが 使用されます。

### NDMP ダイレクトコピーを使用するための前提条件

NDMP ダイレクトコピーを使用するための次の前提条件に注意してください。

- NetBackup for NDMPソフトウェアのインストールが必要です。NetBackup for NDMP は、Enterprise Disk Option のライセンスによって有効になります。NDMP V4 以上 が必要です。
- 『NetBackup Master Compatibility List』は、この機能をサポートする VTL ソフトウェ アを示します。 <http://www.netbackup.com/compatibility>
- 使用する環境に VTL が含まれる場合は、その製品マニュアルに従って VTL をイン ストールおよび設定する必要があります。NetBackup Enterprise Disk Option ライセ ンスが必要です。Enterprise Disk Option ライセンスは NDMP ダイレクトコピーの機 能を有効にします。
- NDMP ダイレクトコピーをサポートするため、VTL には NDMP の機能が必要です。
- 1台の NDMP テープドライブから、(VTL ではない) 別の NDMP テープドライブへダ イレクトコピーを実行するには、NetBackup for NDMP ライセンスが必要です。

### VTL を使用した NDMP ダイレクトコピー

NDMPダイレクトコピー機能では、NDMPプロトコルを使用するNDMPテープサーバー を組み込んだ VTL を使用します。イメージは、組み込みの NDMP テープサーバーに よって、VTL ディスクから物理テープに直接移動します。イメージは、NetBackup メディ アサーバーもネットワークも経由しません。

メモ**:** VTL 環境では、NAS 装置は必要ありません。VTL は NAS (NDMP) ホストのエミュ レーションを行います。VTL は NDMP テープサーバーの機能を必要とします。

次の図に、2 つの観点から見た VTL を示します。VTL 構成内に実際に存在するハード ウェアと、NetBackup 側から見た構成です。

#### 図 **5-1** VTL を使用した NDMP ダイレクトコピーの概要

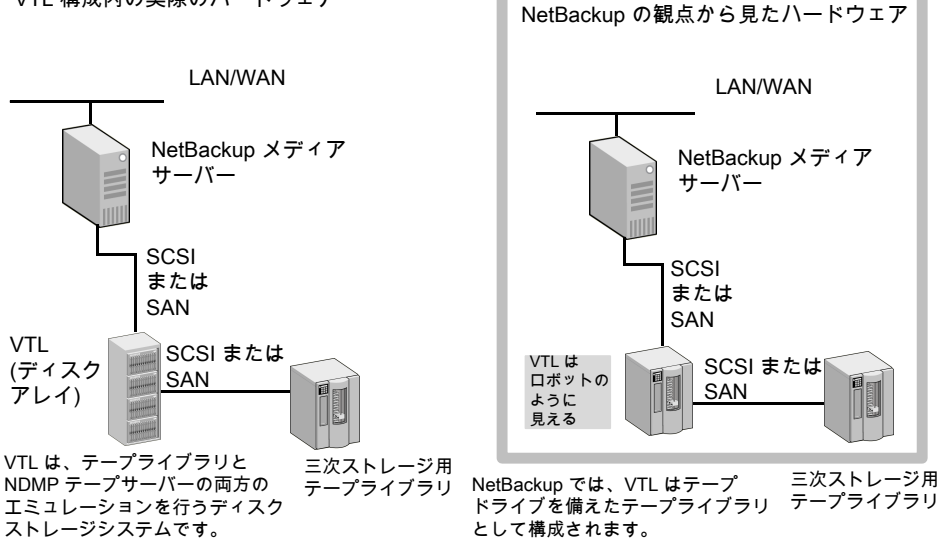

VTL 構成内の実際のハードウェア

次の図に、VTL のデータの流れと制御を示します。

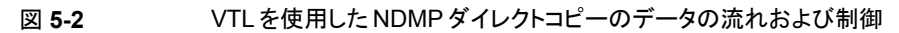

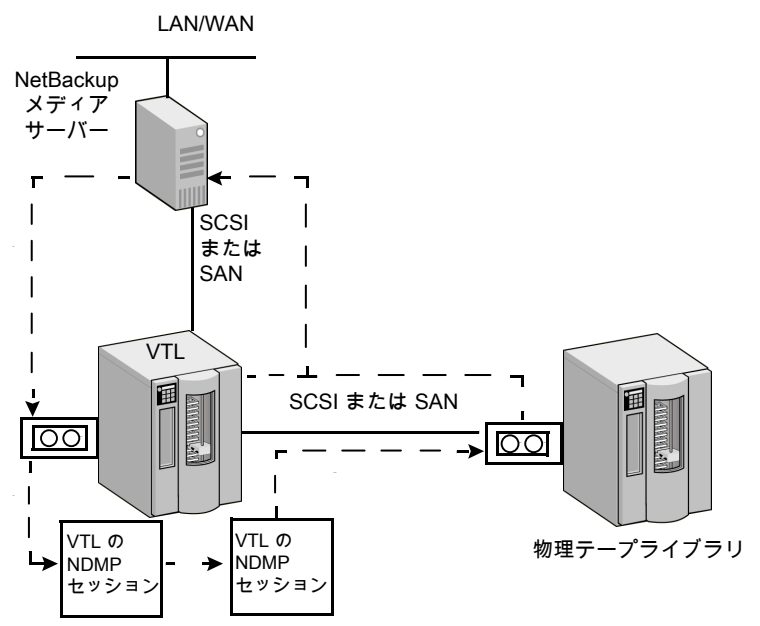

1. NetBackup メディアサーバーは、ダイレクトデバイスパス (SCSI または SAN) を介して、バックアップを VTL に送信します。

2. NetBackup は VTL への NDMP デバイスパスを選択し、そのデバイス用の NDMP 制御セッションを 作成します。

3. NetBackup は、物理テープライブラリからテープボリュームを選択します。次に、ライブラリから NDMP デバイスパスを選択し、そのデバイス用に 2 つ目の NDMP 制御セッションを作成します。

4. NDMP プロトコルによって、VTL のバックアップイメージが物理テープライブラリに直接コピーされます (ネットワークは経由しません)。

5. VTL または物理テープのいずれかのイメージが、メディアサーバーに直接リストアされます。

### VTL を使用しない NDMP ダイレクトコピー

NetBackup の複製機能を使用すると、NetBackup では、NDMP ホストに接続されたテー プドライブ間で NDMP イメージをコピーできます。一般的な使用方法は、同じテープライ ブラリ内のテープドライブ間でイメージをコピーすることです(テープライブラリ間でもイメー ジをコピーできます)。VTL を使用した NDMP ダイレクトコピーと同様に、コピーされた データは NetBackup メディアサーバーやネットワークを経由しません。

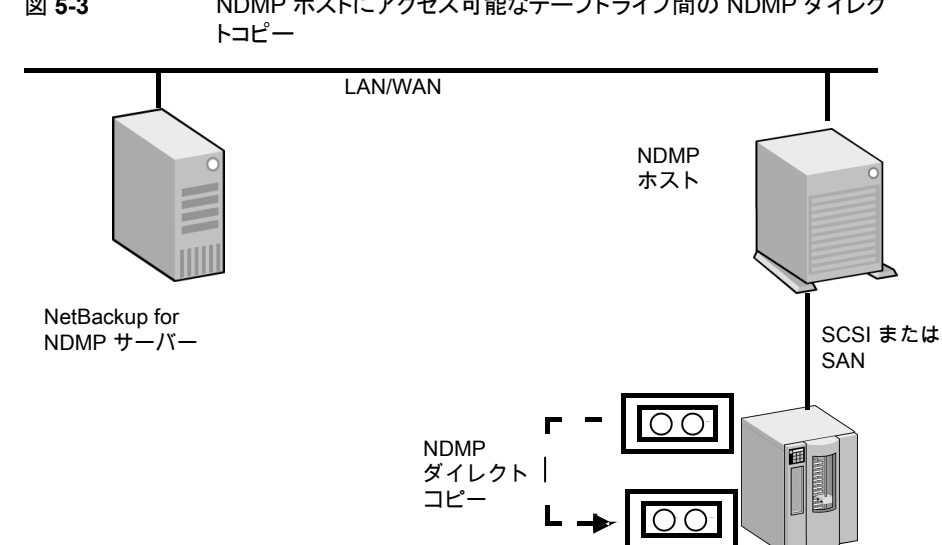

# 図 **5-3** NDMP ホストにアクセス可能なテープドライブ間の NDMP ダイレク

# **NDMP** ダイレクトコピーの構成

VTL に対して行われたバックアップから NDMP ダイレクトコピーを構成するには、次の手 順を使います。

#### **VTL** に対して行われたバックアップから **NDMP** ダイレクトコピーを構成する方法

- **1** VTL を NDMP ホストとして構成します。NetBackup [デバイスの構成ウィザード (Device Configuration Wizard)]を使用して、次のように構成できます。NetBackup 管理コンソールで、[メディアおよびデバイスの管理 (Media and Device Management)]をクリックし、右パネルの[ストレージデバイスの構成 (Configure Storage Devices)]をクリックします。
	- ウィザードの[デバイスホスト (Device Hosts)]ダイアログボックスでデバイスホス トを選択し、[変更 (Change)]をクリックします。
	- [デバイスホストの変更 (Change Device Host)]ダイアログボックスで[NDMP サーバー (NDMP server)]を選択し、[OK]をクリックします。
	- [次へ(Next)]をクリックします。 [NDMP ホスト (NDMP Hosts)]ダイアログボック スの[NDMP ホスト (NDMP Host)]ウィンドウに、VTL が表示されます。

p.96 の 「NetBackup [デバイスの構成ウィザードを使用して](#page-95-0) NDMP ホストを構 [成する方法」](#page-95-0) を参照してください。

**2** NetBackup による VTL へのアクセスを認証します。VTL が NDMP ホストのエミュ レーションを行うことに注意してください。

p.38 の「NAS (NDMP) ホストへの NetBackup [アクセスの認証」](#page-37-0)を参照してくださ い。

**3** VTL をロボットとして構成し、次に Media Manager ストレージユニットで 1 つ以上 のテープドライブを構成します。

NetBackup の[デバイスの構成ウィザード (Device Configuration Wizard)]を使用 できます。デバイスと Media Manager ストレージユニットの構成についての追加ヘ ルプが利用可能です。

『NetBackup [管理者ガイド](http://www.veritas.com/docs/DOC5332) Vol. 1』を参照してください。

**4** VTL で 1 つ以上のテープドライブをネットワーク接続ストレージデバイスとして構成 し、そのドライブ用に 1 つ以上の NDMP ストレージユニットを作成します。

p.43 の [「テープドライブの追加」](#page-42-0) を参照してください。

p.50 の 「NDMP [ストレージユニットの追加」](#page-49-0) を参照してください。

ドライブは前述の手順で選択したドライブと同じでもかまいません。NetBackup で は、メディアサーバーと NDMP ホスト間のドライブの共有がサポートされています。

**5** 物理テープライブラリで 1 つ以上の NDMP テープドライブを構成し、構成したドラ イブを NDMP ストレージユニットに追加します。前述の手順と同じ手順を使用しま す。

これらのドライブが SAN上で共有されている場合は、Media Manager ストレージユ ニットでも使用することができます。

# **NDMP** ダイレクトコピーを使用したバックアップイメージ の複製

NetBackup では、バックアップイメージを複製する際に NDMP ダイレクトコピーを使用し ます。複製を実行するには、次のいずれかの方法を使うことができます。

- NetBackup 管理コンソールで複製を開始する。 NetBackup 管理コンソールで、[NetBackup の管理 (NetBackup Management)]、 [カタログ (Catalog)]の順に選択し、右ペインの[処理 (Action)]リストボックスで[複 製 (Duplicate)]を選択します。 p.78 の 「NetBackup 管理コンソールでの NDMP [ダイレクトコピーの開始」](#page-77-0) を参照し てください。
- NetBackup Vault

詳しくは、『NetBackup Vault [管理者ガイド』を](http://www.veritas.com/docs/DOC5332)参照してください。

- bpduplicate コマンド このコマンドについて詳しくは、『NetBackup [コマンドガイド』を](http://www.veritas.com/docs/DOC5332)参照してください。
- ストレージライフサイクルポリシー (SLP) NetBackup 管理コンソールで、[NetBackup の管理 (NetBackup Management)]、 [ストレージ (Storage)]、[ストレージライフサイクルポリシー (Storage Lifecycle Policies)]の順に選択します。 SLP について詳しくは、『NetBackup [管理者ガイド](http://www.veritas.com/docs/DOC5332) Vol. I』を参照してください。

NetApp cDOT システムを SVM スコープの NDMP モードで使用する場合、NetBackup は、複製を最適に実行できるようにするために、可能な場合はソースパスと宛先パスの親 和性を一致させることを試みます。

### イメージ複製に NDMP ダイレクトコピーを使用するための要件

NetBackup で NDMP ダイレクトコピーを使ってイメージを複製するときは、次の点に注 意してください。

- 複製の宛先として、VTL または物理テープライブラリの NDMP ストレージユニットを 指定する必要があります。
- NDMP テープドライブは、ソースイメージのマウントに使用できる必要があります。 NDMP テープドライブは、VTL で定義されたものでも、テープライブラリの物理テー プドライブでもかまいません。

設定手順が利用可能です。

p.72 の 「NDMP [ダイレクトコピーについて」](#page-71-0) を参照してください。

これらの2つの要件が満たされれば、NDMP ダイレクトコピーは有効になります。 NetBackup では、メディアサーバーの I/O またはネットワーク帯域幅を使用せずに、直 接指定されたストレージユニットにイメージをコピーします。

#### イメージ複製の **NetBackup** ポリシーの形式

NetBackup ポリシーによって作成されたイメージはすべて複製できます。ポリシーは NDMP ポリシーである必要はありません。

<span id="page-77-0"></span>p.72 の 「NDMP [ダイレクトコピーについて」](#page-71-0) を参照してください。

バックアップは、VTL のストレージユニットまたは NDMP ホストに接続されているストレー ジデバイスに作成することができます。NetBackup の複製機能を使用して、次のように バックアップをテープドライブに直接コピーすることができます。

### NetBackup 管理コンソールでの NDMP ダイレクトコピーの開始

NDMP ダイレクトコピーを開始するには次の手順を使います。

#### **NDMP** ダイレクトコピーを開始する方法

- **1** NetBackup 管理コンソールで、[NetBackup の管理 (NetBackup Management)] >[カタログ (Catalog)]を展開します。
- **2** 複製するイメージの検索条件を設定します。[今すぐ検索 (Search Now)]をクリック します。
- **3** 複製するイメージを右クリックし、ショートカットメニューから[複製 (Duplicate)]を選 択します。

複製先として NDMP ストレージユニットを指定する必要があります。[複製変数の設 定 (Setup Duplication Variables)]ダイアログボックスの[ストレージユニット (Storage unit)]フィールドを使います。

『NetBackup [管理者ガイド](http://www.veritas.com/docs/DOC5332) Vol. 1』に記載されているバックアップイメージの複製に 関する項を参照してください。

# Accelerator for NDMP

この章では以下の項目について説明しています。

- NetBackup [Accelerator](#page-79-0) for NDMP について
- Accelerator for NDMP [のトラックログについて](#page-82-0)
- <span id="page-79-0"></span>NDMP [バックアップジョブ詳細ログのアクセラレータメッセージ](#page-85-0)
- [Accelerator](#page-88-0) for NDMP の NetBackup ログ

# **NetBackup Accelerator for NDMP** について

メモ**:** 現在は、NetApp ファイラと Isilon ファイラのみが NetBackup Accelerator for NDMP オプションとしてサポートされています各 NAS ベンダーのサポート対象バージョンの最 新リストについては、『NetBackup [マスター互換性リスト』を](http://www.netbackup.com/compatibility)参照してください。

**6**

NetApp ファイラの場合は、Accelerator for NDMP は DUMP 形式のみをサポートしま す。DUMP 形式の具体的な詳細は、NetApp のマニュアルを参照してください。

NetBackup のアクセラレータオプションを使用すると、NetApp ファイラと Isilon ファイラ の NDMP バックアップを通常の NDMP バックアップよりも高速に実行できます。 NetBackup Accelerator は前回のバックアップ以降に行われた修正を識別するファイラ の変更検出技術を使用して、完全バックアップの速度を加速します。ファイラからすべて のデータを保護する初回の完全バックアップ後は、NetBackup Accelerator はファイラ で変更されたデータのバックアップのみをメディアサーバーに作成します。メディアサー バーは変更したデータと以前のバックアップイメージを組み合わせて新しい完全バック アップイメージを作成します。ファイルまたはファイルの一部がストレージにすでに存在 し、変更されていない場合には、メディアサーバーはファイラから読み込むのではなくスト レージにある複製を使ってバックアップイメージの作成を完了します。結果として、 NetBackup NDMP のバックアップをすばやく作成できます。

メモ**:** NetApp ファイラの場合は、完全バックアップ (定期的な再スキャンや強制再スキャ ン) と増分バックアップの両方でアクセラレータの最適化が見込まれます。Isilon ファイラ の場合は、完全バックアップ (定期的な再スキャン – 強制再スキャンではない) でのみア クセラレータの最適化が見込まれます。

Accelerator for NDMP には、次の利点があります。

- 複製、DAR リストア、多重化などのすべての NetBackup NDMP 機能をサポートす る
- ファイラと NetBackup サーバー間にネットワーク帯域幅をあまり使用しないコンパクト なバックアップストリームを作成する
- メディアサーバーの I/O と CPU のオーバーヘッドを削減する

Accelerator for NDMP を設定するには、NDMP ポリシーの[属性 (Attributes)]タブに ある[アクセラレータを使用 (Use Accelerator)]チェックボックスにチェックマークを付け ます。ファイラに変更を加える必要はありません。

メモ**:** Isilon ファイラの場合のみ、環境変数を使用している次の動作に注意します。

Isilon ファイラでは、アクセラレータを有効にして NetBackup NDMP バックアップポリシー に HIST 環境変数を設定する場合は、値 D (SET HIST=D) のみを指定できます。D によっ てディレクトリまたはノードファイルの履歴形式が指定されます。HIST 変数にその他の値 を指定すると、値を D に変更するように求めるメッセージが NetBackup で表示されます。 ポリシーで HIST 変数を使用しなくても、バックアップは正常に完了します。

アクセラレータが有効になっている NetBackup NDMP バックアップポリシーでいずれか の変数を変更する場合、同じ変数を使用して2回目の完全バックアップを実行するまで、 アクセラレータの最適化率は0%です。ポリシーの変数を変更すると、最初の完全バック アップで新しい基準イメージが作成されます。アクセラレータの最適化率は、同じ変数を 使用して 2 回目の完全バックアップを実行した後にのみ表示されます。

NDMP ポリシーの環境変数について詳しくは、次のページを参照してください。

p.63 の [「バックアップ対象リスト内の環境変数について」](#page-62-0) を参照してください。

メモ**:** NDMP バックアップポリシーに NetApp ファイラの smtape 環境変数が含まれる場 合は、Acceleratorfor NDMP が有効になっていると最適化は行われません。smtape環 境変数は、単一ファイルの完全バックアップのように、常にボリューム全体のバックアップ を作成します。smtape について詳しくは、NetApp ファイラのマニュアルを参照してくだ さい。バックアップポリシーの smtape について詳しくは、「[NetBackup](http://www.veritas.com/docs/000027113) for NDMP: NAS appliance [Information](http://www.veritas.com/docs/000027113)」で、NetApp での NetBackup のバックアップポリシーについて の記事を参照してください。

NDMP ポリシーに NetApp、Isilon、およびその他のベンダーのファイラの組み合わせが 含まれる場合は、NetApp ファイラと Isilon ファイラのみでアクセラレータのオプションを 使用します。ジョブ詳細のメッセージでアクセラレータオプションを使うファイラとオプショ ンを使うタイミングを識別します。これらのジョブ詳細メッセージについて詳しくは、次を参 照してください。

p.86 の 「NDMP [バックアップジョブ詳細ログのアクセラレータメッセージ」](#page-85-0) を参照してくだ さい。

メモ**:** アクセラレータを使用しない NDMP バックアップとは異なり、アクセラレータを使用 する NDMP バックアップでは 0 から 9 までの NDMP ダンプレベルを使用せずに変更 されたファイルを確認します。代わりに、BASE\_DATE と DUMP\_DATE を使って変更し たファイルを判断します。BASE DATE で最新の完全バックアップまたは増分バックアッ プのタイムスタンプを取得します。DUMP\_DATE で現在実行中のバックアップのタイムス タンプを取得します。Accelerator for NDMP を有効にすると、BASE\_DATE と DUMP\_DATE の間で変更されたデータのバックアップのみが作成されます。

このファイラのダンプレベルメッセージはジョブ詳細ログに引き続き記録されます。ただし、 Accelerator for NDMP でダンプレベルを使用しないことを確認するために、ジョブの詳 細に「please ignore references to LEVEL in future messages|というメッセー ジも表示されます。

アクセラレータと NDMP バックアップの連携方法:

■ アクセラレータを使った初回の完全バックアップ アクセラレータオプションが有効になっている初回の NDMP 完全バックアップジョブ は通常の完全バックアップに類似しています。実行時間はアクセラレータ機能を使わ ないバックアップよりわずかに長くなることがあります。ファイラからすべてのデータの バックアップを作成し、ベースラインバックアップイメージを提供し、初回のトラックログ を作成します。

メモ**:**次回の定時バックアップが増分バックアップの場合は最初にアクセラレータを有 効にすると、NetBackup は NDMP ポリシーを使わない NetBackup Accelerator と 同様に自動的に完全バックアップイメージをトリガしません。Accelerator for NDMP を使用すると、引き続き増分バックアップが予定どおりに実行されます。[アクセラレー タを使用 (Use Accelerator)]オプションを有効にして NetApp ファイラを使用すると 初回のトラックログも作成されるので、増分バックアップの速度が上がります。次回の 完全バックアップは定時にのみ実行します。

■ アクセラレータを使った増分バックアップ 以降の増分バックアップジョブでは前回のバックアップ以降に変更されたデータのみ のバックアップを作成します。

- アクセラレータを使った次回の完全バックアップ 以降の完全バックアップジョブでは前回のバックアップ以降に変更されたデータのみ のバックアップを作成します。トラックログは、前回のバックアップからどのデータを含 めるのかを決定するために使用されます。これには、前回の完全バックアップおよび それに続くすべての増分バックアップが含まれます。NetBackup はファイラのすべて のデータを含む完全バックアップイメージを作成します。
- アクセラレータを使った完全バックアップの再スキャンの強制 「アクセラレータ強制再スキャン (Accelerator forced rescan)]オプションは次回のア クセラレータバックアップに新しい基準を確立してセーフティネットの役割を果たしま す。ポリシーの[スケジュール (Schedules)]ページでこのオプションを設定すると、 ファイラのデータすべてのバックアップを作成します。このバックアップはアクセラレー タを使用した初回の完全バックアップと同様に、これ以降のバックアップの新たな基 準になります。「アクセラレータを使用する(Use Accelerator)]オプションで週単位の 完全バックアップスケジュールを設定する場合、[アクセラレータ強制再スキャン (Accelerator forced rescan)]を有効にする別のスケジュールでポリシーを補足でき ます。6か月ごとまたはご利用の環境に適したときにいつでも実行するようにスケジュー ルを設定します。NetApp ファイラの場合、[アクセラレータ強制再スキャン]を指定し たバックアップは、アクセラレータを使用した完全バックアップよりも少し長く時間がか かると予想されます。Isilon ファイラの場合、[アクセラレータ強制再スキャン]を指定 したバックアップは、アクセラレータを使用した初回の完全バックアップと同じくらい時 間がかかる可能性があります。これらのオプションについて詳しくは、次を参照してく ださい。
	- p.54 の 「NDMP ポリシーの[属性 (Attributes)[\]タブオプション」](#page-53-0) を参照してくだ さい。
	- p.55 の 「Accelerator for NDMP が有効な場合の NDMP ポリシーの「スケジュー ル (Schedules)[\]タブオプション」](#page-54-0)を参照してください。

# **Accelerator for NDMP** のトラックログについて

<span id="page-82-0"></span>トラックログは、編集してはならないバイナリファイルです。Veritas テクニカルサポートか ら、トラブルシューティング目的でトラックログの要求を受ける場合があります。トラックログ は 2 つのコピーが次の場所に保管されます。

- マスターサーバー: UNIX の場合: /usr/openv/netbackup/db/track Windows の場合: *install\_path*¥NetBackup¥db¥track
- メディアサーバー: UNIX の場合: /usr/openv/netbackup/track Windows の場合: *install\_path*¥NetBackup¥track

次の状況が発生した場合は、トラックログを手動で安全に削除できます。

- [アクセラレータを使用]オプションを無効にした
- バックアップ対象が変更された
- ポリシーの名前が変更された
- ポリシーから NDMP ファイラが削除された
- バックアップの実行に使用するストレージサーバーが変更された
- バックアップの制御に使用するマスターサーバーが変更された

特定のバックアップ対象のトラックログを手動で削除するには次の場所に移動します。

■ マスターサーバー: UNIX の場合:

> /usr/openv/netbackup/db/track/*master\_server*/*storage\_server*/*filer\_name*/ *policy*/*backup\_selection*

#### Windows の場合:

*install\_path*¥NetBackup¥db¥track¥*master\_server*¥*storage\_server*¥*filer\_name*¥ *policy*¥*backup\_selection*

■ メディアサーバー: UNIX の場合:

> /usr/openv/netbackup/track/*master\_server*/*storage\_server*/*filer\_name*/ *policy*/*backup\_selection*

Windows の場合:

*install\_path*¥NetBackup¥track¥*master\_server*¥*storage\_server*¥*filer\_name*¥ *policy*¥*backup\_selection*

### Accelerator for NDMP のトラックログをリダイレクトする方法

トラックログのサイズはバックアップのファイルサイズおよびファイル数に比例します。領域 上の問題のために別のボリュームにトラックログを再配置することが必要になる場合もあり ます。このような場合、 では、トラックログを十分にディスク容量があるボリュームにリダイ レクトすることを推奨しています。

トラックログのコピーの一つがマスターサーバー上に、もう一つのコピーはメディアサー バーの次のディレクトリに置かれます。

■ マスターサーバー: UNIX の場合: /usr/openv/netbackup/db/track Windows の場合: *install\_path*¥NetBackup¥db¥track ■ メディアサーバー: UNIX の場合: /usr/openv/netbackup/track Windows の場合: *install\_path*¥NetBackup¥track

これらのディレクトリをリダイレクトするには、以下の該当する手順を実行します。完了後、 次に実行されたアクセラレータ対応バックアップで、作成されるトラックログを指定したディ レクトリにリダイレクトされます。

#### **UNIX** システムでトラックログディレクトリをリダイレクトするには**:**

- **1** バックアップコピーを作成するトラックログディレクトリの名前を変更します。
	- マスターサーバー上:

# mv /usr/openv/netbackup/db/track

/usr/openv/netbackup/db/*track.sv*

- メディアサーバー上: # mv /usr/openv/netbackup/track /usr/openv/netbackup/*track.sv*
- **2** 新しい場所にバックアップをコピーします。
	- マスターサーバー上:

# cp -rp /usr/openv/netbackup/db/*track.sv/\*<path to new destination directory for track logs>*

■ メディアサーバー上:

# cp -rp /usr/openv/netbackup/*track.sv/\*<path to new destination directory for track logs>*

- **3** トラックログディレクトリから目的の場所へのシンボリックリンクを作成します。たとえ ば、目的のディレクトリが /vol1/track である場合、次のコマンドを実行します。
	- マスターサーバー上:
		- # ln –s /vol1/track /usr/openv/netbackup/db/track
	- メディアサーバー上:
		- # ln –s /vol1/track /usr/openv/netbackup/track
- **4** すべてが正常に機能することを確認したら、バックアップ track.sv ディレクトリを 削除して、元のボリューム上の領域を開放できます。

#### **Windows Server** のシステムでトラックログディレクトリをリダイレクトするには**:**

- **1** バックアップコピーを作成するトラックログディレクトリの名前を変更します。
	- マスターサーバー上: > move "*install\_path*¥NetBackup¥db¥track" "*install\_path*¥NetBackup¥db¥*track.sv*"
	- メディアサーバー上:

```
> move "install_path¥NetBackup¥track"
"install_path¥NetBackup¥track.sv"
```
- **2** 新しい場所にバックアップをコピーします。
	- マスターサーバー上:

> xcopy /e "*install\_path*¥NetBackup¥db¥*track.sv*" "*<path to new destination directory for track logs>*"

- メディアサーバー上: > xcopy /e "*install\_path*¥NetBackup¥*track.sv*" "*<path to new destination directory for track logs>*"
- **3** アクセラレータ対応バックアップを実行する前に、mklink を使用して <install\_dir>¥NetBackup¥track ディレクトリを目的のディレクトリにリンクしてく ださい。たとえば、目的のディレクトリが E:¥track である場合、次のコマンドを実行 します。

> mklink /D "*<install\_dir>*¥NetBackup¥track" E:¥track

<span id="page-85-0"></span>**4** すべてが正常に機能することを確認したら、バックアップ track.sv ディレクトリを 削除して、元のボリューム上の領域を開放できます。

# **NDMP** バックアップジョブ詳細ログのアクセラレータメッ セージ

このトピックでは、Accelerator for NDMP が有効になっている場合に NDMP ジョブの詳 細ログに表示される具体的なメッセージの一部について説明します。

NetBackup ジョブの詳細のメッセージにはファイラで直接生成されるメッセージが含まれ ます。ファイラのメッセージを見つけるには、次の例のように PID の番号に従ってメッセー ジで NDMP ホスト名を検索します。

mm/dd/yyy hh:mm:ss - Info ndmpagent (pid=10780) *[NDMP\_host\_name]*: Filetransfer: Transferred 146841088 bytes in 2.855 seconds throughput of 50231.929 KB/s

メモ**:** filer volume is fullのようなファイラで直接生成されるメッセージには、すぐに 警告が必要なものもあります。ファイラの文書を調べて、ジョブの詳細でファイラのメッセー ジが示すファイラの問題を解決する方法を判断します。

### アクセラレータが有効な初回の完全バックアップ

Accelerator for NDMP を使用する初回の NDMP 完全バックアップのジョブ詳細ログに 次のようなメッセージが表示されます。

```
mm/dd/yyyy 1:28:47 PM - Info bpbrm(pid=3824) accelerator enabled
...
...
mm/dd/yyyy 1:28:53 PM - Info ndmpagent(pid=10556) accelerator
optimization is <off>, unable to locate accelerator tracklog
...
...
mm/dd/yyyy 1:29:05 PM - Info ndmpagent(pid=10556) accelerator sent
1310720 bytes out of 1310720 bytes to server, optimization 0.0%
```
アクセラレータが有効な初回の完全バックアップでは次のメッセージに注意してください。

- accelerator enabled このメッセージはアクセラレータオプションを使っていることを示します。
- accelerator optimization is <off>, unable to locate accelerator tracklog これは初回の完全バックアップなので、NetBackup は新しいトラックログを作成しま す。トラックログの場所について詳しくは、次を参照してください。 p.89 の「[Accelerator](#page-88-0) for NDMP の NetBackup ログ」を参照してください。
- accelerator sent 1310720 bytes out of 1310720 bytes to server, optimization 0.0% これは初回の完全バックアップなので、すべてのデータのバックアップを作成します。 最適化は行われていません。

### 以降のアクセラレータが有効な増分バックアップ

Accelerator for NDMP を使用する以降の NDMP 増分バックアップのジョブ詳細ログに 次のようなメッセージが表示されます。

```
mm/dd/yyyy 2:01:58 PM - Info ndmpagent(pid=8652) accelerator
optimization is <on>
mm/dd/yyyy 2:01:58 PM - Info ndmpagent(pid=8652) BASE_DATE will be
used to determine changed files for accelerator
mm/dd/yyyy 2:01:58 PM - Info ndmpagent(pid=8652) please ignore
references to LEVEL in future messages
...
...
mm/dd/yyyy 2:14:14 PM - Info ndmpagent(pid=10044) accelerator sent
1104896 bytes out of 100310720 bytes to server, optimization 15.7%
以降のアクセラレータ増分バックアップでは、次のメッセージに注意してください。
```
- accelerator optimization is <on> このメッセージはトラックログが存在し、アクセラレータオプションを使ってバックアップ を実行することを示します。
- BASE DATE will be used to determine changed files for accelerator とplease ignore references to LEVEL in future messages これらのメッセージは Accelerator for NDMP がダンプレベルではなく BASE\_DATE と DUMP\_DATE を使用して変更したデータを識別することを示します。ダンプレベ ルを参照するメッセージはファイラで生成されます。ただし、Accelerator for NDMP でダンプレベルを使用しないことを確認するために、ジョブ詳細ログにレベルの参照 を無視するメッセージも表示されます。
- accelerator sent 1104896 bytes out of 100310720 bytes to server, optimization 15.7% このメッセージには、サーバーに送信されたデータ量と実現された最適化率が示され ます。

### アクセラレータが有効な次回の完全バックアップ

Accelerator for NDMP を使用する以降の NDMP 完全バックアップのジョブ詳細ログに 次のようなメッセージが表示されます。

```
mm/dd/yyyy 2:01:58 PM - Info ndmpagent(pid=8652) accelerator
optimization is <on>
mm/dd/yyyy 2:01:58 PM - Info ndmpagent(pid=8652) BASE_DATE will be
```
used to determine changed files for accelerator mm/dd/yyyy 2:01:58 PM - Info ndmpagent(pid=8652) please ignore references to LEVEL in future messages

...

mm/dd/yyyy 1:40:27 PM - Info ndmpagent(pid=12244) accelerator sent

887296 bytes out of 1159725056 bytes to server, optimization 99.9%

以降のアクセラレータ増分バックアップでは、次のメッセージに注意してください。

- accelerator optimization is <on> このメッセージはトラックログが存在し、アクセラレータオプションを使ってバックアップ を実行することを示します。
- BASE DATE will be used to determine changed files for accelerator とplease ignore references to LEVEL in future messages これらのメッセージは Accelerator for NDMP がダンプレベルではなく BASE\_DATE と DUMP\_DATE を使用して変更したデータを識別することを示します。ダンプレベ ルを参照するメッセージはファイラで生成されます。ただし、Accelerator for NDMP

でダンプレベルを使用しないことを確認するために、ジョブ詳細ログにレベルの参照 を無視するメッセージも表示されます。

■ accelerator sent 887296 bytes out of 1159725056 bytes to server, optimization 99.9% このメッセージには、サーバーに送信されたデータ量と実現された最適化率が示され ます。

### アクセラレータが有効な完全バックアップの強制再スキャン

「アクセラレータ強制再スキャン (Accelerator forced rescan)]オプションを指定して Accelerator for NDMP を使用する NDMP 完全バックアップのジョブ詳細ログに次のよ うなメッセージが表示されます。

mm/dd/yyyy 2:13:43 PM - Info bpbrm(pid=8628) Accelerator enabled backup with "Accelerator forced rescan", all data will be scanned and

processed.Backup time will be longer than a normal Accelerator enabled

backup.

... ...

mm/dd/yyyy 2:13:46 PM - Info ndmpagent(pid=10044) accelerator optimization is <on> but 'forced rescan' is enabled

アクセラレータがバックアップを強制再スキャンする場合については、次のメッセージに 注意してください。

<span id="page-88-0"></span>■ Accelerator enabled backup with "Accelerator forced rescan", all data will be scanned and processed. Backup time will be longer than a normal Accelerator enabled backup および accelerator optimization is <on> but 'forced rescan' is enabled これらのメッセージは強制再スキャンが有効であることと、ジョブの実行時間が通常の アクセラレータ完全バックアップより長くなることを示します。アクセラレータの最適化 がオンになっていても、ジョブの実行時間がアクセラレータ機能を使う完全バックアッ プよりわずかに長くなることがあります。

## **Accelerator for NDMP** の **NetBackup** ログ

Accelerator for NDMP には、独自のログディレクトリは必要ありません。代わりに、メッ セージは標準の NetBackup ログファイルに表示されます。表 [6-1](#page-89-0)に、Accelerator for NDMP のメッセージが表示される標準の NetBackup ログファイルを一覧表示します。

#### <span id="page-89-0"></span>表 **6-1** Accelerator for NDMP の情報を含む可能性のある NetBackup ロ グ

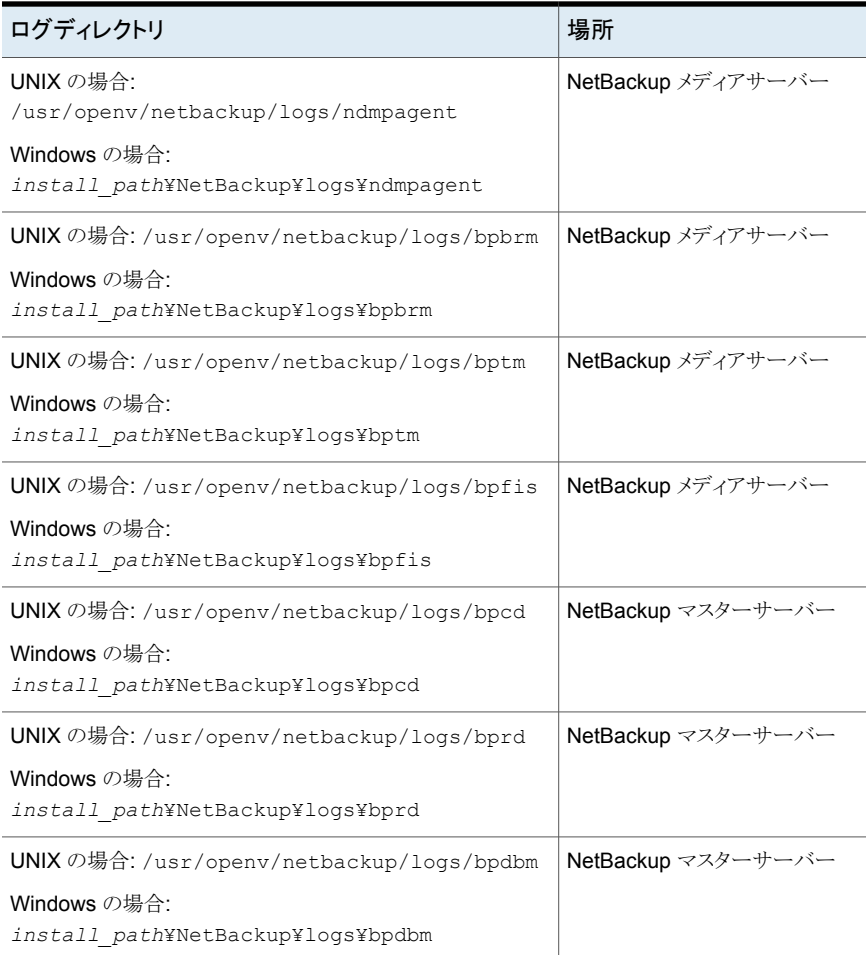

ログディレクトリを作成するには、NetBackup サーバーおよびバックアップホストで、次の コマンドを実行します。

#### Windows の場合:

*install\_path*¥NetBackup¥logs¥mklogdir.bat

UNIX または Linux の場合:

/usr/openv/netbackup/logs/mklogdir

# リモート NDMP とディスクデ バイス

この章では以下の項目について説明しています。

- <span id="page-90-0"></span>■ リモート NDMP [とディスクデバイスについて](#page-90-0)
- リモート [NDMP](#page-91-0) の構成

# リモート **NDMP** とディスクデバイスについて

リモート NDMP 機能では、NetBackup メディアサーバー上に構成されたストレージデバ イスへ NAS (ネットワーク接続ストレージ) データをバックアップします。NetBackup はメ ディアサーバーのディスクデバイスをサポートします。

**7**

次の図に、ディスクストレージへの NDMP バックアップの主要な構成要素を示します。

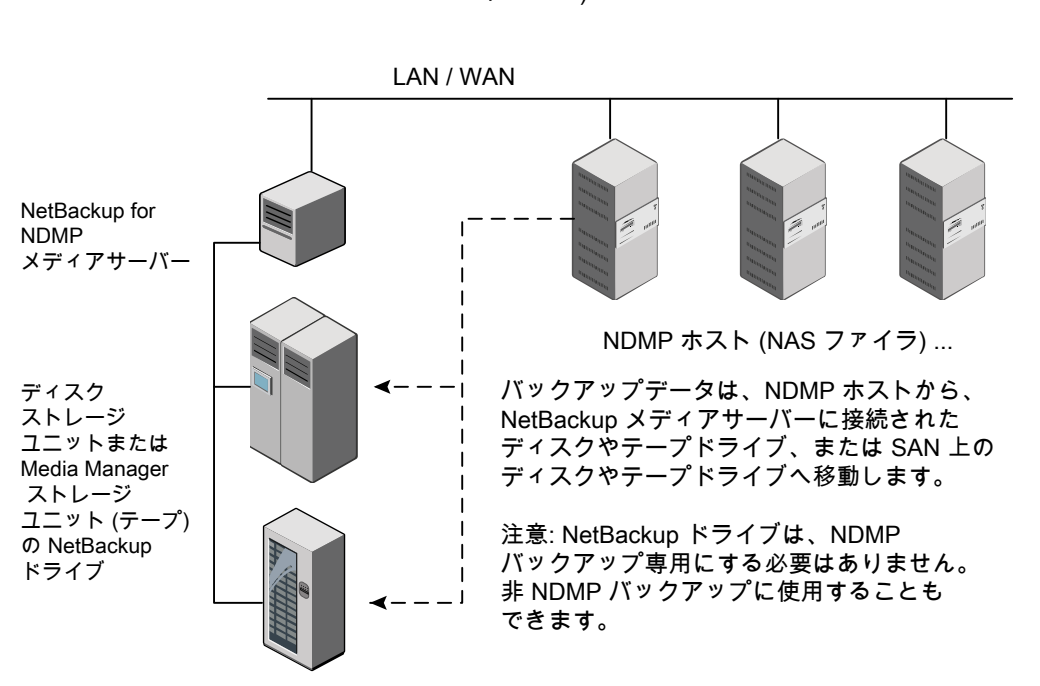

#### 図 **7-1** メディアサーバーのストレージユニットへの NDMP バックアップ (リ モート NDMP)

## リモート **NDMP** の構成

<span id="page-91-0"></span>NetBackup メディアサーバーに接続されたディスクストレージユニットまたはテープスト レージユニットのいずれかにデータをバックアップするように NetBackup を構成します。 ここでは、NDMP に固有の手順だけを説明します。

#### ディスクストレージユニットまたはテープストレージユニットに **NDMP**バックアップを構成 する方法

**1** NetBackup サーバーに対して、バックアップを行う NDMP ホストへのアクセスを認 証します。

NetBackup メディアサーバーで次を実行します。

■ 「メディアおよびデバイスの管理 (Media and Device Management)]>「クレデ ンシャル (Credentials)]>[NDMP ホスト (NDMP Hosts)]を展開します。[処理 (Actions)]メニューで、[新規 (New)]>[新しい NDMP ホスト (New NDMP Host)]を選択して[NDMP ホストの追加 (Add NDMP Host)]ダイアログボックス を表示します。

- バックアップする NDMP サーバー (NAS ファイラ)の名前を入力します。NDMP ホスト名では、大文字と小文字が区別されます。
- NetBackup サーバーによってバックアップされる NDMP ホストごとに、前述の 手順を繰り返します。
- Snapshot Client NAS Snapshot 方式を使ってスナップショットを作成する場合 は、(メディアサーバーではなく) マスターサーバーで前述の手順を実行します。
- **2** NetBackup の [デバイスの構成ウィザード (Device Configuration Wizard)]を使 用して、リモート NDMP 用にデバイス (メディアサーバー上のディスク、またはテー プドライブおよびロボット) を構成します。

次の項目に注意してください。

- NDMP 接続デバイスの構成方法を説明したデバイス構成手順を使用しないで ください。代わりに、通常の NetBackup デバイスを構成する場合と同じ方法で ディスク、ロボット、ドライブを構成します。 『NetBackup [管理者ガイド](http://www.veritas.com/docs/DOC5332) Vol. 1』を参照してください。
- NetBackup の Shared Storage Option (SSO) を使用してテープドライブを共 有できます。ドライブは、NDMP ドライブおよび非 NDMP ドライブの両方として 共有できます。 p.94 の 「Shared Storage Option (SSO) を使用する [NetBackup](#page-93-0) for NDMP [について」](#page-93-0) を参照してください。
- **3** ドライブ用にディスクまたは Media Manager ストレージユニットを作成します。スト レージユニット形式は、NDMP ではなく、ディスクまたは Media Manager である必 要があります。

ストレージユニットについて詳しくは、『NetBackup [管理者ガイド](http://www.veritas.com/docs/DOC5332) Vol. 1』を参照して ください。

**4** NDMP 形式のポリシーを作成します。

p.54 の 「NDMP [ポリシーの作成について」](#page-53-1) を参照してください。

# Shared Storage Option (SSO) の使用

この章では以下の項目について説明しています。

Shared Storage Option (SSO) を使用する [NetBackup](#page-93-0) for NDMP について

**8**

- <span id="page-93-0"></span>[NetBackup](#page-94-0) for NDMP を使用した SSO の設定
- NetBackup [デバイスの構成ウィザードを使用して](#page-95-0) NDMP ホストを構成する方法

# **Shared Storage Option (SSO)** を使用する **NetBackup for NDMP** について

次の図に、2つの NetBackup for NDMP サーバーと2つの NDMP ホスト間でドライブ を共有可能な、SAN上のロボットライブラリを示します。ドライブ共有には、Shared Storage Option のライセンスが必要です。SAN は必要ありません。

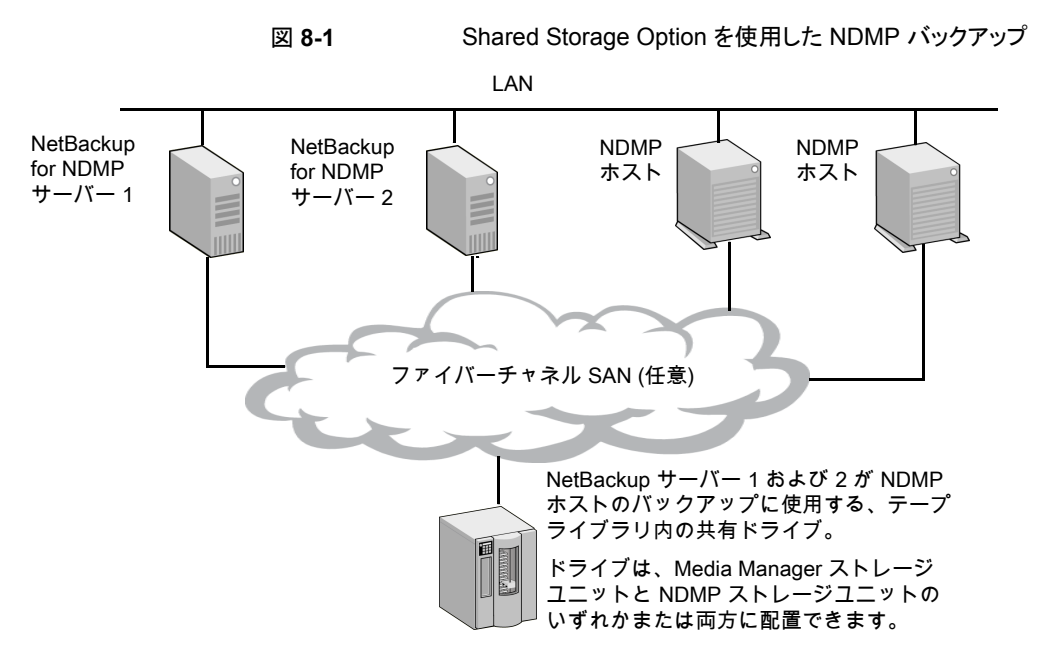

<span id="page-94-0"></span>各ロボットは、NetBackup メディアサーバーまたは NDMP サーバーによって制御されま す (両方で制御することはできません)。

## **NetBackup for NDMP** を使用した **SSO** の設定

ここでは、NDMP サーバーと NetBackup サーバー間で共有されるドライブへのアクセス を設定する手順について説明します。

SSO について詳しくは、『NetBackup [管理者ガイド](http://www.veritas.com/docs/DOC5332) Vol. 2』を参照してください。

この手順は、次の条件が該当していることを前提としています。

- 『NetBackup [管理者ガイド](http://www.veritas.com/docs/DOC5332) Vol. 2』に説明されている SSO の前提条件を満たしてい る。
- NDMP ホストを含むすべての物理デバイスが、ネットワークに正しく接続されている。
- NetBackup for NDMP で NDMP ホストがサポートされている。 サポート対象の NDMP オペレーティングシステムと NAS ベンダーについて詳しく は、Veritas のサポート Web サイトから『NetBackup for NDMP: NAS Appliance Information』を参照してください。このトピックには、特定の NAS システムに関する構 成とトラブルシューティングの情報も含まれています。

[https://www.veritas.com/support/ja\\_JP/article.000027113](http://www.veritas.com/docs/TECH31885)

NetBackup Master Compatibility List には、NDMP で SSO をサポートするベン ダーソフトウェアのバージョンが記載されています。サポートは、NAS システム (ハー

ドウェア) によって提供されるのではなく、適切なバージョンのソフトウェアによって提 供されます。各 NAS ベンダーの機能とソフトウェアリリース、SSO サポート、これらの ベンダーをサポートする NetBackup のバージョンのリストについては、『NetBackup Master Compatibility List』を参照してください。 <http://www.netbackup.com/compatibility>

#### **NetBackup for NDMP** を使って **SSO** を設定する方法

**1** NetBackup から NDMP ホストへのアクセスを構成します。

p.38 の 「NAS (NDMP) ホストへの NetBackup [アクセスの認証」](#page-37-0) を参照してくださ い。

**2** NDMP ホストが、必要なロボットおよびドライブにアクセスできることを確認します。

NDMP ホストが必要なデバイスにアクセスできることを確認するには、ホストへのアク セスが認証されている NetBackup メディアサーバー上で次のコマンドを実行しま す。

```
tpautoconf -verify ndmp_host_name
tpautoconf -probe ndmp_host_name
```
-verify オプションを指定すると、NetBackup サーバーが NDMP ホストにアクセ ス可能であることが検証されます。-probe オプションを指定すると、NDMP ホストに 認識されているデバイスが表示されます。

**3** NetBackup 管理コンソールから、[デバイスの構成ウィザード (Device Configuration Wizard)]を使用して、デバイスおよびストレージユニットを構成します。

p.96 の「NetBackup [デバイスの構成ウィザードを使用して](#page-95-0) NDMP ホストを構成す [る方法」](#page-95-0) を参照してください。

<span id="page-95-0"></span>NDMP ストレージユニットは、ドライブを共有する NDMP ホストごとに定義する必要 があります。すべてのホストに共有ドライブへのアクセス権がある場合、[デバイスの 構成ウィザード (Device Configuration Wizard)]を使用すると、これらのストレージ ユニットが自動的に作成されます。

# **NetBackup** デバイスの構成ウィザードを使用して **NDMP** ホストを構成する方法

NetBackup [デバイスの構成ウィザード (Device Configuration Wizard)]を使用するこ とが、SSO を使用しているかどうかにかかわらず、NDMP ホストのデバイスとストレージユ ニットを構成する最も簡単な方法です。

デバイスの構成ウィザードを使用する方法

- **1** NetBackup 管理コンソール (NetBackup Administration Console)で、右パネルの [ストレージデバイスの構成 (Configure Storage Devices)]をクリックして[デバイス の構成ウィザード (Device Configuration Wizard)]を起動します。
- **2** [ようこそ (Welcome)]ウィンドウで[次へ (Next)]をクリックします。[デバイスホスト (Device Hosts)]ウィンドウが表示されます。
- **3** [デバイスホスト (Device Hosts)]の下の、NDMP ホストにアクセスする NetBackup メディアサーバーの横にチェックマークを付けます。
- **4** サーバー名を選択し、次に[変更 (Change)]をクリックします。
- **5** [デバイスホストの変更 (Change Device Host)]ウィンドウで、[NDMP サーバー (NDMP server)]の横にチェックマークを付けます。
- **6** [OK]をクリックします。
- **7** [デバイスホスト (Device Hosts)]ウィンドウで、メディアサーバーの[スキャンするデ バイス (任意) (Optional Devices to be Scanned)]列に「NDMP」が表示されます。
- **8** [次へ (Next)]をクリックして続行します。
- **9** デバイスを構成可能な NDMP ホストが表示される[NDMP ホスト (NDMP Hosts)] ウィンドウで[次へ(Next)]をクリックして、NDMP に接続されているデバイスを構成 します。
- **10** ウィザードの残りのプロンプトに従って、構成を完了します。

# バックアップおよびリストア の手順

この章では以下の項目について説明しています。

- NDMP [のバックアップとリストアについて](#page-97-0)
- <span id="page-97-0"></span>NDMP [ポリシーによる手動バックアップの実行](#page-98-0)
- [サーバーからの](#page-98-1) NDMP リストアの実行

# **NDMP** のバックアップとリストアについて

NetBackup サーバー (マスターサーバーまたはメディアサーバー) の NDMP バックアッ プおよびリストアを実行できるのは、管理者だけです。NDMP プロトコルでは、ユーザー がバックアップまたはリストアを開始することは許可されていないため、NDMP ホスト上に NetBackup クライアントソフトウェアはインストールされていません。

**9**

メモ**:** NDMP ポリシーの構成および自動的な無人バックアップのスケジュール設定に役 立つ情報が利用可能です。

『NetBackup [管理者ガイド](http://www.veritas.com/docs/DOC5332) Vol. 1』を参照してください。

手動でのバックアップとリストアについては、次の情報を参照してください。

p.99の「NDMP [ポリシーによる手動バックアップの実行」](#page-98-0)を参照してください。

p.99 の [「サーバーからの](#page-98-1) NDMP リストアの実行」 を参照してください。

# **NDMP** ポリシーによる手動バックアップの実行

<span id="page-98-0"></span>NDMP のバックアップを開始できるのは、NetBackup の管理者だけです。NetBackup 管理者が NetBackup 管理コンソールから手動でバックアップを行う手順を次に示しま す。

NetBackup 管理コンソールについて詳しくは、『NetBackup [管理者ガイド](http://www.veritas.com/docs/DOC5332) Vol. 1』を参 照してください。

**NDMP** ポリシーによる手動バックアップを実行するには

- **1** NetBackup 管理コンソールで、[ポリシー (Policies)]をクリックします。
- **2** NDMPポリシー名を右クリックし、ポップアップメニューから[手動バックアップ(Manual Backup)]を選択します。
- **3** [手動バックアップ (Manual Backup)]ダイアログで、スケジュールとバックアップを 実行するクライアント (NDMP ホスト) を選択します。

スケジュールを選択しない場合、NetBackupでは保持レベルが最も高いスケジュー ルが使用されます。クライアントを選択しない場合は、NetBackup によって、構成さ れたすべての NDMP ホストのバックアップが行われます。

<span id="page-98-1"></span>**4** [OK]をクリックして、バックアップを開始します。

## サーバーからの **NDMP** リストアの実行

NDMP ホストに NetBackup クライアントソフトウェアがインストールされていないため、 ユーザー主導のファイルのリストアは実行できません。

NetBackup 管理者は、NetBackup マスターサーバーまたはメディアサーバーのバック アップ、アーカイブおよびリストアインターフェースを使って、バックアップ元の NDMP ホ ストまたは異なる NDMP ホストへのファイルのリストアを行うことができます。

リストアの手順については、NetBackup 管理コンソールの NetBackup のオンラインヘル プ、または『NetBackup [バックアップ、アーカイブおよびリストアスタートガイド』](http://www.veritas.com/docs/DOC5332)を参照し てください。

#### サーバーから **NDMP** リストアを実行するには

- **1** NetBackup サーバーの[バックアップ、アーカイブおよびリストア (Backup, Archive, and Restore)]インターフェースで、[処理 (Actions)]、[NetBackup マシンおよび ポリシー形式の指定 (Specify NetBackup Machines and Policy Type)]の順にク リックします。
- **2** サーバーには、NetBackup マスターサーバーを選択します。

構成に複数のマスターサーバーが含まれている場合は、リストアの対象となるNDMP ホストのポリシーが存在するマスターサーバーを指定します。サーバー名がプルダ ウンリストに表示されていない場合は、[サーバーリストの編集 (Edit Server List)]を 使用してサーバーを追加します。

**3** ソースクライアントおよび宛先クライアントには、適切な NDMP (NAS) ホストを選択 します。

宛先ホストは、ソースのデータ形式と互換性があるNDMP ホストである必要がありま す。(ソースと宛先は同じ NAS ベンダー形式である必要があります。)

警告**:** NDMP のリストアを行うと、既存のファイルは常に上書きされます。

目的のホストがプルダウンメニューに表示されていない場合は、[クライアントリストの 編集 (Edit Client List)]を使ってクライアントを追加します。

**4** [ポリシー形式 (Policy type)]フィールドで[NDMP]を選択します。

# トラブルシューティング

この章では以下の項目について説明しています。

- NetBackup for NDMP [ログについて](#page-100-0)
- NetBackup for NDMP [の操作上の全般的な注意事項と制限事項](#page-103-0)
- <span id="page-100-0"></span>■ NetBackup for NDMP [のトラブルシューティングの推奨事項](#page-105-0)
- [ロボットテストについて](#page-109-0)

# **NetBackup for NDMP** ログについて

NetBackup では、統合ログとレガシーログの 2 種類のログが使用されます。これらのログ 形式について詳しくは、『NetBackup [トラブルシューティングガイド』の](http://www.veritas.com/docs/DOC5332)「ログおよびレポー トの使用」のトピックを参照してください。

**10**

次の点に注意してください。

- すべての統合ログは、/usr/openv/logs (UNIXの場合)または install\_path¥logs (Windows の場合) に書き込まれます。レガシーログとは異なり、ログ用のディレクトリ を作成する必要はありません。
- 統合ログを確認するには、vxlogview コマンドを使います。 p.102の「[NetBackup](#page-101-0) for NDMP ログの表示」を参照してください。 UNIX の場合: /usr/openv/netbackup/bin/vxlogview Windows の場合: *install\_path*¥NetBackup¥bin¥vxlogview vxlogview コマンドの使用方法については、『NetBackup [トラブルシューティングガ](http://www.veritas.com/docs/DOC5332) [イド』](http://www.veritas.com/docs/DOC5332)を参照してください。 また、vxlogview のマニュアルページや『NetBackup [コマンドガイド](http://www.veritas.com/docs/DOC5332)』も参照してくだ さい。

### NetBackup for NDMP ログの表示

<span id="page-101-0"></span>次の手順は NetBackup ログを表示する方法を示します。

メモ**:** レガシーログファイルおよび統合ログファイルは、大量のディスク領域を使用する可 能性があります。使用し終えたらログファイルを削除し、ログの詳細レベルを下げます。

#### **NetBackup** ログを表示する方法

- **1** NetBackup 管理コンソールの左ペインで、[ホストプロパティ (Host Properties)]> 「メディアサーバー (Media Server)]を展開し、右ペインのサーバー名を右クリックし ます。
- **2** ポップアップメニューから、[プロパティ (Properties)]を選択し、[ログ (Logging)]を クリックして、[グローバルログレベル (Global logging level)]を 5 に設定します。

これによって、統合ログとレガシーログ両方でログの詳細度が最高レベルに設定さ れます。

メモ**:** NDMP バックアップのパフォーマンスはログレベルが 4 または 5 に設定され ると、悪影響を受ける場合があります。パフォーマンスへの影響はNDMPバックアッ プの失敗を引き起こす重大なものになる場合があります。NDMP パフォーマンスの 問題またはバックアップエラーが発生する場合は、ログレベルを3以下に設定して ください。

- **3** [適用 (Apply)]をクリックして、[OK]をクリックします。
- **4** 次のプロセスについて、/usr/openv/logs (UNIX の場合) または install\_path¥logs (Windows の場合) にある統合ログを参照します。 ndmpagent(オリジネータID 134) ndmp (オリジネータ ID 151) nbpem (オリジネータ ID 116) nbjm(オリジネータ ID 117)

nbrb (オリジネータ ID 118)

**5** ndmpagent ログの場合、次の vxlogview コマンドを実行します。

/usr/openv/netbackup/bin/vxlogview -I ndmpagent -d T,s,x,p

**6** ndmp ログの場合、次の vxlogview コマンドを実行します。

/usr/openv/netbackup/bin/vxlogview -I ndmp -d T,s,x,p

**7** NetBackup for NDMP サーバーで、/usr/openv/netbackup/logs ディレクトリ (UNIX) または *install\_path*¥NetBackup¥logs フォルダ (Windows) に bptm と bpbrm のレガシーデバッグログフォルダを作成します。

bpbrm

bpfis

bpmount

bptm

bppfi

NetBackup によって、これらのディレクトリにレガシーログファイルが書き込まれます (ディレクトリが存在する場合)。

### NDMP バックアップレベル

デバッグログの開始時に、LEVEL というタイトルのエントリが表示されます。このエントリに は、バックアップ形式に基づいて NetBackup が設定した環境変数が示されています。 次に bptm ログの例を示します。

```
08:48:38.816 [22923] <2> write_data_ndmp: backup environment
values:
08:48:38.816 [22923] <2> write_data_ndmp: Environment 1:
TYPE=dump
08:48:38.816 [22923] <2> write_data_ndmp: Environment 2:
FILESYSTEM=/vol/vol0/2million
08:48:38.817 [22923] <2> write_data_ndmp: Environment 3:
PREFIX=/vol/vol0/2million
08:48:38.817 [22923] <2> write data ndmp: Environment 4: LEVEL=0
```
NDMP バックアップのレベルは、UNIX のダンプレベルに基づいて設定されています。 バックアップレベルは、0 から 9 の数字で表されます。

NDMP バックアップレベル 0 (ゼロ) の場合は、完全バックアップが行われます。0 (ゼロ) より高いレベルのバックアップの場合は、前回実行した、より低いレベルのバックアップ以 降に変更されたすべてのオブジェクトを対象とする増分バックアップが行われます。たと えば、レベル1の場合は、前回実行した完全バックアップ (レベル0)以降に変更された すべてのオブジェクトのバックアップが行われます。レベル 3 の場合は、前回実行したレ ベル2 の増分バックアップ以降に変更されたすべてのオブジェクトのバックアップが行わ れます。

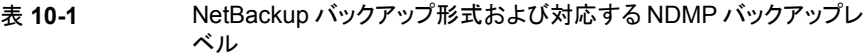

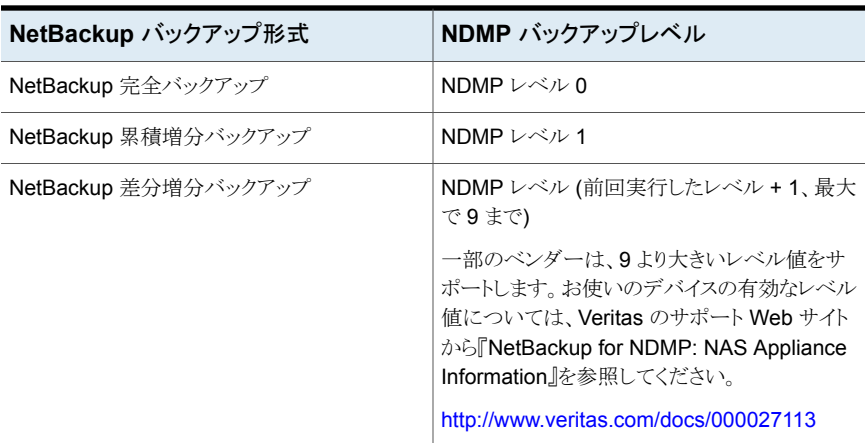

<span id="page-103-0"></span>環境変数についての詳細情報が利用可能です。

p.63 の [「バックアップ対象リスト内の環境変数について」](#page-62-0) を参照してください。

### **NetBackup for NDMP** の操作上の全般的な注意事項 と制限事項

発生の可能性がある問題のトラブルシューティングを試みる前に、次の操作上の注意事 項を確認してください。

- NDMP ストレージユニット上で作成されたテープは、バックアップフォーマットになりま す。このテープは、非 NDMP ストレージユニットからのリストアには使用できません。 NDMP バックアップイメージを複製した場合、新しいコピーはバックアップフォーマッ トのままです。このコピーは、非 NDMP ストレージユニットでのリストアには使用できま せん。
- NDMP ポリシー用のバックアップ対象リストには、ディレクトリパスだけを含めることが できます。個々のファイル名は指定できません。バックアップ対象ではワイルドカード 文字を使うことができますが、ファイラによっては制限がある場合もあります。NDMP のバックアップ対象でのワイルドカードについて詳しくは次を参照してください。 p.57 の 「NDMP [ポリシーのバックアップ選択項目のワイルドカード文字」](#page-56-0) を参照して ください。
- NetBackup の NDMP ポリシーでは、長さが 1024 文字を超えるパスは、ファイルリス トに追加できません。ベンダーによっては、この文字数以下に制限されることもありま す。特定のファイラのパス名の長さについては、『[NetBackup](http://www.veritas.com/docs/000027113) NAS Appliance [Information](http://www.veritas.com/docs/000027113)』を参照してください。
- ALL FILESYSTEM 指示句と VOLUME EXCLUDE LIST 指示句の使用に対す る次の制限を監視します。
	- VOLUME EXCLUDE LIST 文には最大で 256 文字を含めることができます。256 文字の限度を超えないようにする必要がある場合は、複数の VOLUME\_EXCLUDE\_LIST文を作成します。256文字以上を指定する場合、ボリュー ムリストは切り捨てられます。切り捨てられた文がバックアップジョブのエラーにな る可能性があり、その場合はエラーメッセージInvalid command parameter(20) が表示されます。VOLUME EXCLUDE LIST は ALL\_FILESYSTEMS にのみ適用さ れます。明示的なバックアップ対象項目またはワイルドカードベースのバックアッ プ選択項目には適用されません。
	- NetBackup Replication Director を使用すると、バックアップ選択項目に読み取 り専用のボリュームまたは空きのないボリュームが含まれている場合、NDMPバッ クアップジョブは状態コード20 (Invalid command parameter(20)) で失敗し ます。同じような NDMP バックアップジョブエラーが発生した場合は、ostfi ログ を確認してエラーが発生したボリュームを特定します。読み取り専用のボリューム や領域不足のボリュームを除外するには、VOLUME\_EXCLUDE\_LIST 文と ALL FILESYSTEMS 文を使うことができます。

メモ**:** この制限は、NetBackup Replication Director 環境にだけ適用されます。

これらの指示句についての詳しい情報を参照できます。 p.60 の 「ALL\_FILESYSTEMS 指示句と [VOLUME\\_EXCLUDE\\_LIST](#page-59-0) 指示句」 を 参照してください。

- NDMP プロトコルでは、通信用にポート 10000 が使用されます。
- UNIX システムの場合、NetBackup の avrd プロセスによって、ICMP (Internet Control Message Protocol) を使って NDMP ホストへの ping が実行され、ネットワー クの接続が検証されます。このプロトコルは、NetBackup for NDMP 製品に必須で す。
- バックアップジョブまたはリストアジョブに時間がかかる場合は、ネットワークインター フェースカード (NIC) が全二重モードに設定されていることを確認します。多くの場 合、半二重モードが設定されていると、パフォーマンスが低下します。特定の NAS ホ ストで二重モードを確認およびリセットする方法については、各製造元から提供され ているマニュアルを参照してください。『NetBackup[トラブルシューティングガイド』](http://www.veritas.com/docs/DOC5332)で 説明されているように、ifconfig (または ipconfig) コマンドを使用できる場合があ ります。
- 2つの異なるポリシーから同じ NDMP データの増分バックアップを実行しないでくだ さい。NDMP ファイラは時間ベースの増分バックアップの代わりにレベルベースの増 分バックアップを実行するのでポリシーの 1 つによって実行される増分バックアップ は不完全なことがあります。たとえば、次の例を考えてみます。

ポリシー A が /vol/vol1 (レベル 0) の完全バックアップを実行します。

その後、ポリシー B が /vol/vol1 (レベル 0) の完全バックアップを実行します。この時点で、 ファイラはポリシー B のバックアップが /vol/vol1 の最新の完全な (レベル 0) バックアップであ るとみなします。

ポリシー A が /vol/vol1 (レベル 1) の増分バックアップを実行します。ポリシー A の増分バッ クアップはポリシー B. によって行われた完全バックアップ以来変わったデータのみ取得しま す。この増分バックアップではポリシー A の完全バックアップとポリシー B の完全バックアップ の間で起きた変更が抜けています。

- データがリストアされていなくても(OKB)、リストアジョブが正常終了している場合があ ります。この状況は、ターゲットボリュームにリストアしようとしているイメージに必要な 領域がない場合に起きる可能性があります。
	- 回避策:リストアジョブに次のようなメッセージのエントリがないか詳しく確認します。

mm/dd/yyy hh:mm:ss PM - Info ndmpagent(pid=11071) fas2050c1: RESTORE: We recommend that 19

inodes and 907620 kbytes of disk space be available on the target volume order to restore

this dump. You have 466260 inodes and 5316 kbytes of disk space on volume /vol/abc\_15gb mm/dd/yyy hh:mm:ss PM - Info ndmpagent(pid=11071) fas2050c1: RESTORE: This restore will

proceed, but may fail when it runs out of inodes and/or disk space on this volume.

<span id="page-105-0"></span>ターゲットボリュームにリストアイメージに十分な領域があることを確認してくださ い。十分な領域がない場合は、リストアジョブを正常終了するために、十分な領域 を空けるか、別のリストアボリュームを指定してください。

# **NetBackup for NDMP** のトラブルシューティングの推 奨事項

次のトラブルシューティングの推奨事項を試してください。

- NetBackup の[すべてのログエントリ (All Log Entries)]レポートで、実行に失敗した ジョブの情報を確認します。
- NetBackup のアクティビティモニターを使用するか、Windows のコントロールパネル (Windows システムの場合) または bpps コマンド (UNIX システムの場合) を使用し て、適切なサービスが起動されているかどうかを確認します。
- NDMP ホストのバックアップが、状態コード 154 (「ストレージユニットの特徴が要求と 一致しません (storage unit characteristics mismatch requests)]) で終了した場 合、次のいずれかが問題であると考えられます。
- NetBackup 構成が正しくない可能性があります。
- ポリシー形式とストレージユニット形式とが矛盾している可能性があります。(たとえ ば、ポリシー形式が[標準(Standard)]でストレージユニット形式がNDMPである 場合。)
- NDMP バックアップが、状態コード 99 (「NDMP バックアップの失敗 (NDMP backup failure)]) で失敗した場合、NDMP ポリシーのバックアップ対象リストのすべてのパス がバックアップされていません。詳しくは、NetBackup の[すべてのログエントリ (All Log Entries)]レポートを参照してください。この状態コードが表示された場合は、 NDMP ホストにバックアップパスが存在していない可能性があります。 状態コード 99 および NDMP のバックアップエラーについて詳しくは、次の TechNote を参照してください。 [https://www.veritas.com/support/ja\\_JP/article.000081335](https://www.veritas.com/support/ja_JP/article.000081335)
- <span id="page-106-0"></span>■ NetBackup では、NDMP ホストのクライアント側の重複排除はサポートされません。 NDMP ホストにクライアント側の重複排除を使うとバックアップジョブは失敗します。

### NDMP メディアおよびデバイスのトラブルシューティング (Windows の 場合)

Windows 上のメディアとデバイスをトラブルシューティングするには、次を試してください。

- レガシーログの場合、NetBackup for NDMP サーバーの *install\_path*¥Volmgr¥debug ディレクトリに reqlib および daemon ディレクトリを 作成して、デバッグログを有効にします。
- Windows のイベントビューアのアプリケーションログを確認して、トラブルシューティ ングに関連する情報を調べます。 イベントビューアのログオプションについて詳しくは、『NetBackup[トラブルシューティ](http://www.veritas.com/docs/DOC5332) [ングガイド』](http://www.veritas.com/docs/DOC5332)を参照してください。
- アクティビティモニターユーティリティまたは Windows のコントロールパネルを使っ て、メディアおよびデバイスの管理ユーティリティが起動されているかどうかを確認し ます。
- ドライブは、予期せず停止状態になる場合があります。

これは、NetBackup for NDMP サーバーの avrd と NDMP ホスト上の NDMP サー バーアプリケーションとの間で通信エラーが発生したためです。通信エラーとして考 えられる原因を次に示します。

- NDMP ホストのネットワークケーブルが外れている。
- NetBackup for NDMP サーバー (NDMP クライアント) の NIS (ネットワーク情報 サービス: Network Information Service) に問題が発生している。
- NDMP ホストが長時間停止している。

メモ**:** 原因の種類にかかわらず、avrd から NDMP ホストへの接続に失敗した場合、ドラ イブは停止状態に設定されます。通信エラーを修復しても自動的に起動状態には設定 されません。

### NDMP メディアおよびデバイスのトラブルシューティング (UNIX の場合)

UNIX 上のメディアとデバイスをトラブルシューティングするには、次を試してください。

- ltid および他のデバイスの処理に関連するデバッグメッセージが、syslogd によっ て記録されていることを確認します。 syslogd について詳しくは、『NetBackup[トラブルシューティングガイド』](http://www.veritas.com/docs/DOC5332)を参照して ください。
- -v オプションを指定して、1tid を起動します。システムの syslog を確認して、トラブ ルシューティングに関連する情報を調べます。
- vmps を使用して、適切なデーモンが起動されているかどうかを確認します。
- ドライブは、予期せず停止状態になる場合があります。これは、NetBackup for NDMP サーバーの avrd と NDMP ホスト上の NDMP サーバーアプリケーションとの間で通 信エラーが発生したためです。 詳細が利用可能です。 p.107 の 「NDMP [メディアおよびデバイスのトラブルシューティング](#page-106-0) (Windows の場 [合](#page-106-0))」 を参照してください。

### NDMP ダイレクトコピーのトラブルシューティング

バックアップイメージの複製時に NetBackup で NDMP ダイレクトコピーが有効になると、 NetBackup の進捗ログに NDMP ダイレクトコピーが使用されることを示すメッセージが 表示されます。複製時に NDMP ダイレクトコピーが有効にならなかった場合は、進捗ロ グに NDMP ダイレクトコピーに関する特定のメッセージは表示されません。(NDMP ダイ レクトコピーが使用されなかった理由などの) 詳しいメッセージについては、admin また は bptm ログのレガシーデバッグログを参照してください。

NetBackup のレガシーログについて詳しくは、『NetBackup[トラブルシューティングガイ](http://www.veritas.com/docs/DOC5332) [ド』を](http://www.veritas.com/docs/DOC5332)参照してください。

### NetBackup for NDMP を使用したダイレクトアクセスリカバリ (DAR) の トラブルシューティング

ダイレクトアクセスリカバリ (DAR) を使う場合は次の点に注意してください。

■ DARは、NetBackup 4.5 以降のバックアップのリストアに使うことができます。 NetBackup 4.5 以降、NetBackup では必要な DAR オフセット情報がバックアップ ごとに格納されます。
■ バックアップは、NetBackup カタログをバイナリモードに設定して実行する必要があ ります。カタログをASCIIモードに設定して作成されたバックアップの場合、リストアに DAR を使用できません。ASCII モードでは、必要な DAR オフセット情報がバックアッ プごとに格納されません。NetBackup 4.5 より前のバージョンで作成されたバックアッ プはすべて、カタログに ASCII モードが使用されていることに注意してください。

メモ**:** NetBackup 6.0 以降、すべてのバックアップはバイナリモードで実行されます。

■ NetBackup で DAR を使用するには、リストアする NDMP ホストで DAR がサポート されている必要があります。一部の NDMP ホストのベンダーは、現在 DAR をサポー トしていません。

次の表に、NetBackup メディアサーバーの ndmpagent (オリジネータID 134)の統合ロ グに表示される可能性があるメッセージを示します。これらのメッセージは、進捗ログにも 書き込まれます。

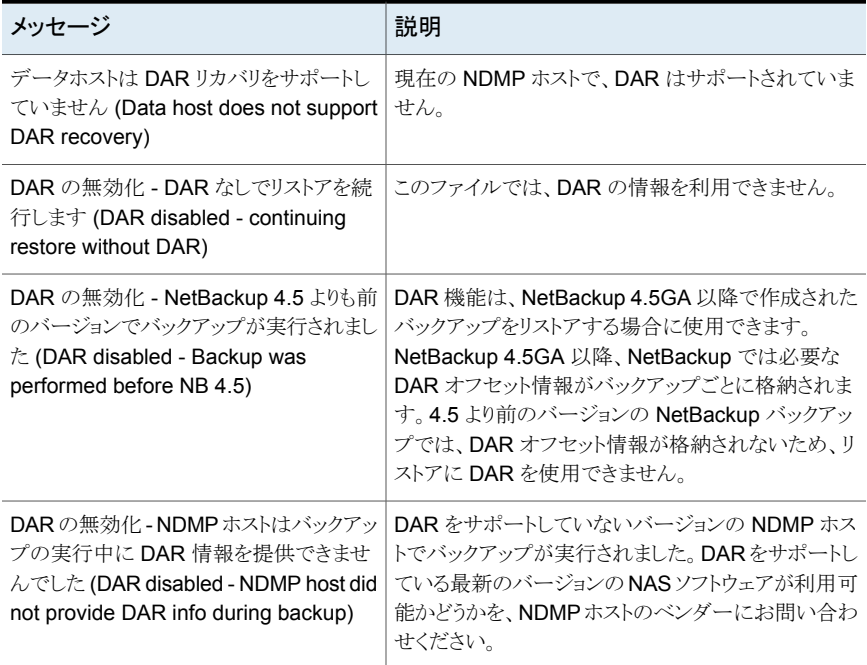

#### 表 **10-2** DAR のログメッセージ

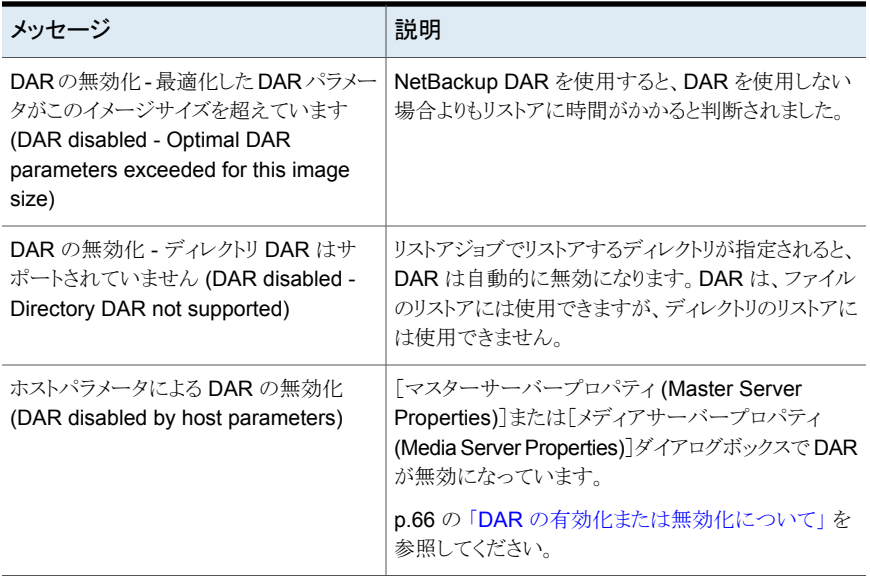

### ロボットテストについて

ロボットの形式に応じて、次の表に示すロボットのテストを行います。

#### 表 **10-3** ロボット形式およびテスト

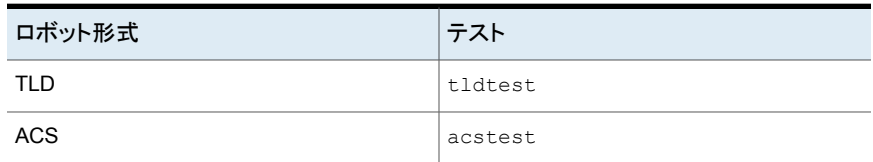

#### TLD ロボットテストの例 (UNIX の場合)

NDMP ホスト stripes によって制御されている TLD ロボット c2t3l0 のドライブ 1 のテ ストを行うには、UNIX 上で次のコマンドを実行します。

/usr/openv/volmgr/bin/tldtest -r stripes:c2t3l0 -d1 stripes:/dev/RMT/Ocbn

プロンプトが表示されたら、「?」と入力してヘルプ情報を表示します。

inquiry (ベンダー ID とプロダクト ID が表示されます。「UNIT ATTENTION」というメッ セージが表示された場合、mode コマンドを実行してテストを続行してください。)

s s (スロットの状態を確認します。)

s d (ドライブの状態を確認します。)

m s3 d1 (テープをスロット 3 からドライブ 1 に移動します。) unload d1 (テープのアンロードを行います。) m d1 s3 (テープをスロット 3 に戻します。)

# NetBackup for NDMP のス クリプトの使用

この章では以下の項目について説明しています。

- NetBackup for NDMP [スクリプトについて](#page-111-0)
- [ndmp\\_start\\_notify](#page-112-0) スクリプト (UNIX の場合)
- [ndmp\\_start\\_notify.cmd](#page-114-0) スクリプト (Microsoft Windows の場合)

**11**

- [ndmp\\_end\\_notify](#page-117-0) スクリプト (UNIX の場合)
- [ndmp\\_end\\_notify.cmd](#page-119-0) スクリプト (Microsoft Windows の場合)
- [ndmp\\_start\\_path\\_notify](#page-121-0) スクリプト (UNIX の場合)
- [ndmp\\_start\\_path\\_notify.cmd](#page-123-0) スクリプト (Microsoft Windows の場合)
- [ndmp\\_end\\_path\\_notify](#page-126-0) スクリプト (UNIX の場合)
- <span id="page-111-0"></span>[ndmp\\_end\\_path\\_notify.cmd](#page-128-0) スクリプト (Microsoft Windows の場合)
- [ndmp\\_moving\\_path\\_notify](#page-130-0) スクリプト (UNIX の場合)
- [ndmp\\_moving\\_path\\_notify.cmd](#page-132-0) スクリプト (Microsoft Windows の場合)

### **NetBackup for NDMP** スクリプトについて

ここでは、NDMP 固有の通知スクリプトをカスタマイズするために使う情報について説明 します。

NetBackup for NDMP では、情報を収集してイベントを通知する次のスクリプト (Windows の場合は CMD ファイル) を提供しています。

表 **11-1** NetBackup for NDMP サーバー上で実行するスクリプト

| UNIX 用スクリプト             | Windows 用スクリプト              |
|-------------------------|-----------------------------|
| ndmp start notify       | ndmp start notify.cmd       |
| ndmp end notify         | ndmp end notify.cmd         |
| ndmp start path notify  | ndmp start path notify.cmd  |
| ndmp end path notify    | ndmp end path notify.cmd    |
| ndmp moving path notify | ndmp moving path notify.cmd |

これらのスクリプトは、NetBackup サーバーのインストール時にすでに含まれているスク リプトに類似しています。UNIX 上でスクリプトを作成するには、bpstart\_notify スクリ プトおよび bpend\_notify スクリプトを

/usr/openv/netbackup/bin/goodies (UNIX)

から

/usr/openv/netbackup/bin

<span id="page-112-0"></span>(NetBackup for NDMP サーバー上) にコピーします。その後、コピーしたスクリプトの名 前を変更し、必要に応じて修正します。

Windows の場合は、スクリプトを最初から作成する必要があります。

### **ndmp\_start\_notify** スクリプト **(UNIX** の場合**)**

UNIX用スクリプトファイルは、単なる例として提供しています。このスクリプトは、使用する 前にカスタマイズする必要があります。具体的には、通知されるパラメータの数に合わせ て最初の -ne 値を修正する必要があります。ndmp\_start\_notify スクリプトでは、-ne 値 を 7 に設定してください。

UNIX メディアサーバーでは、クライアントがバックアップ操作を開始するたびに、 NetBackup によって ndmp\_start\_notify スクリプトが呼び出されます。このスクリプトを 使用するには、

/usr/openv/netbackup/bin/goodies/bpstart\_notify

に類似したスクリプトをサーバーに作成し、これを

/usr/openv/netbackup/bin/ndmp\_start\_notify

(UNIX の NetBackup for NDMP サーバー上) にコピーします。その後、スクリプトを変 更し、スクリプトを実行する権限を持っていることを確認します。

メモ**:** このスクリプトを使用する前に、メディアサーバー上で other を使用してスクリプトを 実行できることを確認してください。chmod 755 *script\_name* を実行します。ここで、 *script\_name はスクリプト名です。* 

ndmp\_start\_notify スクリプトは、バックアップの開始時およびテープの配置後に毎回 実行されます。呼び出しプログラムを続行し、バックアップを続けるには、スクリプト終了時 に状態コードが 0 (ゼロ) になっている必要があります。0 (ゼロ) 以外の状態コードの場 合、クライアントバックアップは ndmp\_start\_notify が失敗した状態で終了します。

/usr/openv/netbackup/bin/ndmp\_start\_notify スクリプトが存在する場合、このス クリプトはフォアグラウンドで実行されます。NetBackup for NDMP サーバーの bptm プ ロセスは、スクリプトが完了するまで待機した後で続行されます。スクリプト内の最後が & 文字で終了していないコマンドは、逐次的に実行されます。

クライアントからサーバーへの continue メッセージは、サーバー上の NetBackup の CLIENT READ TIMEOUT オプションで指定した期間内に返されます。

CLIENT READ TIMEOUT のデフォルトは 300 秒です。スクリプトで 300 秒を超える時間 が必要な場合は、この値を大きくして待機時間を長くします。

NetBackup からスクリプトに通知されるパラメータは、次のとおりです。

| パラメータ | 説明                            |
|-------|-------------------------------|
| \$1   | NDMP ホストの名前を指定します。            |
| \$2   | NetBackup カタログのポリシー名を指定します。   |
| \$3   | NetBackup カタログのスケジュール名を指定します。 |
| \$4   | 次のいずれかを指定します。                 |
|       | FULL                          |
|       | INCR (差分増分バックアップ)             |
|       | CINC (累積増分バックアップ)             |
| \$5   | 操作の NetBackup 状態コードを指定します。    |

表 **11-2** ndmp\_start\_notify のスクリプトパラメータ (UNIX)

たとえば、

ndmp start notify freddie cd4000s fulls FULL 0 ndmp\_start\_notify\_danr\_cd4000s\_incrementals INCR\_0 ndmp start notify hare cd4000s fulls FULL 0

接尾辞として .policyname または .policyname.schedulename を付けたスクリプト ファイルを作成すると、特定のポリシーまたはポリシーとスケジュールの組み合わせに適 用する ndmp\_start\_notify スクリプトを作成できます。次の2つのスクリプト名の例で は、ポリシー名が production で、スケジュール名が fulls です。

/usr/openv/netbackup/bin/ndmp\_start\_notify.production /usr/openv/netbackup/bin/ndmp\_start\_notify.production.fulls

1番目のスクリプトは、production というポリシー内のすべてのスケジュールバックアップ に影響します。2 番目のスクリプトは、production というポリシー内の、スケジュール名が fulls であるスケジュールバックアップだけに影響します。

メモ**:** 該当するバックアップに対して、NetBackup では、その目的が最も明確な名前の 付いた ndmp\_start\_notify スクリプトが 1 つのみ使われます。たとえば、 ndmp\_start\_notify.production スクリプトと ndmp\_start\_notify.production.fulls スクリプトの両方が存在する場合、NetBackup では ndmp\_start\_notify.production.fulls のみが使用されます。

ndmp\_start\_notify スクリプトでは、次の環境変数を使用できます。

BACKUPID UNIXBACKUPTIME BACKUPTIME

これらの変数は、NetBackupのbptmプロセスで作成されます。バックアップの情報を記 録するスクリプトで利用可能な文字列の例を次に示します。

<span id="page-114-0"></span>BACKUPID=freddie\_0857340526 UNIXBACKUPTIME=0857340526 BACKUPTIME=Sun Mar 2 16:08:46 1997

### **ndmp\_start\_notify.cmd** スクリプト **(Microsoft Windows** の場合**)**

Windows 版 NetBackup for NDMP メディアサーバーを使う場合、クライアントがバック アップを開始するたびに通知するバッチスクリプトを作成できます。これらのスクリプトは、 メディアサーバーの次に示すフォルダに置いておく必要があります。

*install\_path*¥NetBackup¥bin

*Install\_path* は、NetBackup がインストールされているディレクトリです。

ndmp\_start\_notify スクリプトは、すべてのバックアップについて通知するようにも、特 定のポリシーまたはスケジュールのバックアップだけを通知するようにも作成できます。 ndmp\_start\_notify スクリプトは、バックアップの開始時およびテープの配置後に毎回 実行されます。

スクリプト名を次のとおり設定すると、すべてのバックアップに適用するスクリプトを作成で きます。

*install\_path*¥netbackup¥bin¥ndmp\_start\_notify.cmd

スクリプト名に接尾辞として .policyname または .policyname.schedulename を追加 すると、特定のポリシーまたはポリシーとスケジュールの組み合わせだけに適用する ndmp\_start\_notify スクリプトを作成できます。次に2つの例を示します。

■ 次のスクリプトは、days という名前のポリシーだけに適用されます。

*install\_path*¥netbackup¥bin¥ndmp\_start\_notify.days.cmd

■ 次のスクリプトは、daysというポリシー内の fulls というスケジュールだけに適用され ます。

*install\_path*¥netbackup¥bin¥ndmp\_start\_notify.days.fulls.cmd

1番目のスクリプトは、davs というポリシー内のスケジュールバックアップに影響します。 2つ目のスクリプトは、days という名前のポリシーに含まれる、スケジュール名が fulls で あるスケジュールバックアップだけに影響します。

該当するバックアップに対して、NetBackup では、ndmp\_start\_notify スクリプトが 1 つのみ呼び出され、次の順序で確認されます。

```
ndmp_start_notify.policy.schedule.cmd
ndmp_start_notify.policy.cmd
ndmp_start_notify.cmd
```
たとえば、ndmp\_start\_notify.policy.cmd スクリプトと ndmp\_start\_notify.policy.schedule.cmd スクリプトの両方が存在する場合、 NetBackup では、ndmp\_start\_notify.policy.schedule.cmd だけが使用されます。

メモ**:** ndmp\_end\_notify スクリプトも使用する場合、ndmp\_start\_notify スクリプトとは 異なるレベルの通知を取得できます。たとえば、両方のスクリプトが 1 種類ずつ存在する 場合、ndmp\_start\_notify.policy.cmd および ndmp\_end\_notify.policy.schedule.cmd. という組み合わせで使用できます。

バックアップの開始時に、NetBackup からスクリプトに通知されるパラメータは、次のとお りです。

| パラメータ  | 説明                                                                                                    |
|--------|----------------------------------------------------------------------------------------------------|
| 81     | NetBackup カタログのクライアント名を指定します。                                                                                                    |
| 82     | NetBackup カタログのポリシー名を指定します。                                                                                                    |
| $-2.3$ | NetBackup カタログのスケジュール名を指定します。                                                                                                    |
| %4     | 次のいずれかを指定します。                                                                                                    |
|        | FULL<br><b>INCR</b><br>CINC                                                                                                    |
| 85     | bpstart notifyに対する操作の状態は常に 0(ゼロ)であることを指定します。                                                                                                    |
| %6     | NetBackup で、スクリプトからの戻りコードを確認する結果ファイルを指定します。NetBackupは、%6<br>を使用してファイル名を渡し、その後、スクリプトによってスクリプトと同じディレクトリにファイルが作成さ<br>れると想定します。                                                              |
|        | スクリプトを特定のポリシーとスケジュールに適用する場合、結果ファイルに次の名前を付ける必要があ<br>ります。                                                                                                    |
|        | install path¥netbackup¥bin¥NDMP START NOTIFY RES.policy.schedule                                                                                                    |
|        | スクリプトを特定のポリシーに適用する場合、結果ファイルに次の名前を付ける必要があります。                                                                                                    |
|        | install path¥NetBackup¥bin¥NDMP START NOTIFY RES.policy                                                                                                    |
|        | スクリプトをすべてのバックアップに適用する場合、結果ファイルに次の名前を付ける必要があります。                                                                                                    |
|        | install path¥NetBackup¥bin¥NDMP START NOTIFY RES                                                                                                    |
|        | echo 0> %6 文を使用して、スクリプトでファイルを作成することもできます。                                                                                                    |
|        | NetBackupでは、スクリプトを呼び出す前に既存の結果ファイルが削除されます。スクリプトが実行され<br>た後、NetBackup では新しい結果ファイルで状態が確認されます。スクリプトが正常終了したと見なさ<br>れるには、状態が0(ゼロ)である必要があります。結果ファイルが存在しない場合、NetBackupではス<br>クリプトが正常終了したと見なされます。 |

表 11-3 ndmp\_start\_notify.cmd のスクリプトパラメータ (Microsoft Windows)

クライアントからサーバーへの continue メッセージは、サーバー上の NetBackup の CLIENT READ TIMEOUT オプションで指定した期間内に返されます。デフォルトは 300 秒です。スクリプトで 300 秒を超える時間が必要な場合は、この値を大きくして待機時間 を長くします。

#### **ndmp\_end\_notify** スクリプト **(UNIX** の場合**)**

<span id="page-117-0"></span>ndmp\_end\_notify スクリプトは、バックアップの終了時に実行されます。バックアップは、 スクリプトが完了するまで待機しません。

メモ**:** このスクリプトを使用する前に、メディアサーバー上で other を使用してスクリプトを 実行できることを確認してください。chmod 755 *script\_name* を実行します。ここで、 *script\_name* はスクリプト名です。

UNIX用スクリプトファイルは、単なる例として提供しています。このスクリプトは、使用する 前にカスタマイズする必要があります。具体的には、通知されるパラメータの数に合わせ て最初の -ne 値を修正する必要があります。ndmp\_end\_notify スクリプトでは、-ne 値を 7 に設定してください。

UNIXメディアサーバーで、NDMP ホストでバックアップが完了するたびに通知が必要な 場合、サーバーから

/usr/openv/netbackup/bin/goodies/bpend\_notify

を

/usr/openv/netbackup/bin/ndmp\_end\_notify

(UNIX の NetBackup for NDMP ホスト上) にコピーします。その後、スクリプトを変更し、 スクリプトを実行する権限を持っていることを確認します。

この ndmp\_end\_notify スクリプトは、バックアップの完了時に毎回実行されます。

NetBackup から ndmp\_end\_notify スクリプトに通知されるパラメータは、次のとおりで す。

| パラメータ | 説明                            |
|-------|-------------------------------|
| \$1   | NetBackup カタログのクライアント名を指定します。 |
| \$2   | NetBackup カタログのポリシー名を指定します。   |
| \$3   | NetBackup カタログのスケジュール名を指定します。 |
| \$4   | 次のいずれかを指定します。                 |
|       | FULL.                         |
|       | INCR (差分増分バックアップ)             |
|       | CINC (累積増分バックアップ)             |

表 11-4 ndmp\_end\_notify のスクリプトパラメータ (UNIX)

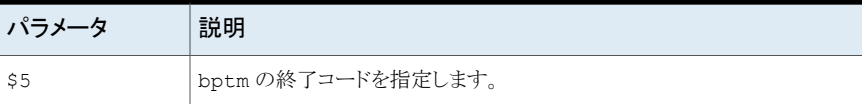

たとえば、

ndmp\_end\_notify freddie cd4000s fulls FULL 0 ndmp end notify danr cd4000s incrementals INCR 73

接尾辞として .policyname または .policyname.schedulename を付けたスクリプト ファイルを作成すると、特定のポリシーまたはポリシーとスケジュールの組み合わせに適 用する ndmp\_end\_notify スクリプトを作成できます。次の2つのスクリプト名の例では、 ポリシー名が production で、スケジュール名が fulls です。

/usr/openv/netbackup/bin/ndmp\_end\_notify.production /usr/openv/netbackup/bin/ndmp\_end\_notify.production.fulls

1番目のスクリプトは、production というポリシー内のすべてのスケジュールバックアップ に影響します。2番目のスクリプトは、production というポリシー内の、スケジュール名が fulls であるスケジュールバックアップだけに影響します。

メモ**:** 該当するバックアップに対して、NetBackup では、その目的が最も明確な名前の 付いた ndmp\_end\_notify スクリプトが 1 つのみ使われます。たとえば、 ndmp\_end\_notify.production スクリプトと ndmp\_end\_notify.production.fulls スクリプトの両方が存在する場合、NetBackup では ndmp\_end\_notify.production.fulls のみが使用されます。

ndmp\_end\_notify スクリプトでは、次の環境変数を使用できます。

**BACKUPTD** UNIXBACKUPTIME BACKUPTIME

これらの変数は、NetBackupのbptmプロセスで作成されます。バックアップの情報を記 録するスクリプトで利用可能な文字列の例を次に示します。

```
BACKUPID=freddie_0857340526
UNIXBACKUPTIME=0857340526
BACKUPTIME=Sun Mar 2 16:08:46 1997
```
#### **ndmp\_end\_notify.cmd** スクリプト **(Microsoft Windows** の場合**)**

<span id="page-119-0"></span>Windows メディアサーバーでは、クライアントがバックアップを完了するたびに通知する バッチスクリプトを作成できます。これらのスクリプトは、メディアサーバーの NetBackup バイナリと同じフォルダに置いておく必要があります。フォルダ名は次のとおりです。

*install\_path*¥NetBackup¥bin

*Install\_path* は、NetBackup がインストールされているディレクトリです。

ndmp\_end\_notify スクリプトは、すべてのバックアップについて通知するようにも、特定 のポリシーまたはスケジュールのバックアップだけを通知するようにも作成できます。

スクリプト名を次のとおり設定すると、すべてのバックアップに適用するndmp\_end\_notify スクリプトを作成できます。

*install\_path*¥netbackup¥bin¥ndmp\_end\_notify.cmd

スクリプト名に接尾辞として .policyname または .policyname.schedulename を追加 すると、特定のポリシーまたはポリシーとスケジュールの組み合わせだけに適用するスク リプトを作成できます。次に 2 つの例を示します。

■ 次のスクリプトは、days という名前のポリシーだけに適用されます。

*install\_path*¥netbackup¥bin¥ndmp\_end\_notify.days.cmd

■ 次のスクリプトは、days というポリシー内の fulls というスケジュールだけに適用され ます。

*install\_path*¥netbackup¥bin¥ndmp\_end\_notify.days.fulls.cmd

1番目のスクリプトは、days というポリシー内のすべてのスケジュールバックアップに影響 します。2 つ目のスクリプトは、days という名前のポリシーに含まれる、スケジュール名が fulls であるスケジュールバックアップだけに影響します。

該当するバックアップに対して、NetBackup では、ndmp\_end\_notify スクリプトが 1 つ のみ呼び出され、次の順序で確認されます。

```
ndmp_end_notify.policy.schedule.cmd
ndmp_end_notify.policy.cmd
ndmp_end_notify.cmd
```
たとえば、ndmp\_end\_notify.policy.cmd スクリプトと ndmp\_end\_notify.policy.schedule.cmd スクリプトの両方が存在する場合、 NetBackup では ndmp\_end\_notify.policy.schedule.cmd. のみが使われます。 メモ**:** ndmp\_start\_notify スクリプトも使用する場合、ndmp\_end\_notify スクリプトとは 異なるレベルの通知を取得できます。たとえば、両方のスクリプトが 1 種類ずつ存在する 場合、ndmp\_start\_notify.policy.cmd および ndmp\_end\_notify.policy.schedule.cmd という組み合わせで使用できます。

バックアップの完了時に、NetBackup からスクリプトに通知されるパラメータは、次のとお りです。

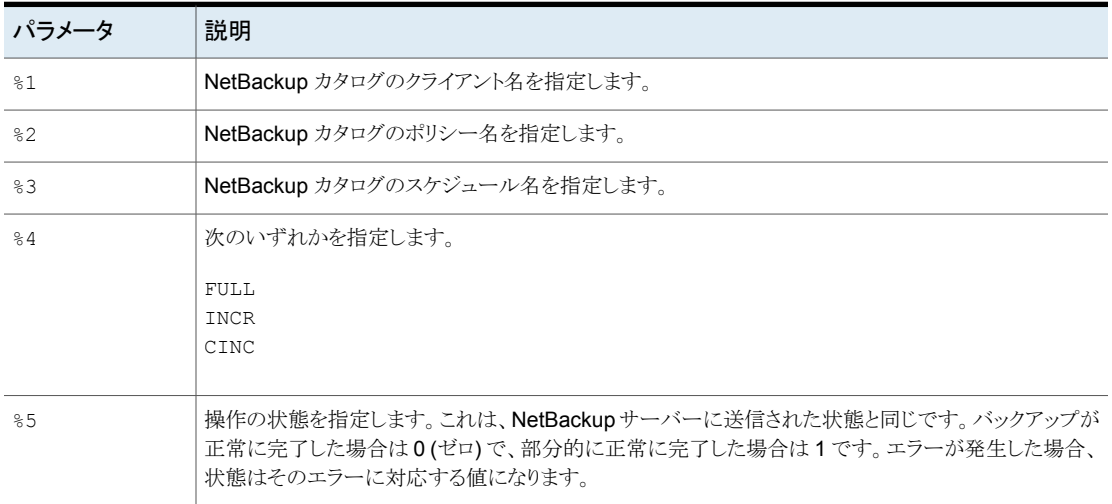

#### 表 11-5 ndmp\_end\_notify.cmd のスクリプトパラメータ (Microsoft Windows)

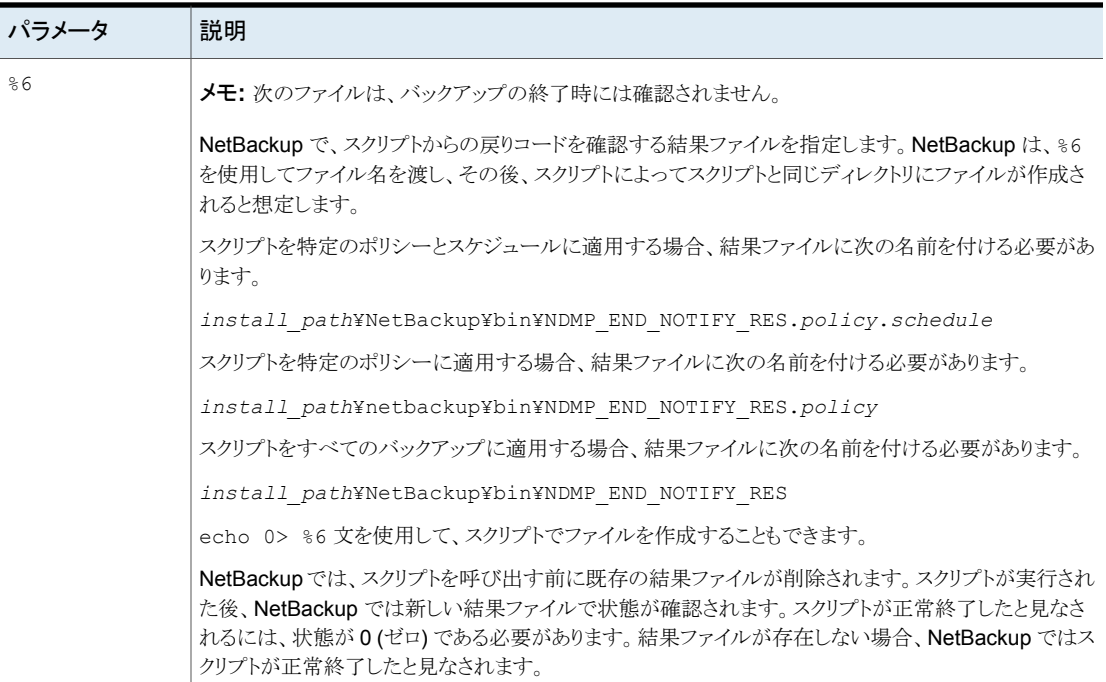

#### **ndmp\_start\_path\_notify** スクリプト **(UNIX** の場合**)**

<span id="page-121-0"></span>UNIX用スクリプトファイルは、単なる例として提供しています。このスクリプトは、使用する 前にカスタマイズする必要があります。具体的には、通知されるパラメータの数に合わせ て最初の -ne 値を修正する必要があります。ndmp\_start\_path\_notify スクリプトでは、 -ne 値を 7 に設定してください。

このスクリプトを使用するには、

/usr/openv/netbackup/bin/goodies/bpstart\_notify

に類似したスクリプトをサーバーに作成し、これを

/usr/openv/netbackup/bin/ndmp\_start\_path\_notify

(UNIX の NetBackup for NDMP サーバー上) にコピーします。その後、スクリプトを変 更し、スクリプトを実行する権限を持っていることを確認します。

UNIX メディアサーバーでは、ndmp\_start\_path\_notify スクリプトは、バックアップ処 理が NAS マシンに発行される前に実行されます。呼び出しプログラムを続行し、バック アップを続けるには、スクリプト終了時に状態コードが 0 (ゼロ) になっている必要がありま す。0 (ゼロ)以外の状態コードの場合、クライアントバックアップは、状態コード 99 (NDMP バックアップの失敗 (NDMP backup failure)) で終了します。

メモ**:** このスクリプトを使用する前に、メディアサーバー上で other を使用してスクリプトを 実行できることを確認してください。chmod 755 *script\_name* を実行します。ここで、 *script\_name* はスクリプト名です。

/usr/openv/netbackup/bin/ndmp\_start\_path\_notify スクリプトが存在する場合、 このスクリプトはフォアグラウンドで実行されます。NetBackup for NDMP サーバーの bptm プロセスは、スクリプトが完了するまで待機した後で続行されます。スクリプト内の最 後が & 文字で終了していないコマンドは、逐次的に実行されます。

クライアントからサーバーへの continue メッセージは、サーバー上の NetBackup の CLIENT\_READ\_TIMEOUT オプションで指定した期間内に返されます。

CLIENT READ TIMEOUT のデフォルトは 300 秒です。スクリプトで 300 秒を超える時間 が必要な場合は、この値を大きくして待機時間を長くします。

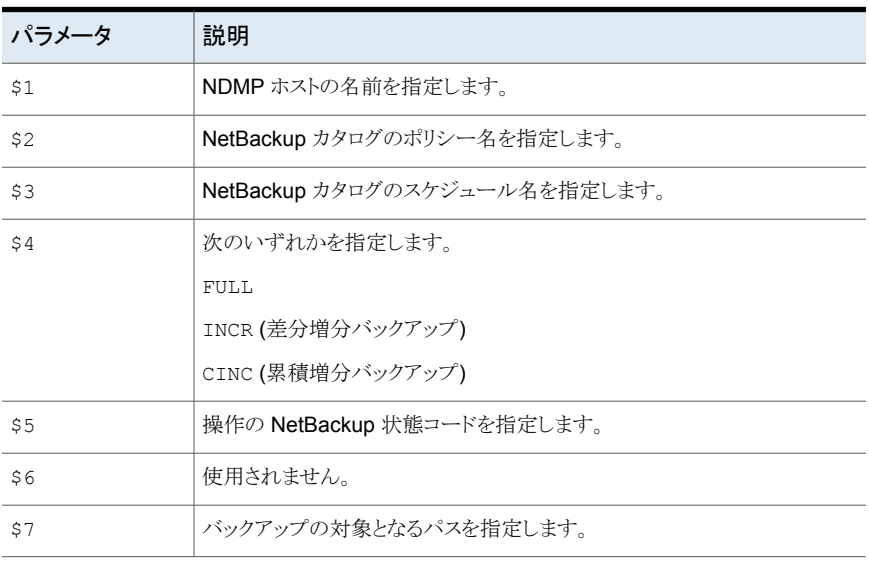

NetBackup からスクリプトに通知されるパラメータは、次のとおりです。

表 11-6 hdmp\_start\_path\_notify のスクリプトパラメータ (UNIX)

#### たとえば、

ndmp start path notify freddie cd4000s fulls FULL ndmp\_start\_path\_notify\_danr\_cd4000s\_incrementals INCR ndmp\_start\_path\_notify\_hare\_cd4000s\_fulls FULL

接尾辞として .policyname または .policyname.schedulename を付けたスクリプト ファイルを作成すると、特定のポリシーまたはポリシーとスケジュールの組み合わせに適 用する ndmp\_start\_path\_notify スクリプトを作成できます。次の 2 つのスクリプト名 の例では、ポリシー名が production で、スケジュール名が fulls です。

/usr/openv/netbackup/bin/ndmp\_start\_path\_notify.production /usr/openv/netbackup/bin/ndmp\_start\_path\_notify.production.fulls

1番目のスクリプトは、production というポリシー内のすべてのスケジュールバックアップ に影響します。2 番目のスクリプトは、production というポリシー内の、スケジュール名が fulls であるスケジュールバックアップだけに影響します。

メモ**:** 該当するバックアップに対して、NetBackup では、その目的が最も明確な名前の 付いた ndmp\_start\_path\_notify スクリプトが 1 つのみ使われます。たとえば、 ndmp\_start\_path\_notify.production スクリプトと ndmp\_start\_path\_notify.production.fulls スクリプトの両方が存在する場合、 NetBackup では ndmp\_start\_path\_notify.production.fulls のみが使用されま す。

ndmp\_start\_path\_notify スクリプトでは、次の環境変数を使用できます。

BACKUPID UNIXBACKUPTIME BACKUPTIME

これらの変数は、NetBackupのbptmプロセスで作成されます。バックアップの情報を記 録するスクリプトで利用可能な文字列の例を次に示します。

<span id="page-123-0"></span>BACKUPID=freddie\_0857340526 UNIXBACKUPTIME=0857340526 BACKUPTIME=Sun Mar 2 16:08:46 1997

#### **ndmp\_start\_path\_notify.cmd** スクリプト **(Microsoft Windows** の場合**)**

Windows メディアサーバーでは、バックアップ処理が NAS マシンに発行される前に通 知するバッチスクリプトを作成できます。これらのスクリプトは、メディアサーバーの NetBackup バイナリと同じフォルダに置いておく必要があります。フォルダ名は次のとお りです。

*install\_path*¥NetBackup¥bin

*Install\_path* は、NetBackup がインストールされているディレクトリです。

ndmp\_start\_path\_notify スクリプトは、すべてのバックアップについて通知するように も、特定のポリシーまたはスケジュールのバックアップだけを通知するようにも作成できま す。

スクリプト名を次のとおり設定すると、すべてのバックアップに適用する ndmp\_start\_path\_notify スクリプトを作成できます。

*install\_path*¥netbackup¥bin¥ndmp\_start\_path\_notify.cmd

スクリプト名に接尾辞として .policyname または .policyname.schedulename を追加 すると、特定のポリシーまたはポリシーとスケジュールの組み合わせだけに適用するスク リプトを作成できます。次に 2 つの例を示します。

■ 次のスクリプトは、days という名前のポリシーだけに適用されます。

*install\_path*¥netbackup¥bin¥ndmp\_start\_path\_notify.days.cmd

■ 次のスクリプトは、daysというポリシー内の fulls というスケジュールだけに適用され ます。

*install\_path*¥netbackup¥bin¥ndmp\_start\_path\_notify.days.fulls.cmd

1番目のスクリプトは、days というポリシー内のすべてのスケジュールバックアップに影響 します。2 つ目のスクリプトは、days という名前のポリシーに含まれる、スケジュール名が fulls であるスケジュールバックアップだけに影響します。

該当するバックアップに対して、NetBackup では、ndmp\_start\_path\_notify スクリプ トが 1 つのみ呼び出され、次の順序で確認されます。

```
ndmp_start_path_notify.policy.schedule.cmd
ndmp_start_path_notify.policy.cmd
ndmp_start_path_notify.cmd
```
たとえば、ndmp\_start\_path\_notify.policy.cmd スクリプトと ndmp\_start\_path\_notify.policy.schedule.cmd スクリプトの両方が存在する場合、 NetBackup では ndmp\_start\_path\_notify.policy.schedule.cmd のみが使用さ れます。

メモ**:** ndmp\_start\_notify スクリプトも使用する場合、ndmp\_start\_path\_notify スク リプトとは異なるレベルの通知を取得できます。たとえば、両方のスクリプトが 1種類ずつ 存在する場合、ndmp\_start\_notify.policy.cmd および ndmp\_start\_path\_notify.policy.schedule.cmd という組み合わせで使用できま す。

バックアップの開始時に、NetBackup からスクリプトに通知されるパラメータは、次のとお りです。

表 11-7 ndmp\_start\_path\_notify.cmd のスクリプトパラメータ (Microsoft) Windows)

| パラメータ | 説明                                                                                                    |
|-------|----------------------------------------------------------------------------------------------------|
| 81    | NetBackup カタログのクライアント名を指定します。                                                                                                    |
| 82    | NetBackup カタログのポリシー名を指定します。                                                                                                    |
| 83    | NetBackup カタログのスケジュール名を指定します。                                                                                                    |
| %4    | 次のいずれかを指定します。                                                                                                    |
|       | FULL<br><b>INCR</b><br>CINC                                                                                                    |
| 85    | 操作の状態を指定します。これは、NetBackupサーバーに送信された状態と同じです。バックアップが<br>正常に完了した場合は0(ゼロ)で、部分的に正常に完了した場合は1です。エラーが発生した場合、<br>状態はそのエラーに対応する値になります。                                                             |
| %6    | NetBackup で、スクリプトからの戻りコードを確認する結果ファイルを指定します。NetBackup は、%6<br>を使用してファイル名を渡し、その後、スクリプトによってスクリプトと同じディレクトリにファイルが作成さ<br>れると想定します。                                                             |
|       | スクリプトを特定のポリシーとスケジュールに適用する場合、結果ファイルに次の名前を付ける必要があ<br>ります。                                                                                                    |
|       | install path¥netbackup¥bin¥NDMP START PATH NOTIFY RES.policy.schedule                                                                                                    |
|       | スクリプトを特定のポリシーに適用する場合、結果ファイルに次の名前を付ける必要があります。                                                                                                    |
|       | install path¥NetBackup¥bin¥NDMP START PATH NOTIFY RES.policy                                                                                                    |
|       | スクリプトをすべてのバックアップに適用する場合、結果ファイルに次の名前を付ける必要があります。                                                                                                    |
|       | install path¥NetBackup¥bin¥NDMP START PATH NOTIFY RES                                                                                                    |
|       | echo 0> %6 文を使用して、スクリプトでファイルを作成することもできます。                                                                                                    |
|       | NetBackupでは、スクリプトを呼び出す前に既存の結果ファイルが削除されます。スクリプトが実行され<br>た後、NetBackup では新しい結果ファイルで状態が確認されます。スクリプトが正常終了したと見なさ<br>れるには、状態が0(ゼロ)である必要があります。結果ファイルが存在しない場合、NetBackupではス<br>クリプトが正常終了したと見なされます。 |
| %7    | バックアップの対象となるパス名。                                                                                                    |

### **ndmp\_end\_path\_notify** スクリプト **(UNIX** の場合**)**

<span id="page-126-0"></span>UNIX用スクリプトファイルは、単なる例として提供しています。このスクリプトは、使用する 前にカスタマイズする必要があります。具体的には、通知されるパラメータの数に合わせ て最初の -ne 値を修正する必要があります。ndmp\_end\_path\_notify スクリプトでは、-ne 値を 7 に設定してください。

メモ**:** このスクリプトを使用する前に、メディアサーバー上で other を使用してスクリプトを 実行できることを確認してください。chmod 755 *script\_name* を実行します。ここで、 *script\_name はスクリプト名です。* 

UNIXメディアサーバーで、NDMP ホストでバックアップが完了するたびに通知が必要な 場合、サーバーから

/usr/openv/netbackup/bin/goodies/bpend\_notify

を

/usr/openv/netbackup/bin/ndmp\_end\_path\_notify

(UNIX の NetBackup for NDMP ホスト上) にコピーします。その後、スクリプトを変更し、 スクリプトを実行する権限を持っていることを確認します。

ndmp\_end\_path\_notify スクリプトは、データ送信の完了が、NASマシンからNetBackup へ通知された後で実行されます。

NetBackup から ndmp\_end\_notify スクリプトに通知されるパラメータは、次のとおりで す。

表 11-8 ndmp\_end\_path\_notify のスクリプトパラメータ (UNIX)

| パラメータ | 説明                            |
|-------|-------------------------------|
| \$1   | NetBackup カタログのクライアント名を指定します。 |
| \$2   | NetBackup カタログのポリシー名を指定します。   |
| \$3   | NetBackup カタログのスケジュール名を指定します。 |
| \$4   | 次のいずれかを指定します。                 |
|       | FULL.                         |
|       | INCR (差分増分バックアップ)             |
|       | CINC (累積増分バックアップ)             |
| \$5   | bptmの終了コードを指定します。             |

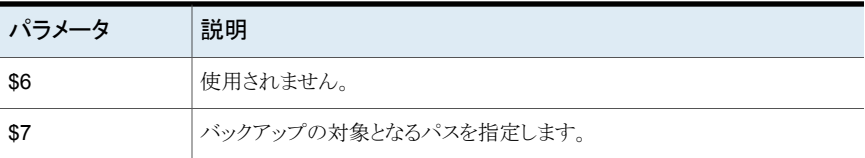

たとえば、

ndmp\_end\_path\_notify freddie cd4000s fulls FULL 0 ndmp\_end\_path\_notify danr cd4000s incrementals INCR 73

接尾辞として .policyname または .policyname.schedulename を付けたスクリプト ファイルを作成すると、特定のポリシーまたはポリシーとスケジュールの組み合わせに適 用する ndmp\_end\_path\_notify スクリプトを作成できます。次の2 つのスクリプト名の例 では、ポリシー名が production で、スケジュール名が fulls です。

/usr/openv/netbackup/bin/ndmp\_end\_path\_notify.production /usr/openv/netbackup/bin/ndmp\_end\_path\_notify.production.fulls

1番目のスクリプトは、production というポリシー内のすべてのスケジュールバックアップ に影響します。2番目のスクリプトは、production というポリシー内の、スケジュール名が fulls であるスケジュールバックアップだけに影響します。

メモ**:** 該当するバックアップに対して、NetBackup では、その目的が最も明確な名前の 付いた ndmp\_end\_path\_notify スクリプトが 1 つのみ使われます。たとえば、 ndmp\_end\_path\_notify.production スクリプトと ndmp\_end\_path\_notify.production.fulls スクリプトの両方が存在する場合、 NetBackup では ndmp\_end\_path\_notify.production.fulls のみが使用されます。

ndmp\_end\_path\_notify スクリプトでは、次の環境変数を使用できます。

BACKUPID UNIXBACKUPTIME BACKUPTIME

これらの変数は、NetBackupのbptmプロセスで作成されます。バックアップの情報を記 録するスクリプトで利用可能な文字列の例を次に示します。

```
BACKUPID=freddie_0857340526
UNIXBACKUPTIME=0857340526
BACKUPTIME=Sun Mar 2 16:08:46 1997
```
#### **ndmp\_end\_path\_notify.cmd** スクリプト **(Microsoft Windows** の場合**)**

<span id="page-128-0"></span>Windows メディアサーバーでは、クライアントでのテープへの書き込みが完了するたび に通知するバッチスクリプトを作成できます。これらのスクリプトは、メディアサーバーの NetBackup バイナリと同じフォルダに置いておく必要があります。フォルダ名は次のとお りです。

*install\_path*¥NetBackup¥bin

*Install\_path* は、NetBackup がインストールされているディレクトリです。

ndmp\_end\_path\_notify スクリプトは、すべてのバックアップについて通知するようにも、 特定のポリシーまたはスケジュールのバックアップだけを通知するようにも作成できます。

スクリプト名を次のとおり設定すると、すべてのバックアップに適用する ndmp\_end\_path\_notify スクリプトを作成できます。

*install\_path*¥netbackup¥bin¥ndmp\_end\_path\_notify.cmd

スクリプト名に接尾辞として .policyname または .policyname.schedulename を追加 すると、特定のポリシーまたはポリシーとスケジュールの組み合わせだけに適用するスク リプトを作成できます。次に 2 つの例を示します。

■ 次のスクリプトは、days という名前のポリシーだけに適用されます。

*install\_path*¥netbackup¥bin¥ndmp\_end\_path\_notify.days.cmd

■ 次のスクリプトは、daysというポリシー内の fulls というスケジュールだけに適用され ます。

*install\_path*¥netbackup¥bin¥ndmp\_end\_path\_notify.days.fulls. cmd

1 番目のスクリプトは、days というポリシー内のすべてのスケジュールバックアップに影響 します。2つ目のスクリプトは、days という名前のポリシーに含まれる、スケジュール名が fulls であるスケジュールバックアップだけに影響します。

該当するバックアップに対して、NetBackup では、ndmp\_end\_path\_notify スクリプトが 1 つのみ呼び出され、次の順序で確認されます。

ndmp\_end\_path\_notify.*policy*.*schedule*.cmd ndmp\_end\_path\_notify.*policy*.cmd ndmp\_end\_path\_notify.cmd

たとえば、ndmp\_end\_path\_notify.policy.cmd スクリプトと ndmp\_end\_path\_notify.policy.schedule.cmd スクリプトの両方が存在する場合、 NetBackup では ndmp\_end\_path\_notify.policy.schedule.cmd のみが使用され ます。

メモ**:** ndmp\_end\_notify スクリプトも使用する場合、ndmp\_end\_path\_notify スクリプト とは異なるレベルの通知を取得できます。たとえば、両方のスクリプトが 1 種類ずつ存在 する場合、ndmp\_end\_notify.policy.cmd および ndmp end path notify.policy.schedule.cmd という組み合わせで使用できます。

バックアップの完了時に、NetBackup からスクリプトに通知されるパラメータは、次のとお りです。

| パラメータ | 説明                                                                                                    |
|-------|----------------------------------------------------------------------------------------------------|
| %1    | NetBackup カタログのクライアント名を指定します。                                                                                                    |
| $-22$ | NetBackup カタログのポリシー名を指定します。                                                                                                    |
| %3    | NetBackup カタログのスケジュール名を指定します。                                                                                                    |
| %4    | 次のいずれかを指定します。<br>FULL.<br><b>TNCR</b><br>CINC                                                                                    |
| 85    | 操作の状態を指定します。これは、NetBackupサーバーに送信された状態<br>と同じです。バックアップが正常に完了した場合は0(ゼロ)で、部分的に正<br>常に宗了した場合は1です。エラーが発生した場合、状熊はそのエラーに<br>対応する値になります。 |

表 11-9 ndmp\_end\_path\_notify.cmd のスクリプトパラメータ (Microsoft Windows)

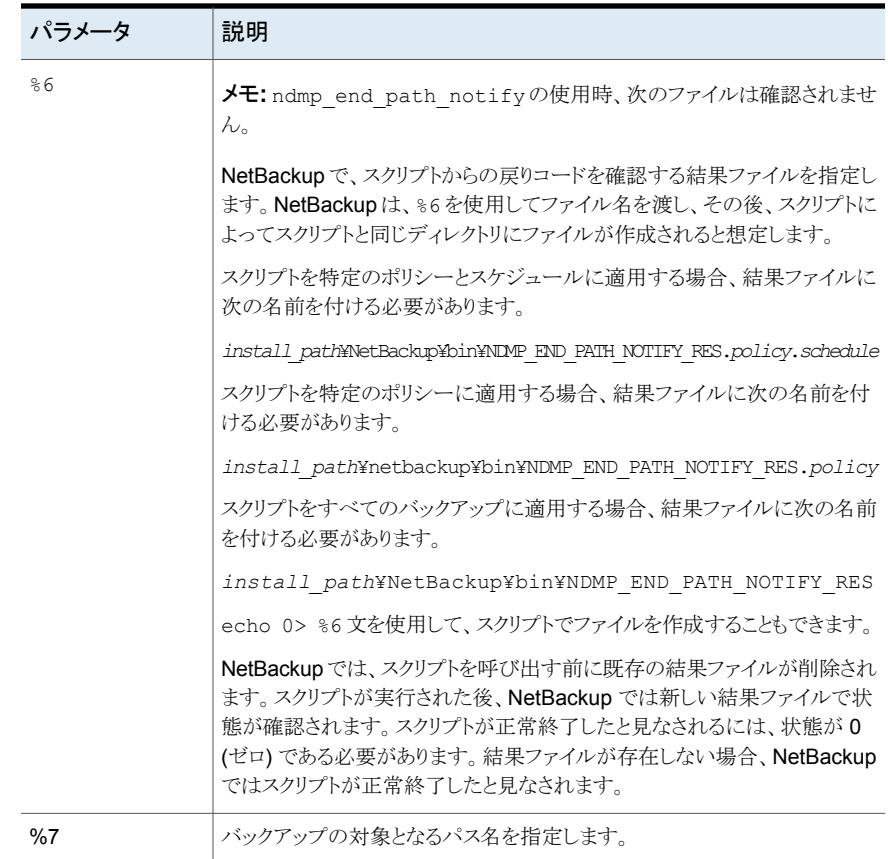

## **ndmp\_moving\_path\_notify** スクリプト **(UNIX** の場合**)**

<span id="page-130-0"></span>UNIX用スクリプトファイルは、単なる例として提供しています。このスクリプトは、使用する 前にカスタマイズする必要があります。具体的には、通知されるパラメータの数に合わせ て最初の-ne値を修正する必要があります。ndmp\_moving\_path\_notify スクリプトでは、 -ne 値を 7 に設定してください。

このスクリプトを使用するには、

/usr/openv/netbackup/bin/goodies/bpstart\_notify

に類似したスクリプトをサーバーに作成し、これを

/usr/openv/netbackup/bin/ndmp\_moving\_path\_notify

(UNIX の NetBackup for NDMP サーバー上) にコピーします。その後、スクリプトを変 更し、スクリプトを実行する権限を持っていることを確認します。

UNIX メディアサーバーでは、ndmp\_moving\_path\_notify スクリプトは、データがバッ クアップ処理から NetBackup に送信されると実行されます。

メモ**:** このスクリプトを使用する前に、スクリプトファイルがメディアサーバー上の他のユー ザーでも実行可能であることを確認してください。chmod 755 *script\_name* を実行しま す。ここで、script\_name はスクリプト名です。

/usr/openv/netbackup/bin/ndmp\_moving\_path\_notify スクリプトが存在する場 合、このスクリプトはフォアグラウンドで実行されます。NetBackup for NDMP サーバーの bptm プロセスは、スクリプトが完了するまで待機した後で続行されます。スクリプト内の最 後が & 文字で終了していないコマンドは、逐次的に実行されます。

クライアントからサーバーへの continue メッセージは、サーバー上の NetBackup の CLIENT\_READ\_TIMEOUT オプションで指定した期間内に返されます。

デフォルトの CLIENT\_READ\_TIMEOUT は 300 秒です。スクリプトで 300 秒を超える 時間が必要な場合は、この値を大きくして待機時間を長くします。

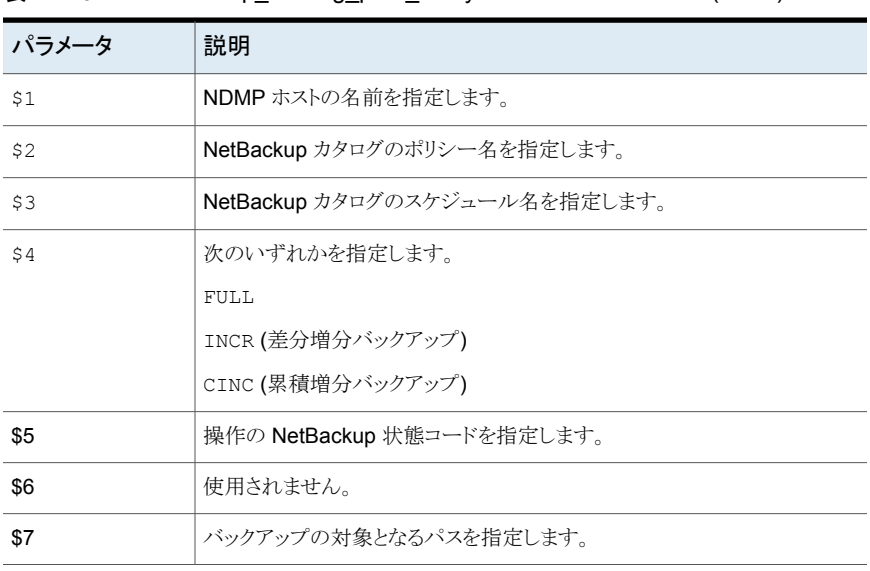

NetBackup からスクリプトに通知されるパラメータは、次のとおりです。

表 11-10 ndmp\_moving\_path\_notify のスクリプトパラメータ (UNIX)

たとえば、

ndmp moving path notify freddie cd4000s fulls FULL ndmp moving path notify danr cd4000s incrementals INCR ndmp\_moving\_path\_notify\_hare\_cd4000s\_fulls FULL

接尾辞として an ndmp\_moving\_path\_notify または .policyname を付けたスクリプ トファイルを作成すると、特定のポリシーまたはポリシーとスケジュールの組み合わせに適 用する.policyname.schedulename スクリプトを作成できます。次の2つのスクリプト 名の例では、ポリシー名が production で、スケジュール名が fulls です。

/usr/openv/netbackup/bin/ndmp\_moving\_path\_notify.production /usr/openv/netbackup/bin/ndmp\_moving\_path\_notify.production.fulls

1番目のスクリプトは、production というポリシー内のすべてのスケジュールバックアップ に影響します。2 番目のスクリプトは、production というポリシー内の、スケジュール名が fulls であるスケジュールバックアップだけに影響します。

メモ**:** 該当するバックアップに対して、NetBackup では、その目的が最も明確な名前の 付いた ndmp\_moving\_path\_notify スクリプトが 1 つのみ使われます。たとえば、 ndmp\_moving\_path\_notify.production スクリプトと ndmp\_moving\_path\_notify.production.fulls スクリプトの両方が存在する場合、 NetBackup では ndmp\_moving\_path\_notify.production.fulls のみが使用され ます。

ndmp\_moving\_path\_notify スクリプトでは、次の環境変数を使用できます。

BACKUPID UNIXBACKUPTIME BACKUPTIME

これらの変数は、NetBackupのbptmプロセスで作成されます。バックアップの情報を記 録するスクリプトで利用可能な文字列の例を次に示します。

<span id="page-132-0"></span>BACKUPID=freddie\_0857340526 UNIXBACKUPTIME=0857340526 BACKUPTIME=Sun Mar 2 16:08:46 1997

#### **ndmp\_moving\_path\_notify.cmd** スクリプト **(Microsoft Windows** の場合**)**

Windows メディアサーバーでは、NAS マシンによってデータの送信が開始されるたび に通知するバッチスクリプトを作成できます。これらのスクリプトは、メディアサーバーの NetBackup バイナリと同じフォルダに置いておく必要があります。フォルダ名は次のとお りです。

```
install_path¥NetBackup¥bin
```
*Install\_path* は、NetBackup がインストールされているディレクトリです。

ndmp\_moving\_path\_notify スクリプトは、すべてのバックアップについて通知するよう にも、特定のポリシーまたはスケジュールのバックアップだけを通知するようにも作成でき ます。

スクリプト名を次のとおり設定すると、すべてのバックアップに適用する ndmp\_moving\_path\_notify スクリプトを作成できます。

*install\_path*¥netbackup¥bin¥ndmp\_moving\_path\_notify.cmd

スクリプト名に接尾辞として .policyname または .policyname.schedulename を追加 すると、特定のポリシーまたはポリシーとスケジュールの組み合わせだけに適用するスク リプトを作成できます。次に 2 つの例を示します。

■ 次のスクリプトは、days という名前のポリシーだけに適用されます。

*install\_path*¥netbackup¥bin¥ndmp\_moving\_path\_notify.days.cmd

■ 次のスクリプトは、daysというポリシー内の fulls というスケジュールだけに適用され ます。

*install\_path*¥netbackup¥bin¥ndmp\_moving\_path\_notify.days.ful ls.cmd

1番目のスクリプトは、days というポリシー内のすべてのスケジュールバックアップに影響 します。2 つ目のスクリプトは、days という名前のポリシーに含まれる、スケジュール名が fulls であるスケジュールバックアップだけに影響します。

該当するバックアップに対して、NetBackup では、ndmp\_moving\_path\_notify スクリ プトが 1 つのみ呼び出され、次の順序で確認されます。

ndmp\_moving\_path\_notify.*policy*.*schedule*.cmd ndmp\_moving\_path\_notify.*policy*.cmd ndmp\_moving\_path\_notify.cmd

たとえば、ndmp\_moving\_path\_notify.policy.cmd スクリプトと ndmp\_moving\_path\_notify.policy.schedule.cmd スクリプトの両方が存在する場 合、NetBackup では ndmp\_moving\_path\_notify.policy.schedule.cmd のみが使 用されます.

**メモ:** ndmp\_start\_notify スクリプトも使用する場合、ndmp\_moving\_path\_notify ス クリプトとは異なるレベルの通知を取得できます。たとえば、両方のスクリプトが 1 種類ず つ存在する場合、ndmp\_start\_notify.policy.cmd および ndmp\_moving\_path\_notify.policy.schedule.cmd という組み合わせで使用できま

す。

バックアップの開始時に、NetBackup からスクリプトに通知されるパラメータは、次のとお りです。

表 11-11 ndmp\_moving\_path\_notify.cmd のスクリプトパラメータ (Microsoft) Windows)

| パラメータ | 説明                                                                                                    |
|-------|----------------------------------------------------------------------------------------------------|
| %1    | NetBackup カタログのクライアント名を指定します。                                                                                                    |
| 82    | NetBackup カタログのポリシー名を指定します。                                                                                                    |
| %3    | NetBackup カタログのスケジュール名を指定します。                                                                                                    |
| 84    | 次のいずれかを指定します。                                                                                                    |
|       | <b>FULL</b><br><b>INCR</b><br>CINC                                                                                                    |
| 85    | 操作の状態を指定します。これは、NetBackupサーバーに送信された状態と同じです。バックアップが<br>正常に完了した場合は0(ゼロ)で、部分的に正常に完了した場合は1です。エラーが発生した場合、<br>状態はそのエラーに対応する値になります。                                                             |
| %6    | メモ: ndmp moving path notifyの使用時、次のファイルは確認されません。                                                                                                    |
|       | NetBackup で、スクリプトからの戻りコードを確認する結果ファイルを指定します。NetBackup は、%6<br>を使用してファイル名を渡し、その後、スクリプトによってスクリプトと同じディレクトリにファイルが作成さ<br>れると想定します。                                                             |
|       | スクリプトを特定のポリシーとスケジュールに適用する場合、結果ファイルに次の名前を付ける必要があ<br>ります。                                                                                                    |
|       | install path¥netbackup¥bin¥NDMP END NOTIFY RES.policy.schedule                                                                                                    |
|       | スクリプトを特定のポリシーに適用する場合、結果ファイルに次の名前を付ける必要があります。                                                                                                    |
|       | install path¥NetBackup¥bin¥NDMP END NOTIFY RES.policy                                                                                                    |
|       | スクリプトをすべてのバックアップに適用する場合、結果ファイルに次の名前を付ける必要があります。                                                                                                    |
|       | install path¥NetBackup¥bin¥NDMP END NOTIFY RES                                                                                                    |
|       | echo 0> %6 文を使用して、スクリプトでファイルを作成することもできます。                                                                                                    |
|       | NetBackupでは、スクリプトを呼び出す前に既存の結果ファイルが削除されます。スクリプトが実行され<br>た後、NetBackup では新しい結果ファイルで状態が確認されます。スクリプトが正常終了したと見なさ<br>れるには、状態が0(ゼロ)である必要があります。結果ファイルが存在しない場合、NetBackupではス<br>クリプトが正常終了したと見なされます。 |
| %7    | バックアップの対象となるパス名を指定します。                                                                                                    |